$\overline{1}$ *I* 

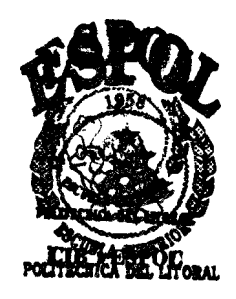

# **ESCUELA SUPERIOR POLITECNICA DEL LITORAL**

# **Facultad de Ingenieria en Electricidad y Cornputacion**

# **"LAB-** SUITE"

# **Trabajo previo a la obtencibn del Titulo de**

# *INGENIERO EN COMPUTACION*

# **PRESENTADO POR:**

*9* 

Carlos Carranza Peñafiel Roberto Crespo Mendoza Ramón Escudero Bastidas Patricia Moreno Benavides Daniel Ochoa Donoso Pablo Salazar Loaiza Jose Vasquez Mendoza

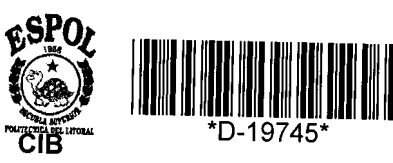

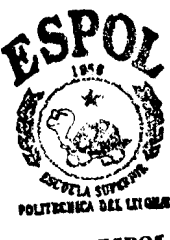

**CIB + ESPOL** 

**Guayaquil** - **Ecuador** 

**MCMXCIX** 

# **RECONOCIMIENTOS**

s)

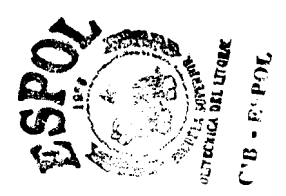

Agradecemos a todas las personas quienes con su apoyo nos motivaron alcanzar una nueva meta en nuestras vidas

A nuestros padres y familiares por el amor, esfuerzo y sacrificios brindados, contribuyendo decisivamente así en nuestra formación personal y profesional.

Y a Dios por las mencionadas bendiciones recibidas.

Dedicamos el fruto de nuestro trabajo a la comunidad politécnica, como incentivo a los esfuerzos de la investigación aplicada a las realidades de nuestro País.

# **MIEMBROS DEL TRIBUNAL**

Carlos Monsche

ING GUIDO C лс EDO

**ING. SERGIO FLORES** 

 $\alpha$ los

ING. CARLOS VALERO

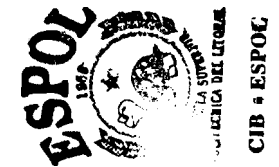

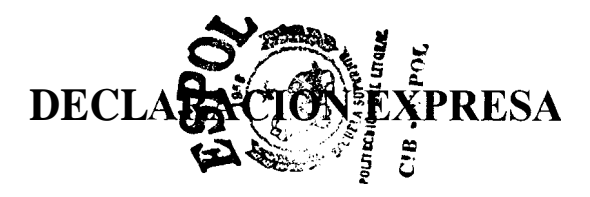

"La responsabilidad por 10s hechos, ideas y doctrinas expuestos en este proyecto, nos corresponden exclusivamente; y, el patrimonio intelectual del mismo, a la ESCUELA SUPERIOR POLITECNICA DEL LITORAL"

(Reglamento de Examenes y Titulos Profesionales de la ESPOL) -

Carlos Carranza Peñafiel

Ramon Escudero BaStidas

choa Donoso

Roberto Crespo Mendoza

Partricia Moreno Benavides

iza

Jose Vasqiez Mendoza

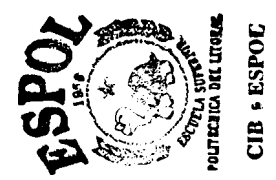

### <span id="page-4-0"></span>**RESUMEN**

*Lab-Firewall,* se ejecuta sobre una computadora que se encuentra en el punto de conexion entre la red a proteger y la Internet, manteniendo un continuo control de todos 10s paquetes que ingresan a la red, analizando su contenido e interrumpiendo aquellas conexiones que considere que no tienen nada que ver con el objetivo para el cual se dot6 a 10s laboratorios de acceso a la Internet. Para llegar a determinar si el sitio por el cual el estudiante esta navegando es o no de contenido censurable, Lab-Firewall permite que el administrador del sistema ingrese grupos de palabras, frases y excepciones cuya presencia o no en 10s paquetes de inforrnacion analizados determinara la accion a tomar

*Lab-Manager,* es un sistema cliente-servidor, que opera sobre una red que utiliza la familia de protocolos TCP/IP y esta conformado por 10s siguientes componentes:

- El servidor *Lab-Server,* donde reside la base de datos. Esta instalado en un equipo Linux Red Hat 6.0 con PostgreSQL 6.4.2 como base de datos
- El cliente de administracion, *Admin-Client,* se instala en el PC de 10s ayudantes. *0*
- El cliente del usuario, *User-Client,* aplicacion que se ejecuta a1 iniciar *0* un PC del laboratorio.

*Lab-Image*, es un sistema cliente-servidor, implementado sobre una red que utiliza la familia de protocolos TCP/IP y esta conformado por el servidor y el cliente de administracion

El servidor es la aplicacion que se encarga de mostrar 10s anuncios en el monitor de la computadora en el cual se ejecuta. El servidor maneja el tiempo de exposicion de las diapositivas, las transiciones entre ellas, y 10s horarios de presentacion de anuncios. La idea es poder tener varios servidores en lugares diferentes pero con una administracion centralizada que se encargara de publicar las diapositivas desde un solo lugar.

*d*  El cliente de administracion permite que el administrador del sisterna, publique anuncios hacia cualquier servidor que **el** desee, configure las horas en las cuales permanece activo, verifique su estado, y agrupe 10s servidores a fin de que compartan la misma configuración y trabajen de manera sincronizada.

Tanto el cliente como 10s servidores se ejecutan sobre el sistema operativo Windows 95, y en el caso de 10s servidores se requiere de un cornputador de minimas caracteristicas.

# **INDICE GENERAL**

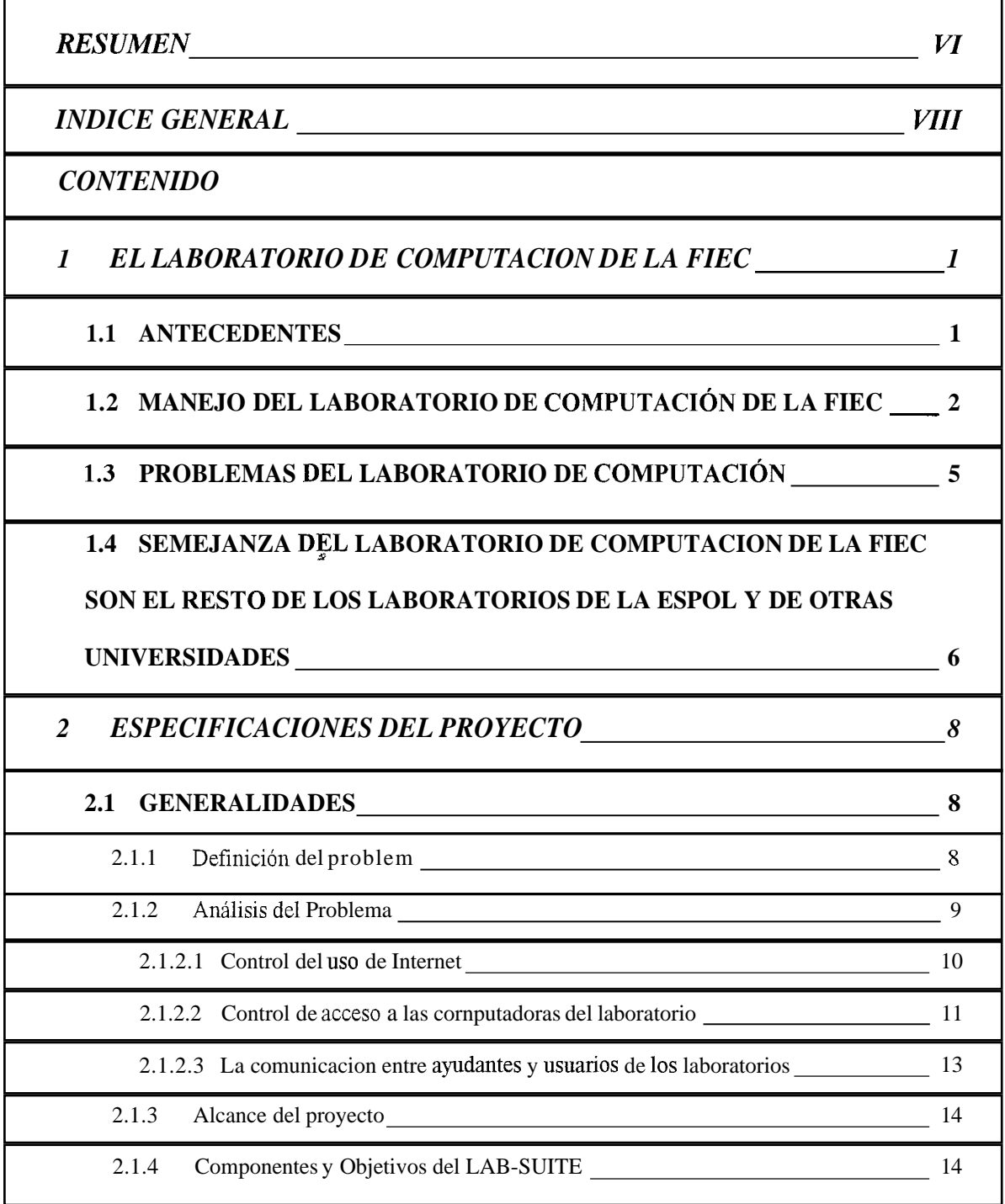

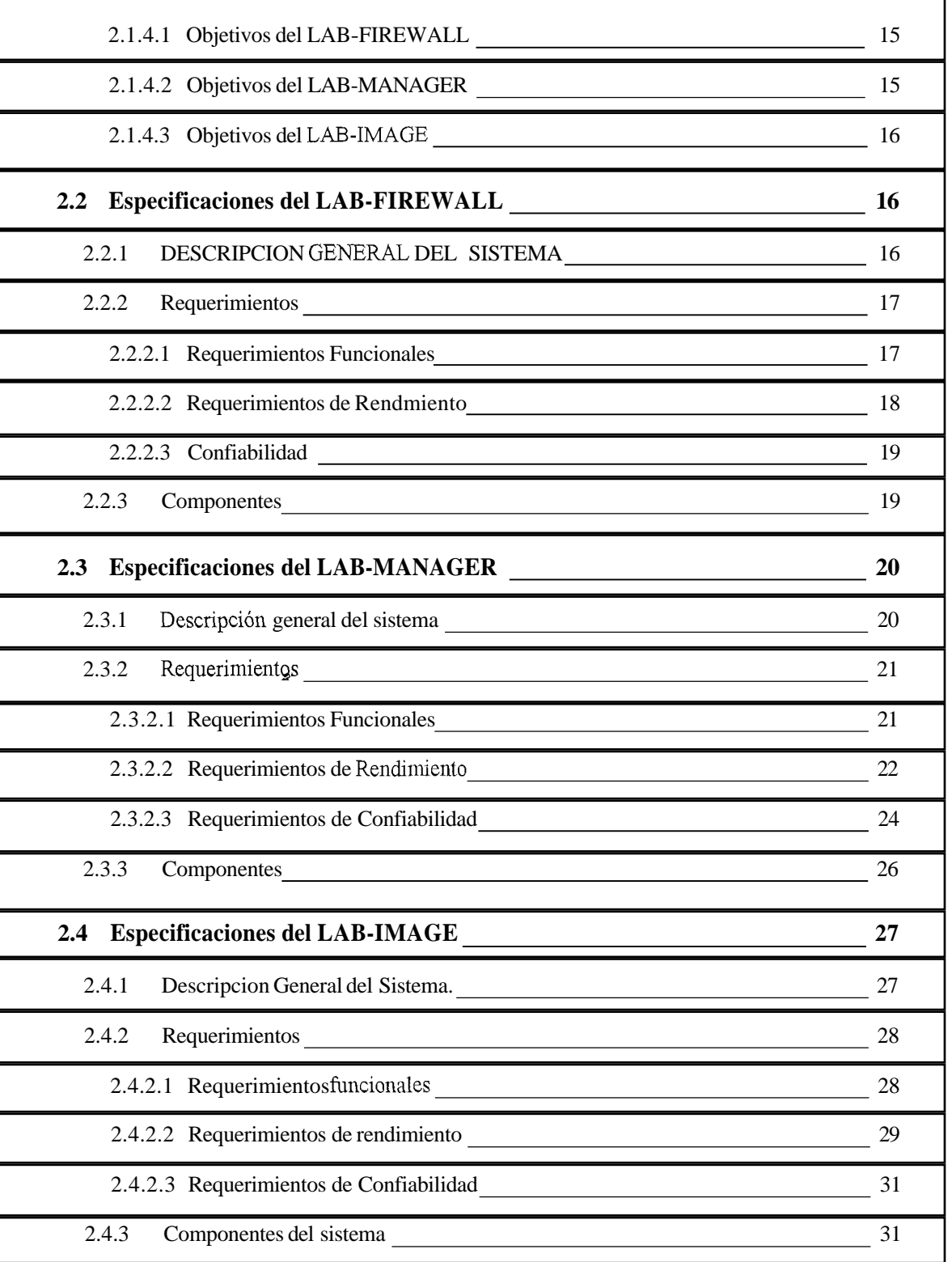

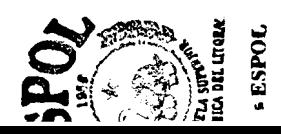

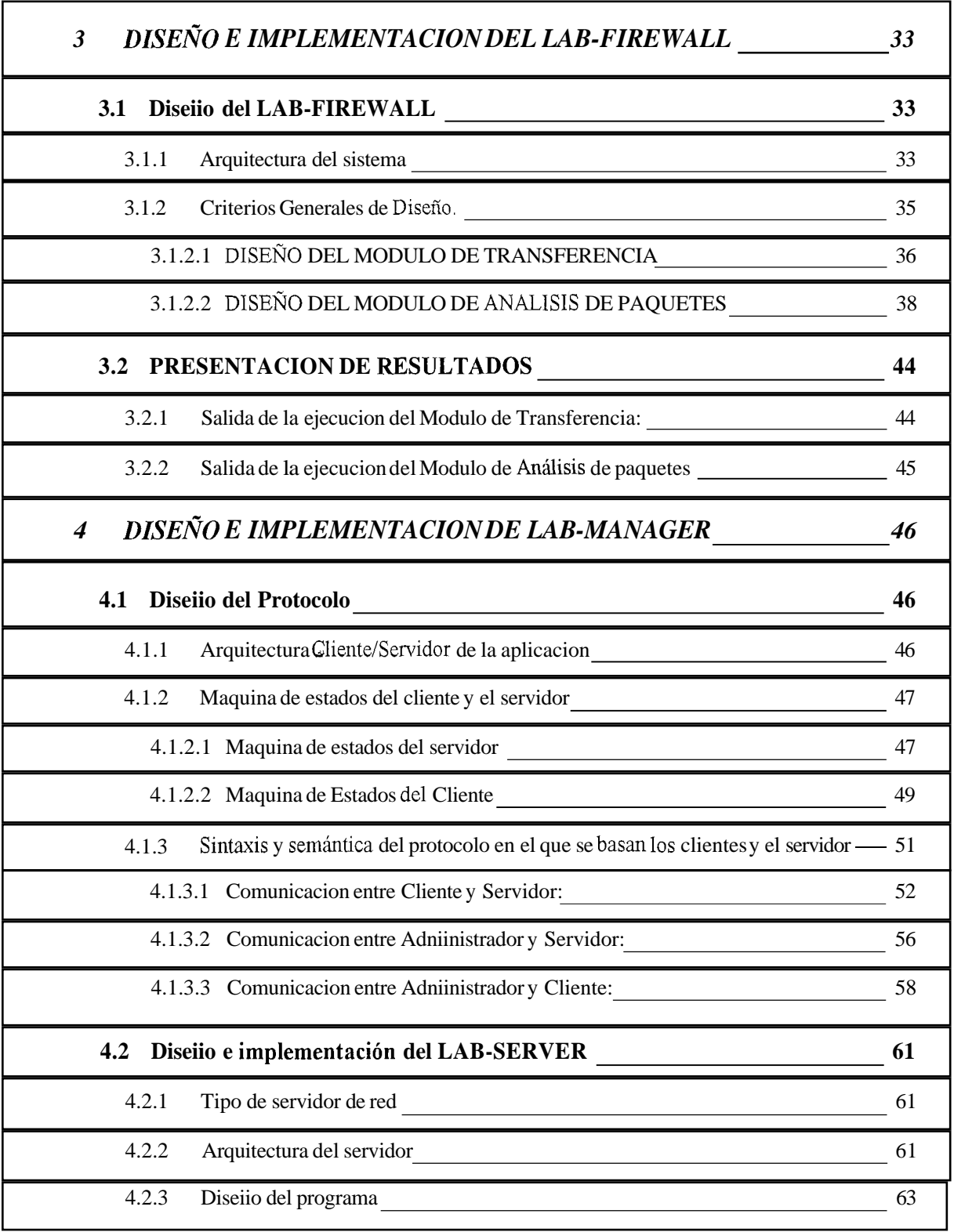

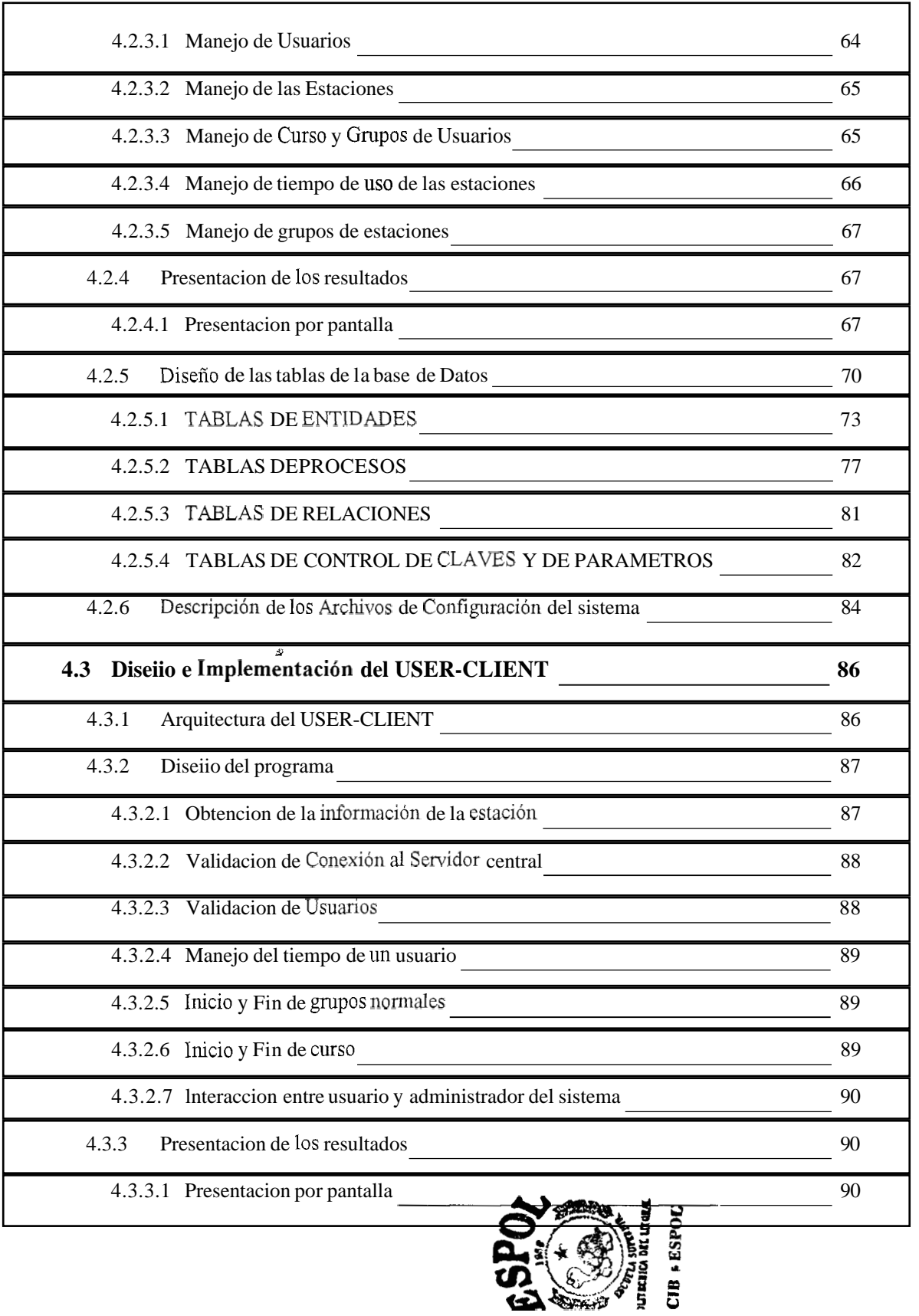

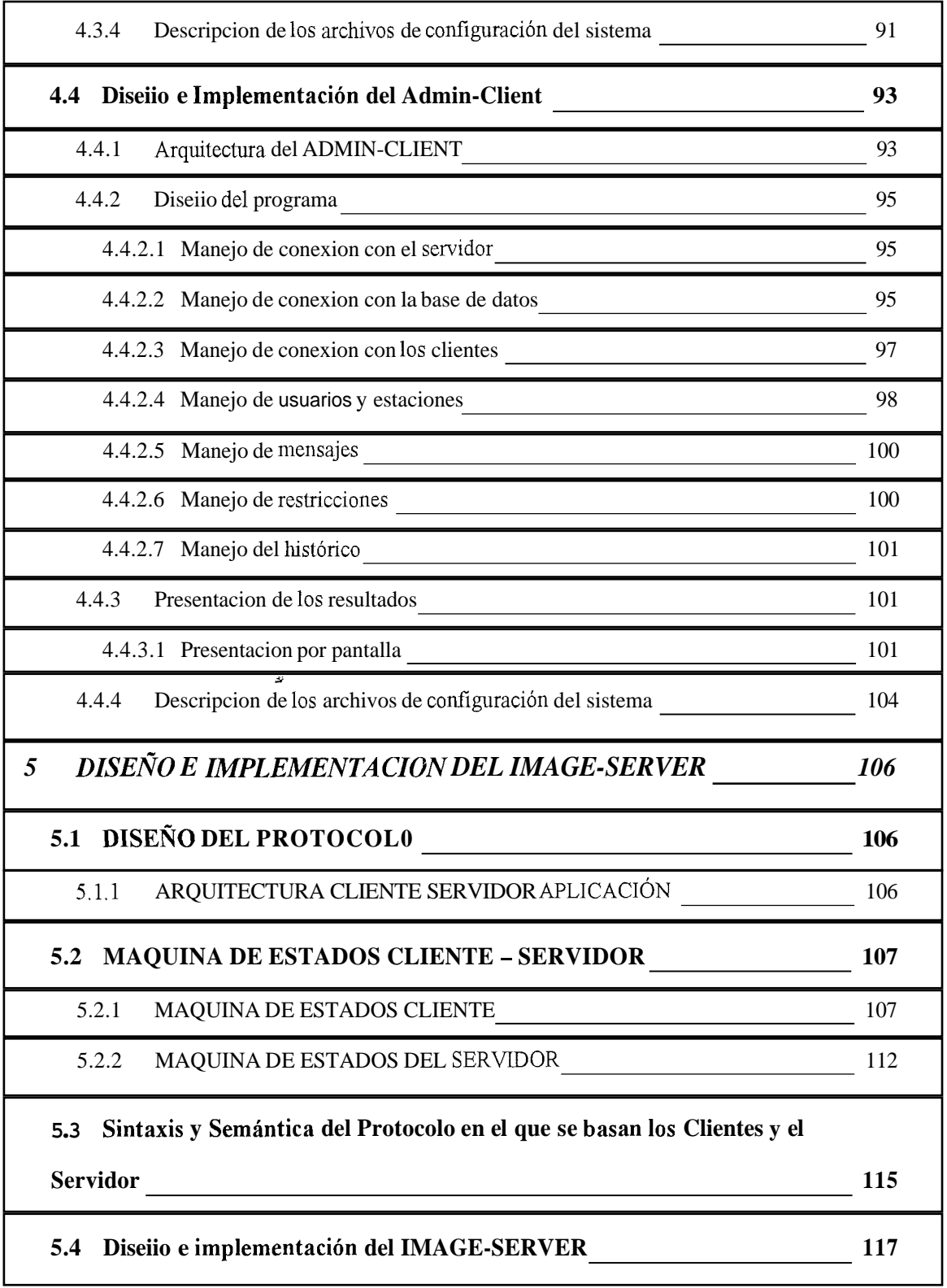

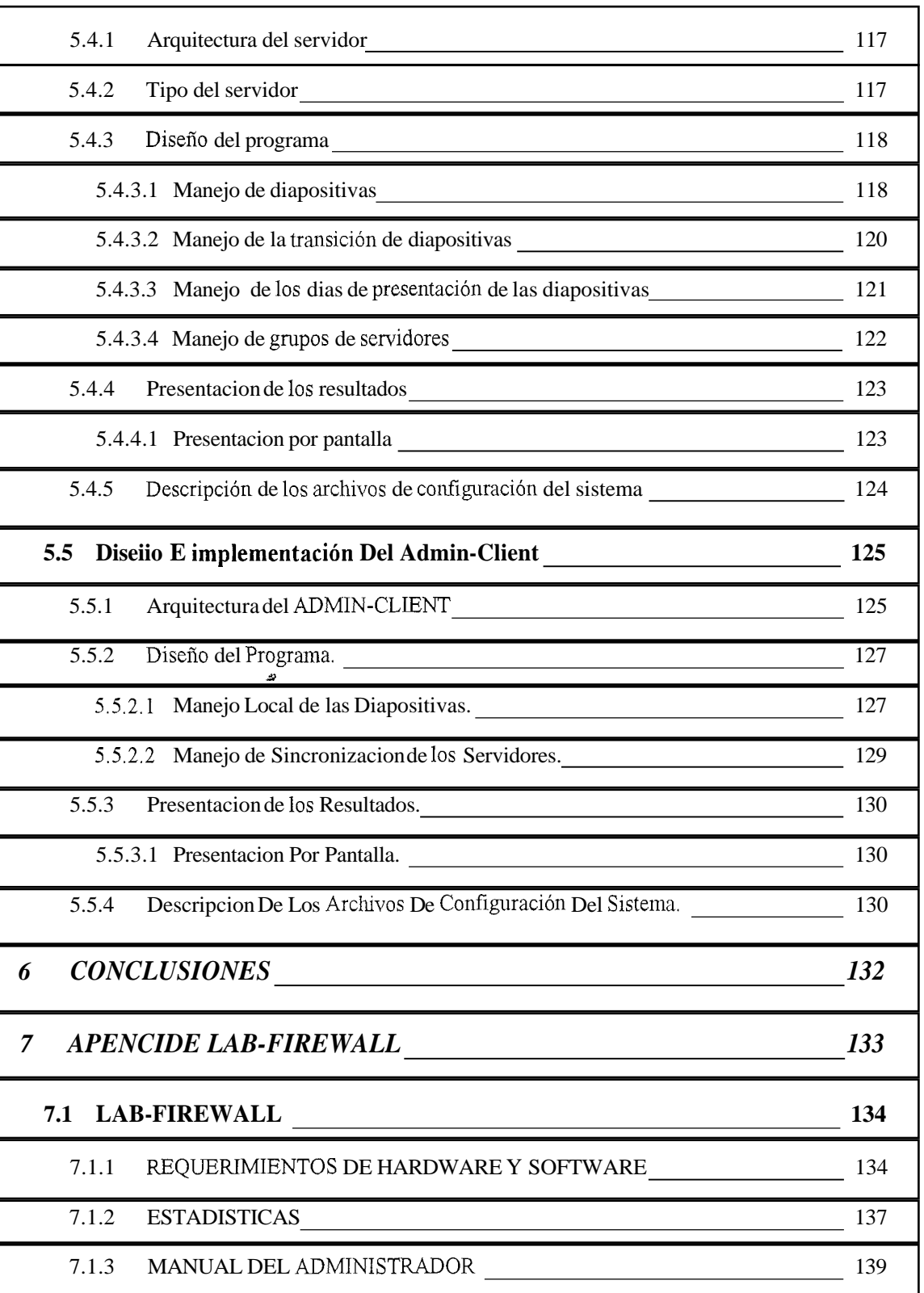

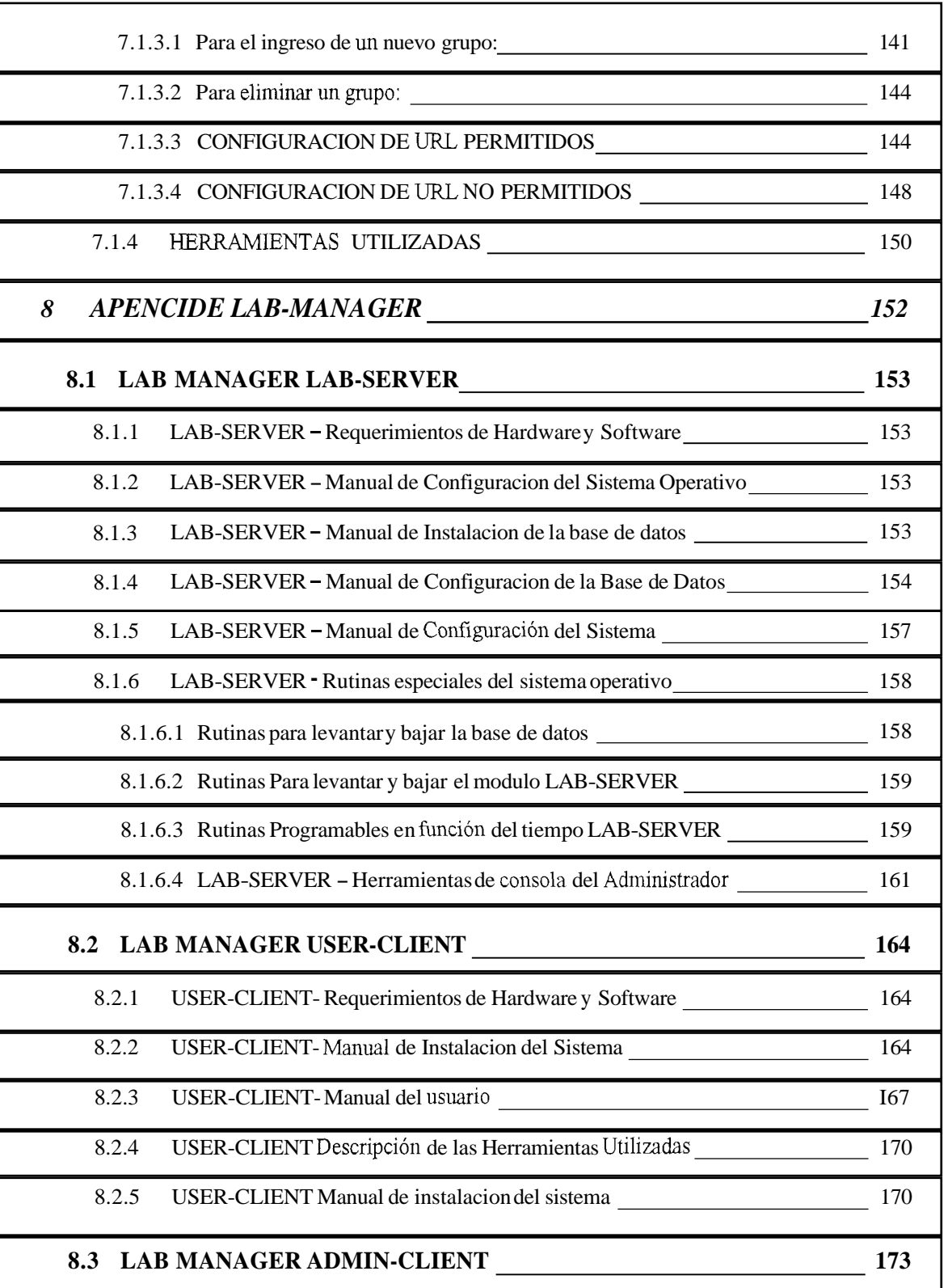

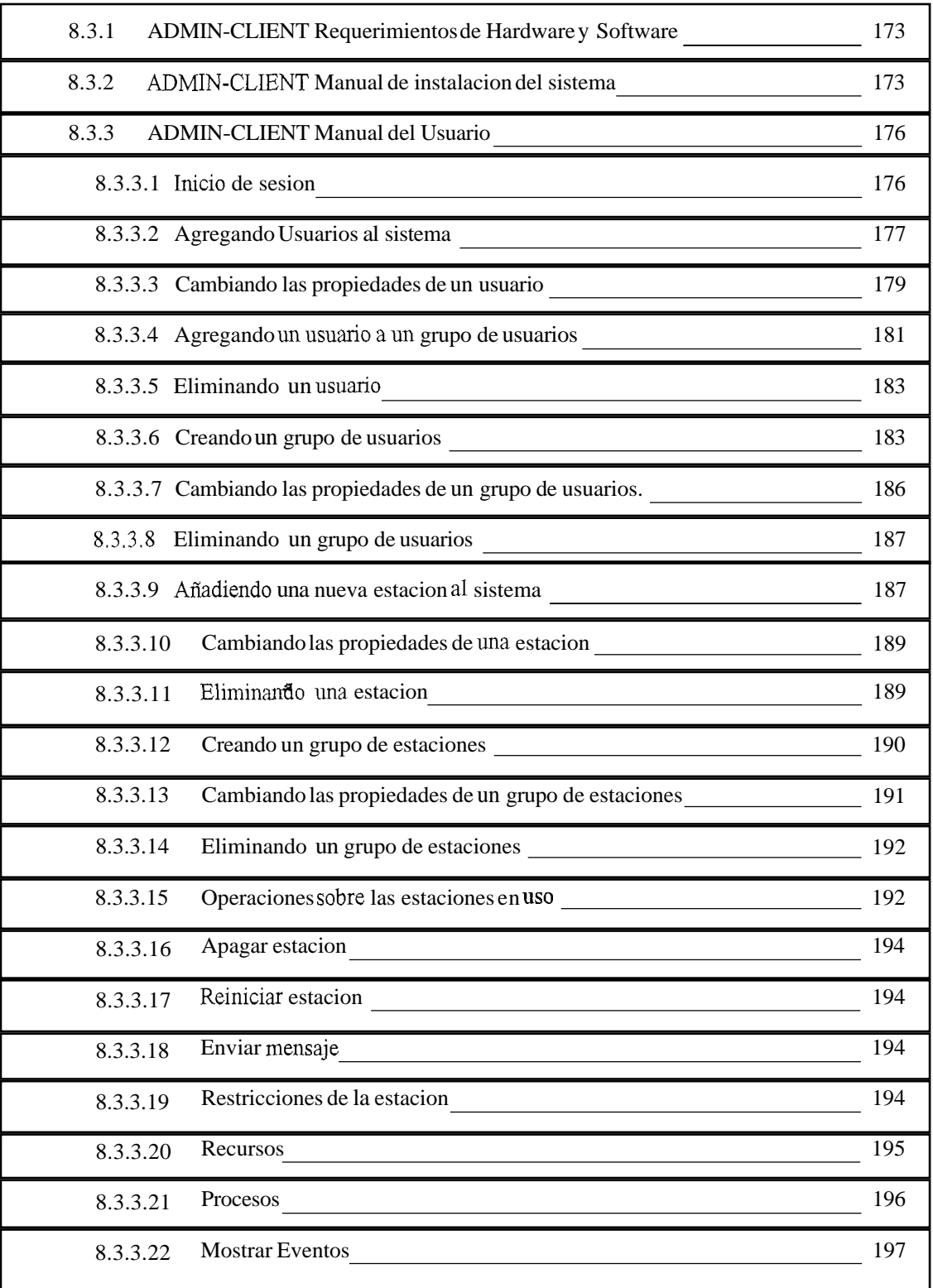

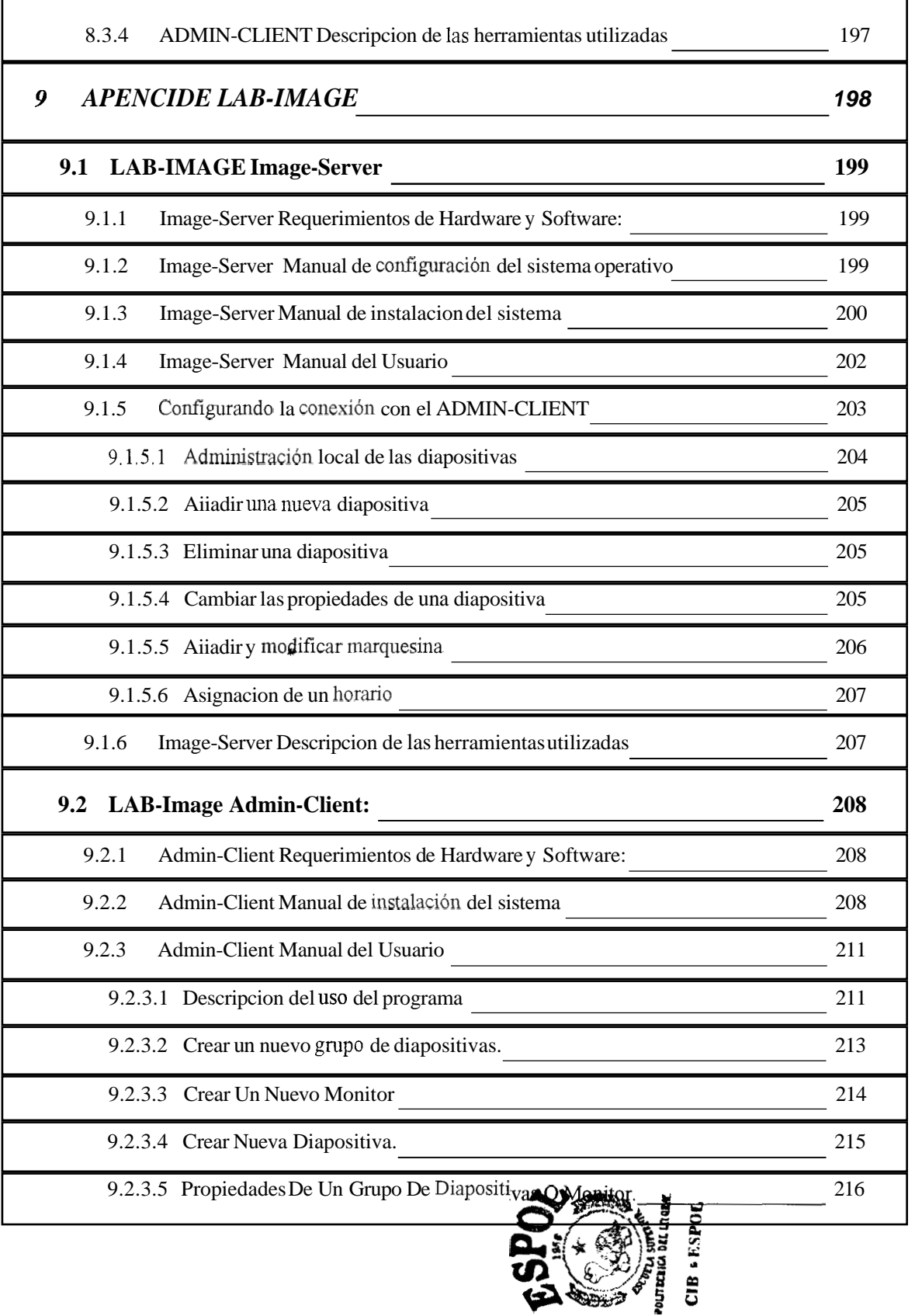

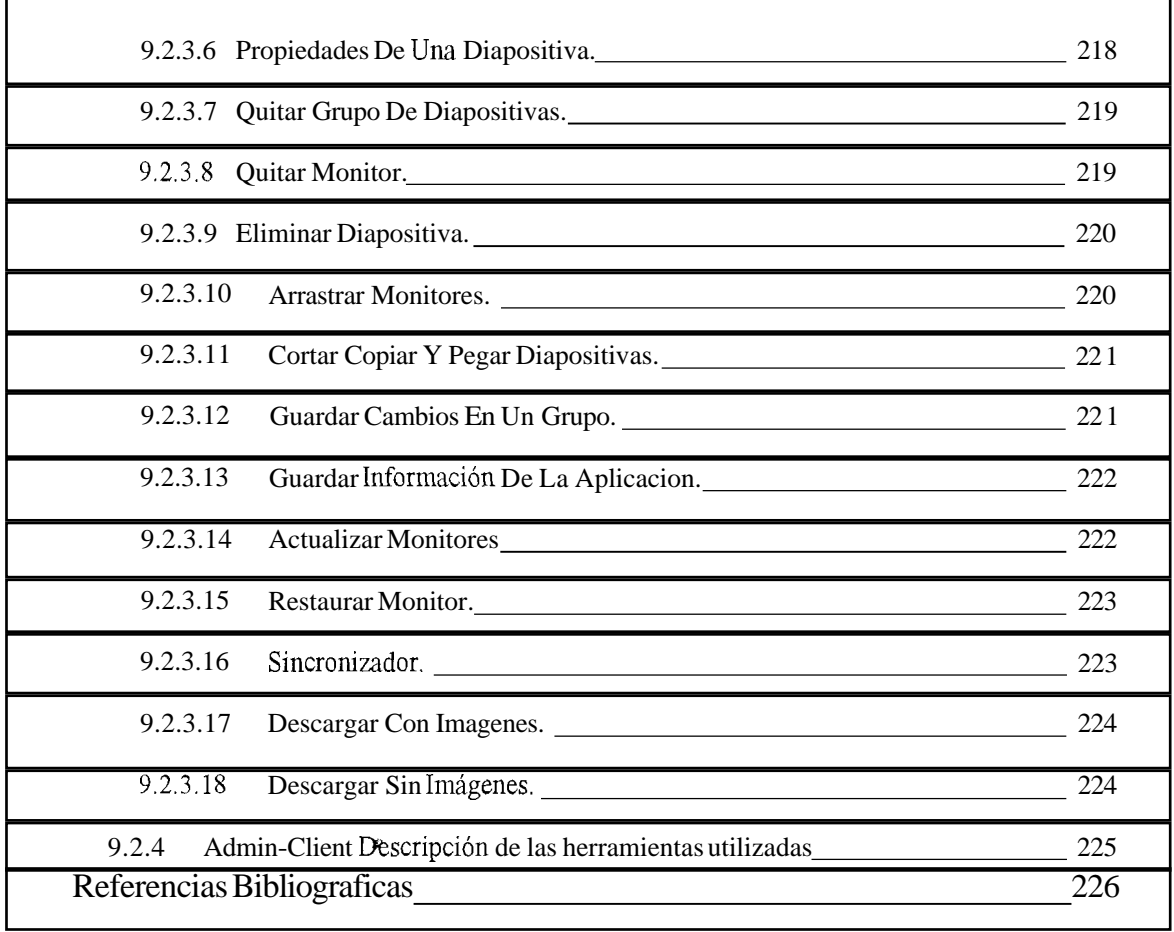

### <span id="page-16-0"></span>**INTRODUCCION**

La administracion de 10s recursos computacionales en un laboratorio, la alta demanda de ellos y su optimo us0 son necesidades comunes de las instituciones educativas de nuestro Pais. Cuando se tiene un gran numero de estudiantes versus un numero limitado de computadoras, el reparto justo de 10s recursos computacionales se transforma en un problema de alta prioridad.

Uno de 10s lugares donde es necesario manejar adecuadamente 10s recursos es sin duda un laboratorio de computacion. Estudiantes esperando su turno para usar un cornputador, otros usandolo para actividades no academicas y ayudantes tratando de controlar la situacion y a la vez responder preguntas de quienes estan interesados en 10s servicios que se brinda son situaciones que se ven con mucha frecuencia

*LAB-SUITE* es, entre otras cosas, un sistema que permite la aplicacion de politicas de administracion de recursos informaticos de manera automatizada.

Con el objeto de ayudar a resolver algunos de 10s problemas planteados *LAB-SUITE* se compone de tres sistemas independientes:

El sistema Lab-Firewall, el sistema Lab-Manager y el sistema Lab-Image

<span id="page-17-0"></span>maneja, y que ha servido de patron para otros laboratorios de computacion en la ESPOL.

# 1.2 MANEJO DEL LABORATORIO DE COMPUTACION DE LA FIEC

El personal que labora en laboratorio de computacion de la FIEC esta organizado de la siguiente manera:

*El jefe del laboratorio:* Es quien se encarga de establecer las politicas de administracion y es el responsable de la buena marcha del laboratorio

*a* 

*El asistente técnico del laboratorio:* Se encarga de mantener en buen estado todos 10s recursos informaticos con 10s que cuenta el laboratorio y coordinar el trabajo de los ayudantes. Además junto con el Jefe del laboratorio administra los servidores del laboratorio

**Los ayudantes:** Su función es atender a los usuarios del laboratorio, y poner a su disposicion 10s servicios que en el se prestan. El ayudante es quien asigna las computadoras, quien imprime, vigila periodicamente que **10s** estudiantes esten haciendo buen uso de la computadora, y mantiene el orden dentro del laboratorio. En la actualidad hay un total de 6 ayudantes que trabajan en turnos.

En el laboratorio brindan 10s siguientes servicios a sus usuarios:

Servicio de préstamo de computadores: Todo estudiante de la FIEC, tiene derecho a hacer us0 de las computadoras que se encuentran en el laboratorio de computacion, el ayudante de turno, se encarga de asignar la computadora disponible a quien este esperando por ella. Con el fin de garantizar la justa asignacion de las mismas, las computadoras que se encuentran en cada sala del laboratorio puede ser usadas por estudiantes de una o mas especializaciones, existen en la actualidad tres. En la primera y la tercera cualquier estudiante de la FIEC puede hacer us0 de una computadora sin importar su especializacion , mientras que en la segunda sala solamente pueden hacer uso de una computadora 10s estudiantes de las especializaciones de computacion o telecomunicaciones, pues ellos pagan una cuota adicional en su registro. Cada vez que una computadora es prestada a un estudiante, el ayudante guarda registro del prestamo en una hoja de papel, retiene el carnet del estudiante hasta que este deje de usar la computadora o el tiempo de uso haya expirado y anota la hora de salida en el papel.

*Servicio de impresibn:* Un estudiante ( no necesariamente de la **FJEC)** puede imprimir un documento en del laboratorio de computacion. Los usuarios pueden comprar una tarjeta de impresion a1 ayudante de turno. Entregan su disquete con el documento listo para imprimir y en función de el numero de páginas a imprimir, se va consumiendo el cup0 de la tarjeta de impresion.

*Servicios de Internet:* En la actualidad el laboratorio de computacion brinda servicio de correo electronico, y grupos de discusion a 10s cuales se puede acceder via Internet.

*Cursos y Seminarios:* Dentro de 10s laboratorios se dictan periodicamente cursos y seminarios de diferentes temas, por lo general relacionados con el área de la cornputacion, 10s asistentes son estudiantes de la FIEC, corno del resto de la ESPOL.

*ji* 

En cuanto a la disposicion fisica de 10s equipos el laboratorio de cornputacion se divide en 3 salas: En la sala uno *(0* laboratorio uno) hay 10 computadoras, en el se dictan 10s cursos y seminarios, y cuando esta vacio se prestan sus computadores a cualquier estudiantes de la FIEC. La sala 2 ( o laboratorio dos) cuenta con 15 cornputadoras y es de us0 exclusivo de 10s estudiantes de las especializaciones de cornputacion y telecomunicaciones. La sala 3 *(0* laboratorio3) cuenta con 20 computadoras que es de proposito general y esta a disposicion de todos 10s estudiantes de la FIEC.

<span id="page-20-0"></span>Finalmente cabe señalar que el laboratorio de computación abre sus puertas a las 7h30 de la mafiana y las cierra a las 18h30 de Lunes a Viernes.

## 1.3 PROBLEMAS DEL LABORATORIO DE COMPUTACION

Cuando hay que repartir 45 computadores entre 1000 estudiantes sin duda que van a presentarse problemas. El principal de todos es la adrninistracion de 10s recursos informaticos con los que se cuenta, pues el actual esquema, aun cuando funcionó en su momento, actualmente se ha visto superado por la necesidad de realizar una gestion mas eficiente fiente a una poblacion estudiantil en continuo crecimiento. En este context0 se pueden listar 10s problema derivados del actual sistema de administración<sup>.</sup> *P* 

- a No se tiene un control efectivo de quien esta usando una computadora.
- *o* No se utilizan todas las computadoras todo el tiempo.
- $\Box$  No se tiene control sobre el uso que el estudiante da a la computadora.
- No se tiene control sobre la clase de informacion a la cual el estudiante accede por medio de Internet.
- **o** La asignacion de computadoras libres constituye en un proceso lento e ineficiente.
- <span id="page-21-0"></span> $\Box$  No se lleva control del inicio o fin de las clases de un curso o seminario que se dicte en 10s laboratorios.
- u No se cuenta con 10s medios de comunicacion adecuados para mantener informados a todos 10s usuarios del laboratorio.

# 1.4 SEMEJANZA DEL LABORATORIO DE COMPUTACION DE LA FIEC SON EL REST0 DE LOS LABORATORIOS DE LA ESPOL Y DE OTRAS UNIVERSIDADES

Al ser uno de 10s primeros laboratorios de computacion de la universidad, la estructura organizacional del laboratorio de computacion de la FIEC, ha sido adoptada por la mayoria de 10s laboratorios de Computacion en la ESPOL. Al ' compartir una misma estructura, se comparte tambien 10s mismos problemas, el tema de la administracion de recursos informaticos es un problema recurrente en las reuniones de 10s administradores de 10s laboratorios sumado a la necesidad de la optimizacion de presupuestos limitados

Analizando el caso de otras universidades, muchas de las cuales tienen ingresos inferiores a 10s de la ESPOL, se ha visto la administracion de recursos informaticos

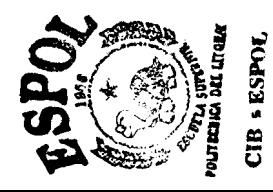

es un tema que continuamente preocupa a quienes administran laboratorios de computacion.

Y se considera que el desarrollo de herramientas que faciliten la gestion de este tipo de entornos, seria de gran ayuda para quienes tiene a su cargo el buen funcionamiento de un laboratorio de computacion

ž,

## <span id="page-23-0"></span>**CAPITULO 2**

## 2 ESPECIFICACIONES DEL PROYECTO

### 2.1 GENERALIDADES

En el capitulo anterior se hizo un breve resum n de las c racteristicas y problematica de 10s laboratorios de computacion de la FIEC y de sus similitudes con otros laboratorios de computacion. Tomando esta informacion como punto de referencia, se dedicaran 10s siguientes capitulos a1 analisis de 10s problemas que se enfrentan dentro de 10s laboratorios y a la busqueda de una solucion eficiente y realista a los mismos dentro de contexto de una institución educativa.

;.'

#### **2.1.1 Definición del problema**

Durante la vida de 10s laboratorios de computacion de la FIEC, se ha perseguido de manera constante, la mejora de 10s servicios que en ellos se prestan a la comunidad politecnica. Sin embargo el crecimiento de la poblacion estudiantil, ha hecho que 10s recursos informaticos con 10s que cuenta el laboratorio Sean incapaces de satisfacer la demanda. La situación económica actual imposibilita la adquisicion periodica de nuevos recursos informaticos y a pesar de los esfuerzos de las autoridades de la FIEC la escasez de 10s mismos se mantiene latente.

<span id="page-24-0"></span> $\lambda$ Cómo brindar un buen servicio con pocos recursos?. La unica respuesta obvia es optimizando su us0 para garantizar de alguna manera que dichos recursos Sean utilizados de forma eficiente, orientando el uso para los fines con que fueron concebidos, alargando asi su tiempo de vida util.

El problema consiste entonces en desarrollar herramientas permitan la administracion optima de los recursos, que a su vez sean economicamente viables puesto que no tiene sentido gastar ingentes cantidades de dinero en una herramienta de administracion si con ese dinero se puede equipar un nuevo laboratorio. De facil uso, ya que 10s administradores y ayudantes cambian constantemente haciendo que un period0 de aprendizaje largo ocasione problemas y no soluciones. Flexibles a fin de ajustarse a 10s cambios de politicas de manejo de 10s laboratorios y de rapida **<sup>Y</sup>** implementacion.

### **2.1.2 Analisis del Problema**

Debido a su complejidad se ha optado por dividir el problema en tres partes:

- $\Box$  El control de acceso a las computadoras del laboratorio
- $\Box$  El control de uso del Internet
- La comunicacion entre ayudante y usuarios de 10s laboratorios  $\Box$

<span id="page-25-0"></span>Si bien estos no son todos 10s problemas a 10s cuales se enfrentan 10s administradores de 10s laboratorios, son 10s que se requieren resolver con mayor urgencia, y se los tomó en cuenta para este proyecto, pues se consideró que la solucion de 10s mismos, se reflejara de manera inmediata en la mejora en 10s servicios que 10s laboratorios prestan a sus usuarios y en la calidad del trabajo de quienes laboran dentro de 10s mismos.

#### *2.1.2.1 Control del us0 de Internet*

El laboratorio de computacion de la FIEC, posee conexion permanente a Internet, a fin de que los estudiantes de la facultad puedan acceder a información que requieran para realizar sus labores academicas e investigativas. Sin embargo dada la diversidad de contenidos que hay en Internet resulta muy facil desviarse en 10s propositos y usar el Internet para otros fines.

No es raro encontrar estudiantes que utilizan gran parte de su tiempo en las cornputadoras para ingresar a chat rooms (sitios en el Internet donde se conversa con otras personas), descargar fotos de artistas famosos, musica, conectarse a sitios de contenido censurable, lo que va en perjuicio de aquel estudiante que desea hacer us0 de Internet para realzar sus tareas y esta esperando una computadora libre.

#### <span id="page-26-0"></span>*2.1.2.2 Control de acceso a las computadoras del laboratorio*

Cada estudiante de la FIEC tiene derecho a usar 10s recursos con 10s que cuenta el laboratorio por lo que a fin de garantizar el uso equitativo de las cornputadoras, se permite que cada estudiante use una computadora durante dos horas diarias o las horas que pueda mientras haya computadoras libres. Para llevar control de esta actividad un ayudante anota una hoja de papel la hora de entrada de un estudiante, una vez que este deja su carnet y cuando se cumplen las dos horas, se le informa que su tiempo de uso de la computadora ha terminado, se anota la hora de salida y se presta la computadora a otro estudiante. En el manejo de este proceso se observan los siguientes inconvenientes:

- o Para obtener la hora a la que se desocupa la proxima computadora es necesario buscar en una o varias hojas de papel de manera manual.
- $\Box$  No hay un mecanismo que permita verificar que el estudiante pertenece a la FIEC, salvo su carnet estudiantil y en caso de no poseerlo no se permite el us0 de la computadora.
- o Debido a que el tamafio de la lista crece conforme va transcurriendo el dia, se hace muy difícil verificar si un estudiante ya usó una computadora y por ende es posible que a un estudiante se le permita

usar una computadora durante mas de dos horas aun cuando la demanda sea grande.

- **a** El estudiante que esta haciendo us0 de una computadora, no tiene control de su tiempo solo se entera de que su tiempo ha terminado cuando otro estudiante o el ayudante se lo informa, y justo en ese momento, guarda sus trabajos, recoge sus cosas. Todo ese tiempo consumido perjudica a1 estudiante que acaba de prestar la computadora.
- **a** El manejo de 10s laboratorios se complica a1 tener que desalojar a 10s usuarios cuando comienza o termina una clase que se dicte dentro de 10s laboratorios. (Previa notificacion y reserva del profesor).

No se tiene control del uso que el estudiante le esta dando a la computadora, a no ser que el ayudante vigile de manera personal a un estudiante, resulta imposible saber que aplicaciones este esta utilizando.

usar una computadora durante mas de dos horas aun cuando la demanda sea grande.

- $\Box$  El estudiante que esta haciendo uso de una computadora, no tiene control de su tiempo solo se entera de que su tiempo ha terminado cuando otro estudiante o el ayudante se lo informa, y justo en ese momento, guarda sus trabajos, recoge sus cosas. Todo ese tiempo consumido perjudica a1 estudiante que acaba de prestar la computadora.
- El manejo de **10s** laboratorios se complica a1 tener que desalojar a 10s usuarios cuando comienza o termina una clase que se dicte dentro de 10s laboratorios. (Previa notificacion y reserva del profesor).

No se tiene control del uso que el estudiante le esta dando a la computadora, a no ser que el ayudante vigile de manera personal a un estudiante, resulta imposible saber que aplicaciones este esta utilizando.

#### <span id="page-29-0"></span>*2.1.2.3 La comunicacihn entre ayudantes y usuarios de 10s laboratorios*

Las decisiones que se toman con respecto a 10s laboratorios afectan de manera directa a sus usuarios. Para mantenerlos informados se utilizan las carteleras que estan colocadas en lo pasillos del laboratorio, de tal manera que un anuncio se imprime en papel y luego se coloca sobre las carteleras. Sin embargo, no todos 10s estudiantes se detienen a leer las carteleras, y a veces no todos 10s anuncios que se encuentran en la cartelera estan actualizados, lo que lleva en la mayoria de 10s casos Sean 10s ayudantes 10s que terminan explicando una y otra vez a 10s estudiantes los horarios de atencion, el costo de una impresion, o cualquier otra información que sea publicada. Por lo tanto facilmente se pierde el control de lo que ha sido publicado, y es muy inconveniente el mantenimiento y renovacion de las carteleras.

#### <span id="page-30-0"></span>**2.1.3 Alcance del proyecto**

El proyecto contempla la implementacion de un conjunto de herramientas de administracion de tecnologia informatica, orientadas a instituciones educativas (escuelas, colegios y universidades), en principio las herramientas desarrolladas se utilizaran dentro del laboratorio de computacion de la FIEC, a fin de comprobar su rendimiento y eficiencia, posteriormente se planea aplicar y difundir esta tecnologia con el resto de laboratorios de computacion de la ESPOL. En versiones futuras se buscara incorporar mejoras y nuevas funcionalidades, analizar su potencial de mercado, y si las condiciones son las adecuadas en un hturo preparar una version comercial.

#### **2.1.4 Componentes y Objetivos del LAB-SUITE**

\*

**A** fin de dar solucion a 10s problemas que se mencionaron anteriormente, se estimo conveniente componer el proyecto de tres partes, cada una componente da solucion a un problema en particular, asi el sistema LAB-SUITE esta conformado por:

**LAB-FIREWALL:** Sistema de control de acceso a inforrnacion de Internet.

**LAB-MANAGER:** Sistema de administracion de las computadoras del laboratorio. LAB-IMAGE: Sistema de publicación de anuncios.

<span id="page-31-0"></span>El objetivo fundamental de este proyecto es implementar la primera version del LAB-SUITE; un conjunto de herramientas para la administración y control de los recursos informaticos del laboratorio de computacion de la FIEC.

#### *2.1.4.1 Objetivos del LAB-FIRE WALL*

- *o* Controlar el acceso a la informacion, que 10s estudiantes pueden obtener a traves Internet.
- *o* Controlar el us0 que 10s estudiantes dan a las cornputadoras del laboratorio.
- Evitar perdida de tiempo por parte de los estudiantes en el uso indebido de Internet al <sup>a</sup>ccesar a informacion que no sea de caracter academico.

### *2.1.4.2 Objetivos del LAB-MANAGER*

- *o* Administrar el acceso a las computadoras del laboratorio de computacion de la FIEC.
- Administrar el tiempo que 10s estudiantes usan las computadoras de 10s laboratorios.  $\Box$

<span id="page-32-0"></span>*o* Administrar 10s cursos y seminarios que se dicten dentro de 10s laboratorios.

#### *2.1.4.3 Objetivos del LAB-IMAGE*

- Mantener informados a 10s estudiantes acerca de las noticias que se generan en 10s laboratorios.
- Llevar un control y mantenimiento de las publicaciones hechas en el laboratorio.

## 2.2 Especificaciones del LAB-FIREWALL *i'*

#### **2.2.1 DESCRIPCION GENERAL DEL SISTEMA**

El Sistema **'I** Filtrador de Paquetes **'I** consiste en una aplicacion que censura cierto tip0 de informacion (algunos sitios Web, FTP, etc.) que viajan de una red a otra. La restricción se realiza comparando esa informacion que llega a una red interna (LAN) con las reglas de censura previamente definidas por el administrador del sistema, y dependiendo de 10s resultados de la comparacion se permitira el paso o no de informacion a la red interna.

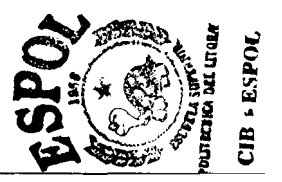

#### <span id="page-33-0"></span>**2.2.2 Requerimientos**

#### *2.2.2.1 Requerimientos Funcionales*

El sistema debe tener la capacidad de censurar informacion no deseada usando reglas sencillas y claras. Debe ser transparente, de manera que pueda ser colocado como puente en la red que se quiere proteger sin que su presencia pueda ser registrada como un componente activo de la misma (ver figura 1). La instalacion del sistema LAB-FIREWALL se realizara sin tener que realizar ningún cambio en la configuracion de la red. LAB-FIREWALL debe tener la capacidad de discernir entre 10s lugares de riesgo y de acceso no permitido evitando censurar direcciones que no cumplan las políticas definidas por el administrador. El sistema debe ser capaz de almacenar las direcciones **IP** de 10s sitios donde encuentre informacion considerada censurable y asi no permitir que ningun otro paquete proveniente de este sitio ingrese a la red que se esta protegiendo, tambien se optimiza automaticamente el sistema a1 no perder tiempo analizando todo el contenido de 10s paquetes que provienen de direcciones ya previamente analizadas y censuradas.

<span id="page-34-0"></span>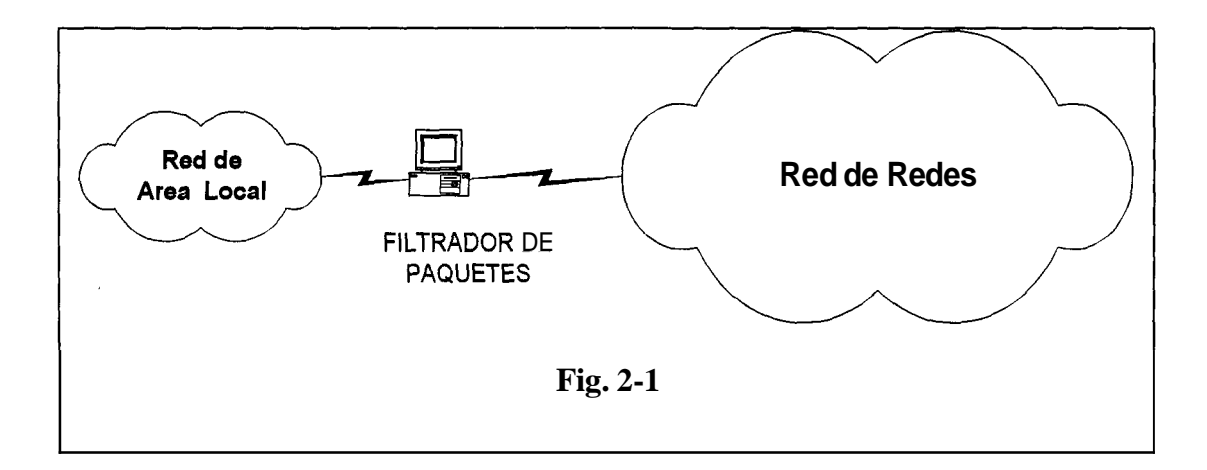

### *2.2.2.2 Requerimientos de Rendimiento*

Debido a la gran cantidad de paquetes que el sistema LAB-FIREWALL debe analizar, el sistema debe ser capaz de asegurar que el porcentaje de perdida de paquetes sea minimo **y** no deje de censurar sitios que envien informacibn restringida por el administrador. Tambien debe asegurar un buen desempeño en redes con altos niveles de carga, para lo cual se necesita un poder de procesamiento que sea capaz de analizar todos **10s** paquetes que pasen a traves del sistema.

## <span id="page-35-0"></span>*2.2.2.3 Confiabilidad*

El sistema LAB-FIREWALL debe garantizar que el procesamiento de cada paquete durante el analisis de sus contenidos sea lo mas rapido posible, de tal forma que este procesamiento no afecte al funcionamiento normal de la red.

Una de las principales caracteristicas que hace confiable el sistema, es su caracteristica de ser transparente para una red, esta caracteristica evita ataques tanto internos como externos de usuarios ma1 intencionados que quieran interferir en el funcionamiento correct0 de LAB-FIREWALL.

El Sistema censuradas, sea interrumpida. debe garantizar que ninguna conexion, salvo las conexiones

### **2.2.3 Componentes**

LAB-FIREWALL esta compuesto por modulos de transferencia y analisis de paquetes, a mas de una herramienta de configuración para la administración.

*0* **El M6dulo de Transferencia** se encarga del paso de paquetes entre las interfaces de red del equipo con el LAB-FIREWALL. Se le ha agregado
#### **2.3.2 Requerimientos**

#### *2.3.2.1 Requerimientos Funcionales*

La herramienta LAB-MANAGER, he creada para que funcione sobre una red LAN (por ejemplo el laboratorio de computación de la FIEC) que utilice la arquitectura TCP/IP.

Las estaciones (computadoras que se prestan a 10s estudiantes) son las que tendrim instaladas la aplicacion cliente del sistema (USER-CLIENT), además habrá una estacion especial que administrara el sistema (por medio de la aplicacion ADMIN-CLIENT) Y desde luego un servidor (LAB-SERVER) que contenga la base de datos de 10s estudiantes, realice el proceso de asignacon de equipos disponibles y que se comunicara con 10s clientes y el administrador.

El sistema entre otras cosas permite lo siguiente: prestar las computadoras solo a estudiantes que tengan nombre de usuario valido, es decir que tengan cuenta en el servidor de la facultad o en su defecto se hayan inscrito en un curso o seminario a dictarse en los laboratorios, controlar el tiempo de uso de cada uno de ellos, envio y recepcion de mensajes entre 10s clientes y el administrador, control **y** restriccion de programas que se usan en las estaciones.

Una vez que el estudiante esta utilizando una computadora, la aplicacion cliente que se ejecuta de manera oculta, envia cada minuto un paquete al servidor para que este le reste el tiempo remanente y se de cuenta que dicho cliente este en linea, una vez que su tiempo finalice, el servidor desconectara (Reinica la computadora) automaticamente a1 cliente. Por otro lado la aplicacion que administra el sistema, permite realizar lo siguiente: saber que computadoras están libres, ocupadas, creacion de grupos de PCs (laboratorios), establecer estado (sancionado o habilitado) de un usuario, habilitar o deshabitar un grupo de PCs, asignar horarios de entrada y salida a las diferentes agrupaciones de PC's que conforman todo el laboratorio de la FIEC, visualizar los procesos que esta ejecutando una estacion en uso, poder eliminar cualquiera de 10s procesos que dicha estacion este ejecutando, la visualizacion de **10s** Fecursos una estacion activa y envio de mensajes a las estaciones en uso.

#### *2.3.2.2 Reyuerimientos de Rendimiento*

Para analizar el rendimiento del sistema AB-MANAGER en forma global, primero hay que analizar cada uno de sus componentes en forma particular. El modulo USER-CLIENT, el cual es el componente que trabaja como cliente en cada estacion (con sistema operativo Windows *95* o superior) a ser administrada por el sistema, se debe encargar de asegurar la entrega de todos 10s paquetes que

lleva informacion relacionada con el nombre del usuario (username) y la direccion IP de la estacion en uso al modulo LAELSERVER, para su verificación y autenticacion, ademas debe asegurar la entrega del paquete que le indique a1 LAB-SERVER que disminuya el tiempo del us0 diario del usuario actual en la base de datos. Por otro lado el USER-CLIENT debe garantizar la entrega correcta de 10s mensajes que transmite cada cliente hacia el modulo administrador del sistema el ADMIN-CLIENT cuando el usuario lo requiera, responder de manera correcta y eficiente cuando a1 ADMIN-CLIENT solicite informacion de 10s recursos o procesos que esten ejecutandose en cualquier estacion cliente manejada por el USER-CLIENT. Todo el procesamiento mencionado por el modulo cliente debe ser capaz de ejecutarse con requerimientos minimos de memoria, y de forma transparente para el usuario, de tal modo que no afecte en el rendimiento de las aplicaciones que se esten ejecutando.

El modulo ADMIN-CLIENT debido a que posee una interfaz gráfica para la administracion global del sistema necesita una estacion (con sistema operativo Windows 95 o superior) que le brinde los recursos necesarios que le permita al usuario administrador poder controlar cada estacion con el USER-CLIENT instalado, y poder visualizar, manejar, actualizar o eliminar rapidamente los datos almacenados en la base de datos del modulo servidor LAB-SERVER, y asegurar de que cada paquete enviado a1 cliente o a1 servidor llegara de manera correcta a su

destino, sin entorpecer cualquier otra actividad que se este ejecutando en el ADMIN-CLIENT.

Por ultimo el modulo LAB-SERVER debe garantizar el procesamiento veloz de cada requerimiento tanto del USER-CLIENT, como del ADMIN-CLIENT, ya cada uno de estos modulos espera el paquete de respuesta del servidor para continuar con su procesamiento, y para llevar a cab0 esta tarea es necesario realizar un correct0 mantenimiento de la base de datos, ya que esto ayudara a mejorar el rendimiento de todo el modulo servidor en cuanto a consumo de memoria se refiere.

## **2.3.2.3** *Requerirniento; de Confiabilidad*

El sistema cliente (USER-CLIENT) basa su hncionamiento en 10s paquetes que envia cada minuto hacia el servidor y en la respuesta a dicho paquete, para el caso de que el servidor no responda o la conexion con la red este fallando cada cliente intenta conectarse durante una cantidad de minutos que es configurable, si luego de este tiempo el servidor no responde, entonces el cliente se maneja localmente por un tiempo que tambien es configurable. Por cada cambio de estado el usuario es avisado con un mensaje en pantalla.

Por otro lado en el programa servidor (LAB-SERVER) se implementó la funcionalidad de detectar la computadoras que dejen de enviar 10s paquetes cada minuto, para luego avisar a1 administrador del sistema que dichas maquinas tienen algún tipo de problema. Es decir que el sistema prevee cualquier tipo de problema, de tal manera que la persona que utilice la computadora no se vea afectada.

Por lo antes mencionado, se puede decir que entre un cliente y el servidor se pueden perder unos paquetes y esto no afectara en nada a1 sistema, ya que luego se recuperara solo.

Además cada componente del sistema se protege por medio de contraseñas. Para ingresar al sistema administrador (ADMIN-CLIENT) se necesita ingresar usuario y clave. De igual forma el modulo servidor (LAB-SERVER) por ser un sistema operativo Unix se maneja el ingreso a la consola a traves de usuario y clave. La aplicacion cliente (USER-CLIENT) que se ejecuta junto con el sistema operativo de cada estacion, solo puede ser dado de baja por medio de una clave encriptada dentro de un disquete y que solo las personas autorizadas (ayudantes o administrador del Laboratorio) lo deben tener, cabe mencionar que el sistema cliente esta protegido para ser eliminado por medio de la combinación de teclas CTRL+ALT+SUPR.

### **2.3.3 Componentes**

El sistema LAB-MANAGER se basa en la Arquitectura Cliente/Servidor, por lo que esta compuesto por un Cliente, un Servidor y ademas un cliente especial para el administrador del sistema.

**USER-CLIENT:** Es la parte del sistema que se instala en todas las computadoras del laboratorio y que se encarga de tomar 10s datos de la persona que utiliza la computadora, tales como nombre del usuario, nombre del computador y hora de entrada, para luego ser enviados a1 servidor. Ademas el usuario puede comunicarse con el Administrador del Sistema (mediante mensajes) y viceversa.

**Y** 

LAB-SERVER: Es la aplicacion que se encarga de validar los nombres de usuarios, aceptar o negar el prestamo de las computadoras, enviar el tiempo remanente de cada usuario y restarlo automaticamente. Una vez que este tiempo se le termine, entonces se procede a desconectar (Reiniciar la Pc) a1 usuario de la computadora que este utilizando.

**ADMJN-CLIENT:** Es el componente del sistema LAB-MANAGER que permite que el administrador del sistema pueda interactuar con el resto de componentes del mismo, asi el ADMIN-CLIENT se mantiene conectado tanto con el LAB-SERVER como con el USER-CLIENT, el administrador del sistema recibe informacion en linea de lo que esta sucediendo en el laboratorio y puede si el caso lo amerita cambiar o modificar algim parametro en el manejo del mismo.

### 2.4 Especificaciones del LAB-IMAGE

#### **2.4.1 Descripción General del Sistema.**

El sistema LAB-IMAGE, es una herramienta de software que permite la publicacion de anuncios referente a 10s laboratorios de computacion de la FIEC. Estas publicaciones son expuestas a 10s usuarios del laboratorio a manera de diapositivas por medio de un conjunto de monitores de video colocados en las afueras del mismo. Entre las caracteristicas generales del sistema están: *9* 

- Permitir el control centralizado de toda la informacion que se publica en 10s monitores.
- Publicar, actualizar o eliminar anuncios en uno o mas monitores.  $\Box$
- Crear y mantener grupos de monitores con igual contenido.  $\Box$
- Programar y sincronizar 10s anuncios en 10s monitores a fin de que 10s cambios de diapositivas, inicio y fin de 10s mismos se realice de manera coordinada.

#### **2.4.2 Requerimientos**

#### *2.4.2.1 Requerimientos funcionales*

El sistema debe de trabajar sobre un red de computadoras que utilice la arquitectura TCP/IP, en la cual se dispondra de uno o mas estaciones (con sistema operativo Windows 95 o superior) que se encargarán de presentar anuncios en sus monitores, por medio de la aplicacion IMAGE-SERVER y una estacion (con sistema operativo Windows 95 o superior) desde la cual se 10s administrara, por medio de la aplicacion ADMIN-CLIENT del Sistema LAB-IMAGE. El sistema debe permitir colocar, eliminai' y actualizar anuncios en un monitor o en un grupo de monitores , 10s anuncios deberan ser archivo de imagenes en formatos bmp, gif o jpeg, cada anuncio tendra asociado el tiempo de exposicion, el tipo de transición y un nombre que lo identifique. El sistema adicionalmente debera permitir sincronizar el trabajo de 10s monitores que pertenezcan a un grupo, de manera que 10s anuncios cambien en hncion de un monitor que sera designado como sincronizados por el administrador del sistema, los monitores o grupos de monitores que no posean sincronizador podrim ser sincronizados desde la estacion del administrador. Cada monitor o grupo de monitores debera tambien poseer un horario donde se indique durante que dias de la semana y que intervalos de horas se

expondran las diapositivas en 10s monitores. Los monitores pueden cambiar de un grupo a otro, o trabajar de manera independiente, el sistema debe ser capaz de actualizar de manera inmediata cada monitor a fin de que se ajuste a cualquier cambio que realice el administrador, el sistema debera brindar tambien mecanismos que permitan la recuperacion de fallas que puedan presentarse en un monitor sin que esto afecte a1 resto del sistema. Finalmente cada monitor o grupo de monitores desplegara una marquesina en la parte inferior del monitor, con un mensaje colocado por el administrador del sistema.

#### *2.4.2.2 Requerimientos de rendimiento*

El sistema LAB-IMAGE<sup>®</sup> esta orientado a dar uso a aquellas computadoras que por sus caracteristicas de velocidad de procesamiento, capacidad de almacenamiento o cantidad de memoria ya no son adecuadas para su uso dentro de los laboratorios, por ende la aplicacion IMAGE-SERVER, que es la que realiza la tarea de proyeccion de las diapositivas, debe de ser capaz de ejecutarse de manera eficiente sobre tales computadoras. Este componente del sistema debe ahorrar la mayor cantidad de recursos posibles durante la exposicion de 10s anuncios, a fin de que mantener un alto grado de fiabilidad durante su comunicacion con el ADMIN-CLIENT del LAB-IMAGE, la cual implica no solo mensajes de control sino tambien la transmision de archivos completos a traves de la red, el IMAGE-

SERVER debe ser capaz de almacenar la informacion en memoria conforme esta vaya arribando, almacenarla en el disco duro, liberar recursos (sobre todo memoria RAM), hacer los cambios necesarios a la configuración del sistema y estar listo para la siguiente transmision, todo esto sin que la proyeccion de 10s anuncios se vea afectado de manera significativa. Si el IMAGE-SERVER de un monitor esta encargado de la sincronizacion de otros monitores adicional a todo lo anotado anteriormente debe de garantizarse que los paquetes de datos sean enviados a sus destinatarios con el menor retraso posible a fin de que el proceso de sincronizacion se lleve de manera adecuada. La aplicacion ADMIN-CLIENT del LAB-IMAGE por su parte concentra el mayor consumo de recurso en la interfaz con el administrador del sistema, a fin de permitir una fácil interaccion con las computadoras que están éjecutando el IMAGE-SERVER, se ha hecho uso de los componentes mas sofisticados en cuanto a interaccion con el usuario se refiere, la presentacion de colecciones de imagenes en multiples ventanas, el arrastre de las mismas y todo aquello que permite hacer mas amigable el sistema, implica un mayor consumo de recursos (en particular memoria RAM), en cuanto a la transmision de informacion a traves de la red se maneja el mismo esquema descrito para el IMAGE-SERVER.

#### *2.4.2.3 Requerimientos de Conjiabilidad*

El sistema maneja diversos problemas que se presente durante la transmision de datos desde, hacia, o entre las computadoras que ejecutan el IMAGE-SERVER y el ADMIN-CLIENT del LAB-IMAGE, el administrador del sistema debe es capaz de continuar con el proceso de actualizacion aun cuando uno o mas monitores esten fbera de linea, 10s monitores son capaces de hncionar bajo diferentes escenarios, con o sin supervision por parte del administrador, con o sin la presencia de un sincronizador, y las conexiones poseen un esquema de validación a fin de proteger a1 sistema de ataques externos, finalmente las caracteristicas del sistema permite la restauracion de la configuracion de monitores que por algún motivo no haya sido actualizado correctamente o que temporalmente hayan estado fbera de servicio.

#### **2.4.3 Componentes del sistema**

El sistema esta compuesto en principio por dos aplicaciones que se comunican a traves de una red de computadoras:

**IMAGE-SERVER:** Es la aplicacion encargada de mostrar los anuncios en el monitor de una computadora, de acuerdo a la configuracion que haya determinado el administrador del sistema, iniciar o terminar la exposicion de anuncios, y

sincronizar a otras computadoras que este ejecutando el sistema si asi lo ha dispuesto el administrador del sistema.

**ADMIN-CLIENT del LAB-IMAGE:** Es la aplicacion que permite afiadir, agrupar, y eliminar monitores a1 sistema, manipular remotamente el contenido de uno o mas monitores y establecer las caracteristicas de la exposicion de las diapositivas (tip0 de transicion, tiempo entre una y otra diapositiva, la hora de inicio, la hora de fin, etc.), adicionalmente en caso de que no se haya definido un esquema de sincronizacion para 10s monitores, **el** ADMIN-CLIENT del LAB-**IMAGE** puede realizar tareas de sincronizacion.

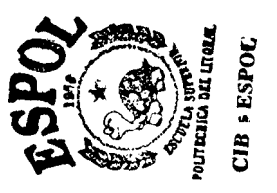

## **CAPITULO 3**

#### **3 DISERO E IMPLEMENTACION DEL LAB-FIREWALL**

## 3.1 Disefio del LAB-FIREWALL

#### **3.1.1 Arquitectura del sistema**

El principal objetivo del sistema Lab-Firewall, es analizar la mayor cantidad de paquetes que ingresan a una red que se desee proteger sin afectar el normal trabajo de la red, e impedir el paso de paquetes si contenido esos paquetes es censurable. Para lograr ese objetivo el Lab-Firewall se ha subdivido en dos modulos, que se muestran en la figura **3.1** 

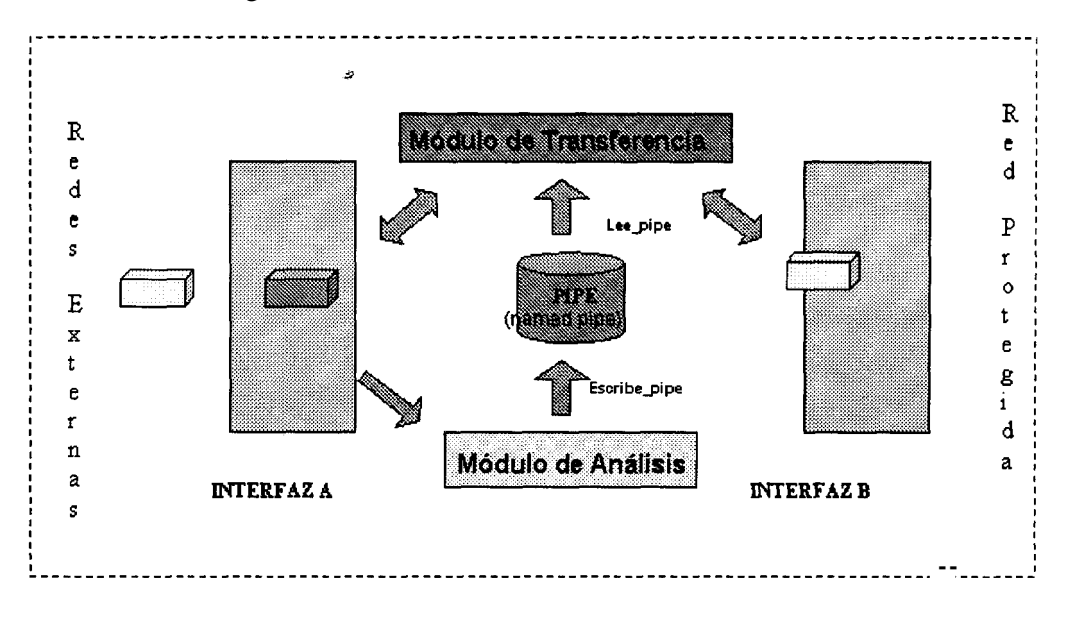

**Fig. 3.1 Arquitectura del Lab-Firewall.** 

El modulo de transferencia obtiene una copia de cada paquete que llega a las interfaces de red de la computadora donde se ejecuta el sistema, si el paquete proviene de una red externa se verifica que la direccion hente, destino y el numero puerto fbente y destino no coincida con alguna de las entradas de la lista de direcciones pi censuradas, si no se da ninguna coincidencia se pasa el paquete de una interfaces a otra, si encuentra una coincidencia, el Lab-Firewall no pasa dicho paquete, en el caso de que el paquete provenga de la red que se desea proteger, no se hace ningún analisis y se pasa el paquete de una interfaz a la otra.

El modulo de analisis obtiene unicamente copia de 10s paquetes que llegan a la interfaz de red que esta conectada a la red externa, verifica el contenido del paquete y en función de la configuración que haya establecido el administrador del sistema determina si su contenido es censurable o no.

El pipe constituye el medio de comunicacion entre **10s** modulos del sistema, mientras el modulo de analisis escribe en **el** la direccion ip hente, destino, el puerto fbente, y el puerto destino de cada paquete de contenido censurable que encuentre, el modulo de transferencia verifica periodicamente el estado del pipe, cuando este contiene informacion, la lee, verifica que no exista la nueva entrada en la lista de direcciones ip censuradas y la afiade.

#### **3.1.2 Criterios Generales de Diseiio.**

Se opt6 por dividir el sistema en dos modulos, cada uno de 10s cuales se ejecuta como un proceso independiente. Estos módulos disminuyen el impacto que una posible falla en el sistema tenga sobre la conectividad entre la red que el Lab-Firewall protege y el resto de las redes.

Tambien se decidio dar prioridad a la velocidad de procesamiento, debido a que la rapidez con la que se envien paquetes de una red a otra o se analicen influye de manera directa en el rendimiento del sistema y el desempeño de la red a proteger.

Otro factor que es muy importante y que no ha sido descuidado es la seguridad, sistemas como el Lab-Firewall que concentran todo el trafico de la red son 10s blancos predilectos de 10s intrusos, para disminuir la posibilidad de exito en un ataque externo, se decidio hacerlo transparente para el resto de elementos que conforman la red y restringir a1 maximo 10s servicios del sistema operativo. Se logro hacerlo transparente removiendo las direcciones ip de sus interfaces fisicas de red.

## *3.1.2.1 DISENO DEL MODULO DE TRANSFERENCIA*

El principal objetivo del modulo de transferencia es pasar 10s paquetes de datos de una red a otra, siempre que estos paquetes no Sean censurables, en la siguiente figura se ilustra como funciona el modulo de trasferencia.

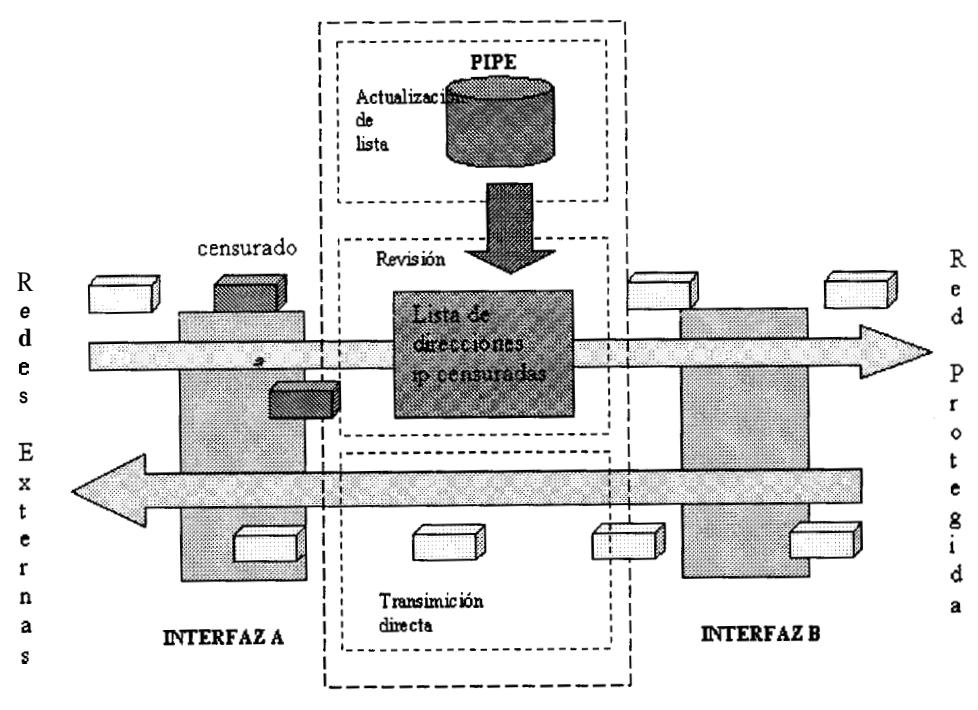

Fig. 3.2 Diseño del Módulo de Transferencia

El modulo de Transferencia esta compuesto por tres partes:

El proceso de revision: Captura un paquete de datos que se dirigen hacia la red protegida (interfaz **A)** por el Lab-Firewall, extrae la direccion ip fbente, destino, el puerto fbente y destino 10s compara con la lista de direcciones censuradas, si el resultado es negativo lo copia en la interfaz que esta conectada a la red que se desea proteger (interfaz B), caso contrario se lo desecha y por ende no ingresa a la red protegida.

El proceso de transmision directa: Permite la salida de cualquier paquete que tenga como origen la red protegida por el Lab-Firewall, para ello captura el paquete de datos de una interfaz **A** y lo copia en la interfaz B.

El proceso de actualización: Se encarga de mantener actualizada la lista de direcciones censuradas, para ello realiza dos fbnciones, la primera consiste en verificar periodicamente la presencia de datos en el pipe, si existen aiiade esta nueva restriccion a la lista de direcciones censuradas, ademas se encarga de eliminar aquellas entradas en la lista que no han sido utilizadas en un tiempo considerable, con el objetivo de que la lista mantenga un tamaiio manejable.

El tiempo de permanencia en memoria de las entradas de la lista de direcciones censuradas lo establece el usuario del sistema, dicho valor debe ser lo suficientemente grande para garantizar que el flujo de paquetes ha cesado cuando

la entrada sea removida y lo suficientemente pequefio para asegurar que la remoción de una entrada sin uso sea rapida.

Para la implernentacion de este disefio se utilizaron diferentes herramientas de programacion, 10s procesos anteriormente mencionados se generaron utilizando hilos (threads), pues permiten un facil manejo de la concurrencia, consumen menos recursos computaciones que 10s procesos hijos y se crean con mayor velocidad. Para leer y escribir en las interfaces de red, se utilizó un conjunto de funciones provistas por la libreria PCAP (la cual se encuentra de manera gratuita en Internet), las cuales brindan una interface amigable para trabajar con sockets. Para leer del PIPE se utilizaron las funciones estándares de manejo de archivos que provee *1*  UNIX.

#### *3.1.2.2 DISENO DEL MODULO DE ANALISIS DE PAQUETES*

El principal objetivo del modulo de analisis es determinar que paquetes tiene contenido censurable, en la siguiente figura de muestra como funciona el modulo de analisis de paquetes.

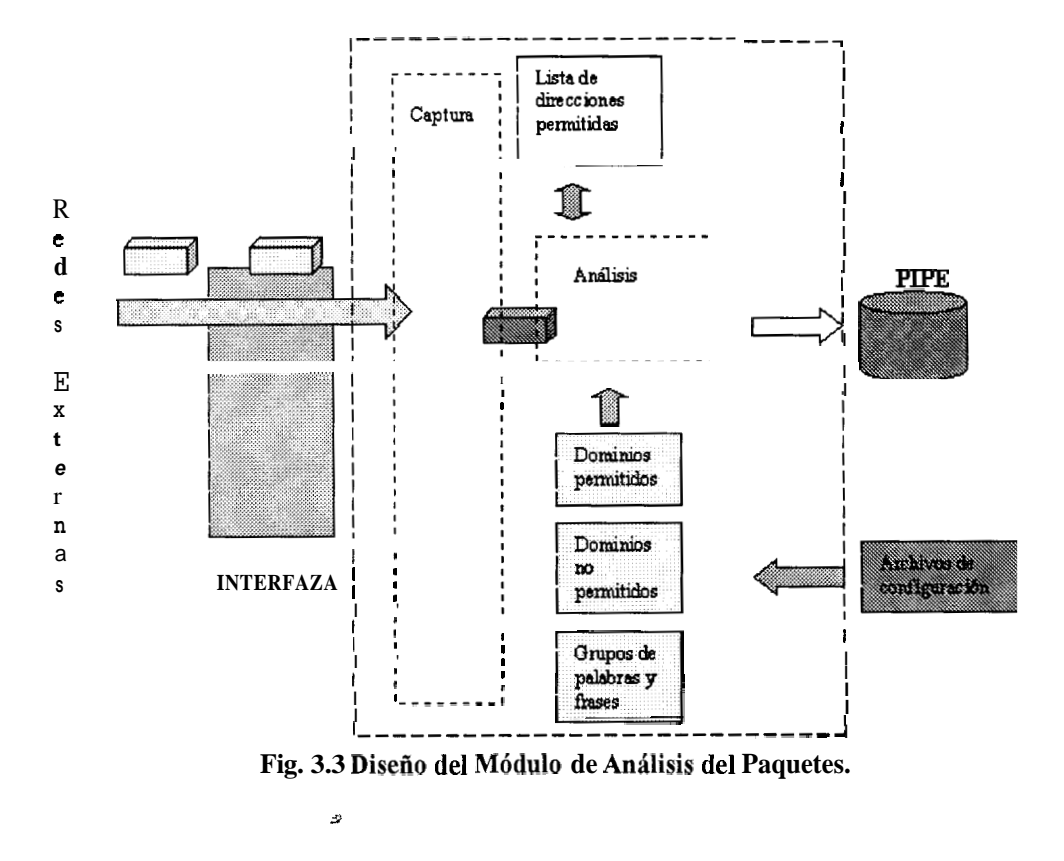

El modulo de analisis esta compuesto por las siguientes partes:

*Archives- de Configuracion:* Almacenan la informacion que se utliza a1 momento de analizar un paquete de datos, son tres:  $\stackrel{de}{\sim}$ 

*spawn.dns:* contiene nombres de dominios permitidos por el modulo de analisis de paquetes.

*spawn.nop:* contiene nombres de dominios no permitidos por el modulo de analisis de paquetes.

spawn.frm: contiene la definición de los grupos de censura, estos están formados por: frases censurables, palabras no permitidas con sus excepciones y el numero de incidencias, que indica la cantidad de palabras para censurar un paquete.

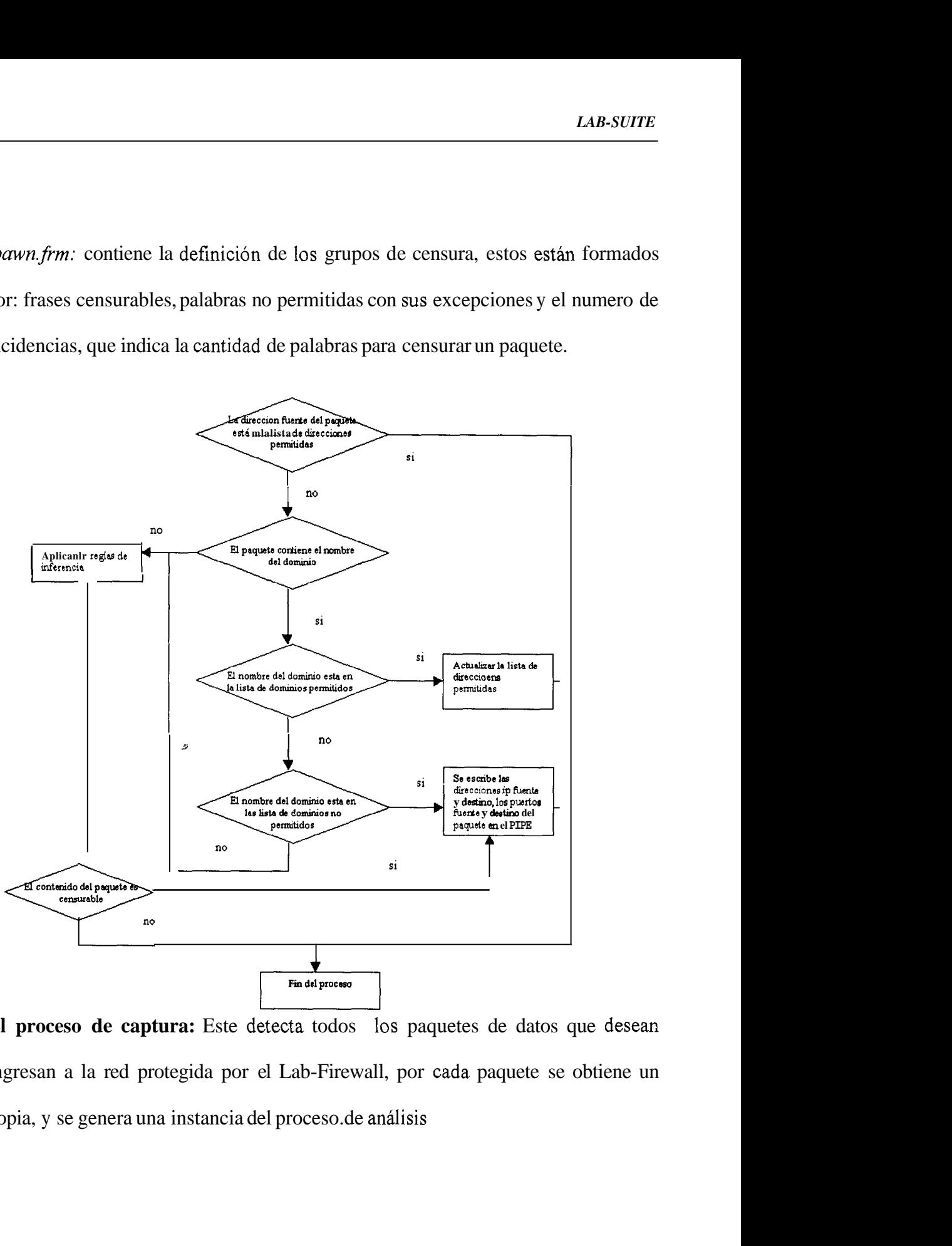

**El proceso de captura:** Este detecta todos 10s paquetes de datos que desean ingresan a la red protegida por el Lab-Firewall, por cada paquete se obtiene un copia, y se genera una instancia del proceso.de analisis

*Elproceso de análisis:* Recibe un paquete de datos, revisa su contenido, y de la aplicacion de una serie de reglas determina si el paquete tiene o no contenido censurable, en caso de que asi here, se extrae la direccion ip fbente, destino, el puerto fbente y destino del paquete y se escribe esa informacion en el pipe.

La lógica que aplica el proceso de analisis para determinar si un paquete tiene o no contenido censurable es la siguiente:

Lo primero se verifica la direccion IP fuente del paquete de datos, si se encuentran en la lista de direcciones permitidas, se termina el proceso de analisis.

Segundo, en el caso de que el paquete contenga en nombre del dominio del servidor se compara este con la lista de dominios permitidos y no permitidos, caso contrario se pasa a aplicar las reglas de inferencia.

Tercero, se verifica si el nombre del dominio se encuentra en la lista de dominios permitidos, si lo esta se afiade la direccion ip fuente del paquete a la lista de direcciones permitidas y se termina el proceso de analisis.

Cuarto, se comprueba si el nombre del dominio se encuentra en la lista de dominios no permitidos, si lo esta se escribe en el pie la informacion correspondiente y se termina el proceso de analisis.

Quinto, si no se ha dado ninguno de 10s casos anteriores, se procede a revisar el contenido del paquete de datos, y para cada uno de 10s grupos de censura aplican las siguientes reglas de inferencia:

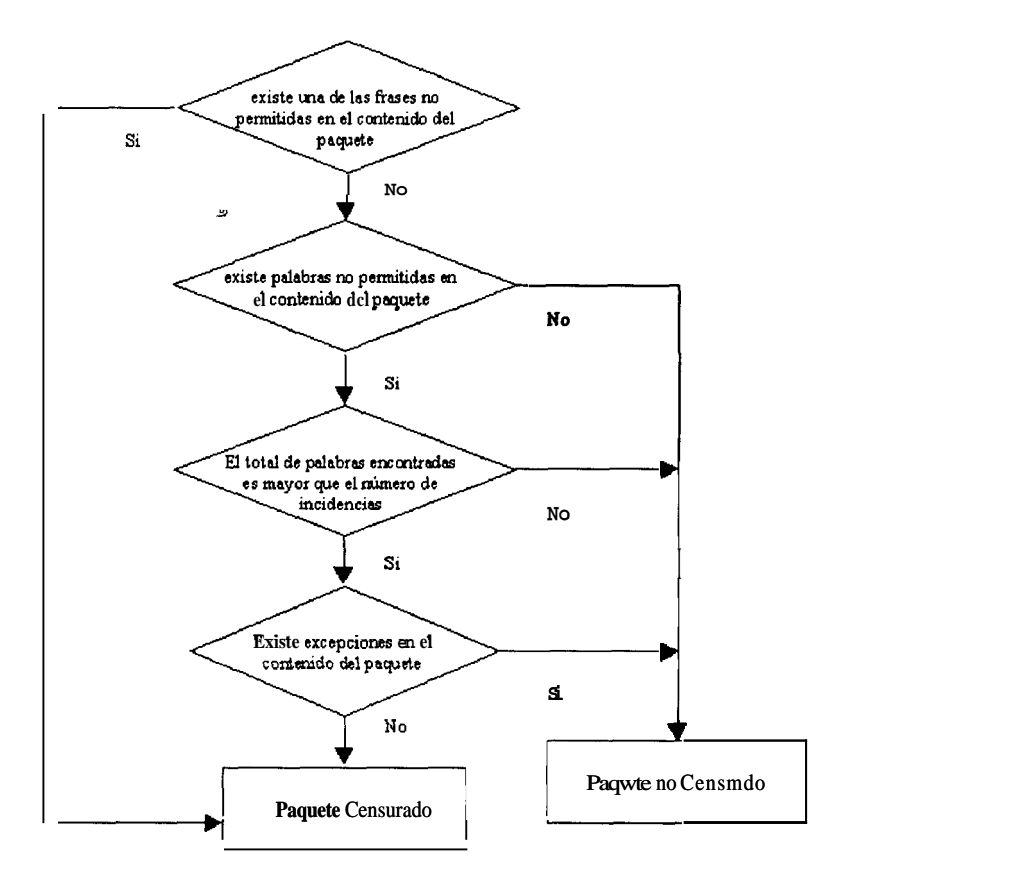

Si existe una de las fiases no permitidas en el contenido del paquete, entonces se considera que el paquete tiene contenido censurable, y se escribe en el pipe la direccion fbente del paquete si no, se procede a verificar si existen palabras no permitidas en el contenido del paquete, llevando el conteo del numero de palabras encontradas, solo en el caso de que este numero sea mayor o igual a1 numero de incidencias del grupo (el cual forma parte de la definicion del mismo), se procede a verificar si existe una palabra de excepcion que justifique la no censura del paquete, en el caso de encontrar a1 menos una excepcion entonces el contenido del paquete es valido, caso contrario el contenido es considerado como censurable.

Para la implernentacion del modulo de analisis de paquetes se partio del codigo de una aplicacion de captura de paquetes llamada TCPDUMP (la cual se encuentra en Internet de manera gratuita), el que se modifico, y añadió el codigo necesario para que no solo capture sino que ademas analice paquetes. Para lograr que se procese la mayor cantidad de paquetes posibles, se opto por usar hilos (threads) para la creacion instancias del proceso de analisis, considerando como factor fhdamental para esta decision el hecho de que 10s hilos se crean mucho mas rapido que 10s procesos hilos y son mas pequefios. La informacion que se encuentran el 10s archivos de configuracion se carga en listas enlazadas separadas cada vez que se instancie el proceso correspondiente a1 modulo de analisis. \  $\mathbf{v}$ 

## **3.2** PRESENTACION DE RESULTADOS

**A** fin de que el administrador del sistema conozca como se desempefia el Lab-Firewall, cada uno de 10s modulos presenta mensajes en pantalla, como tanto el proceso de análisis como el de transferencia están implementados utilizando hilos el rendimiento del sistema no se ve afectado.

### **3.2.1 Salida de la ejecucidn del Modulo de Transferencia:**

Cuando se ejecuta el modulo de transferencia, en la pantalla se presenta 10s nombres de las intefaces entre las cuales se hace el paso de paquetes y las direcciones IP fuente, destino, el puerto fuente y el puerto destino de los paquetes a *s* 

> Modulo de transferencia: ethl <--> eth2 filtrado 206.99.52.144: 80 --> 200.9.176.54 : 1437 filtrado 206.99.52.144: 80 --> 200.9.176.54 : 1437 filtrado 206.99.52.144: 80 --> 200.9.176.54 : 1437  $51 + r - 40 - 206 - 89 - 52 - 144 + 80 - 200 - 200 - 9 - 176 - 54 = 143$

10s que no se les ha permitido el paso a la red protegida por el Lab-Firewall

## **3.2.2 Salida de la ejecuci6n del M6dulo de Analisis de paquetes**

*Al* iniciarse el modulo de analisis se aparece en pantalla el nombre de la interface sobre la cual se hace la captura de paquetes, cada vez que se considera de contenido de un paquete es censurable, por el modulo de analisis presenta en pantalla un mensaje que indica el motivo por el cual ha sido censurado un paquete

Módulo de Analisis: escuchando sobre ethl La direccion fuente 204.71.200.75 es valida Se encontro la PALABRA Chat del grupo (chat) DIRECCIONES: 204.71.200.69 200.9.176.48 CENSURADAS POR EL Se encontro la PALABRA Hardcore del grupo {porno) DIRECCIONES: 206.215.191.94 200.9.176.48 CENSURADAS POR EL GRUPO--> (porno] ingresada nueva restriccion

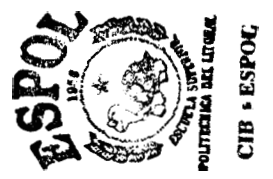

## **CAPITULO 4**

## **4 DISERO E IMPLEMENTACION DE LAB-MANAGER**

## 4.1 Disefio del Protocolo

## **4.1.1 Arquitectura ClientelServidor de la aplicacih**

En el sistema LAB-MANAGER se decidio utilizar la Arquitectura Cliente/Servidor no orientada a conexion (es decir UDP) y concurrente. Se opt0 por el protocolo UDP, ya que estamos trabajando sobre una red LAN y la posibilidad de perdida de paquetes es casi nula, y concurrente debido a que existen muchos clientes tratando de comunicarse a1 mismo tiempo con el servidor (10s clientes envian un paquete cada minuto al servidor).

Un esquema general del sistema la siguiente pagina.

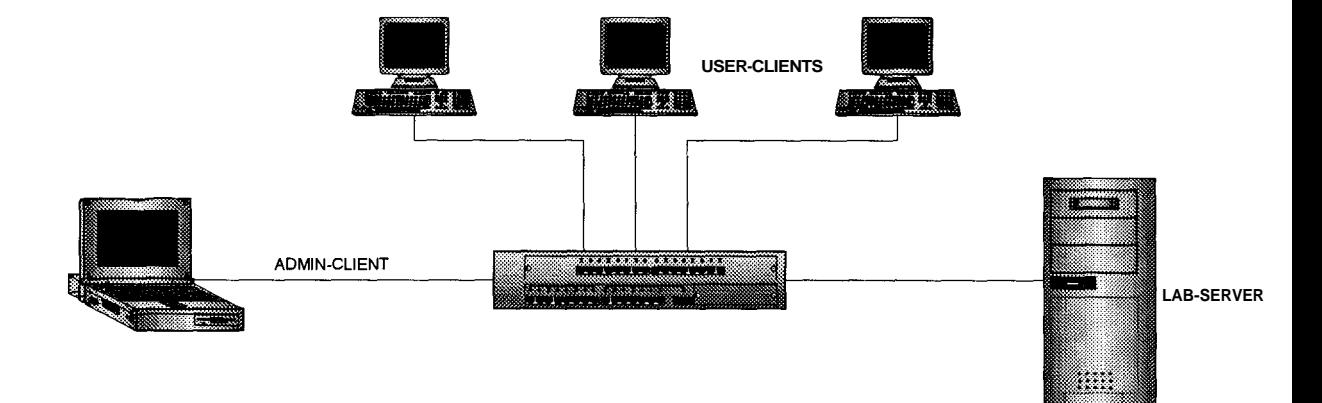

**Fig. 4-1 Esquema General LAB-MANAGER** 

#### **4.1.2 Miquina de estados del cliente y el servidor**

#### *4.1.2. I Mdquina de estados del sewidor* **Y**

En la maquina de estados se puede observar claramente **10s** tres procesos hijos que crea el servidor, dos de **10s** cuales corren 10s siguientes procedimientos cada minuto: Verifica inicio de un curso y verifica finalizacion de un curso se ejecutan en un proceso, por otro lado **10s** procedimientos que detectan que **un** cliente a dejado de enviar paquetes y que detecta cuando el horario del laboratorio a terminado se ejecutan en el otro proceso. El tercer proceso hijo es le encargado de crear un cuarto proceso temporal por cada petición de algún cliente, en este hilo (proceso hijo) sé desencapsula el paquete, se analiza su contenido y se obtiene una respuesta por parte del servidor, luego se lo encapsula y finalmente se lo envia de regreso al cliente de **origen,** *en* este punto el proceso temporal termina. **Ahom** se presenta el diagrama de estados:

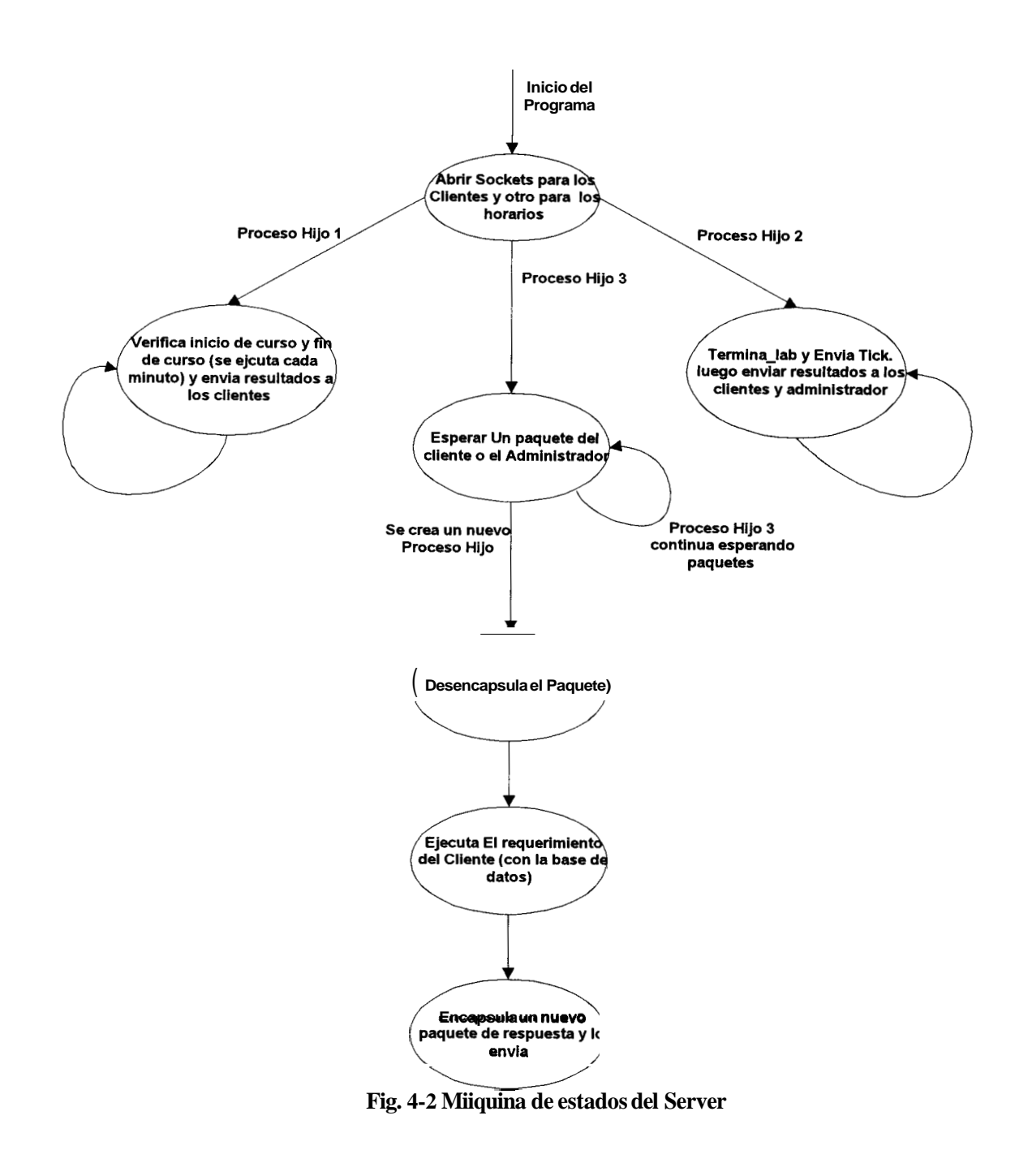

#### *4.1.2.2 Maquina de Estados del Cliente*

ă

En el sistema USER-CLIENT 10s estados mas importantes son: cuando el cliente aun tiene tiempo remanente y cuando dicho tiempo se le ha terminado. Sin embargo en el diagrama se seiiala 10s pasos que sigue el cliente en la validacion del nombre de usuario y su respectiva contraseiia. **Asi** tambien se indica el envio del paquete que resta el tiempo remanente y una vez que este termine, preguntar al servidor si existen maquinas libres o no, y dependiendo de la respuesta se deja usar el computador o simplemente se lo Reinicia. Ahora se lo observara en la maquina de estados:

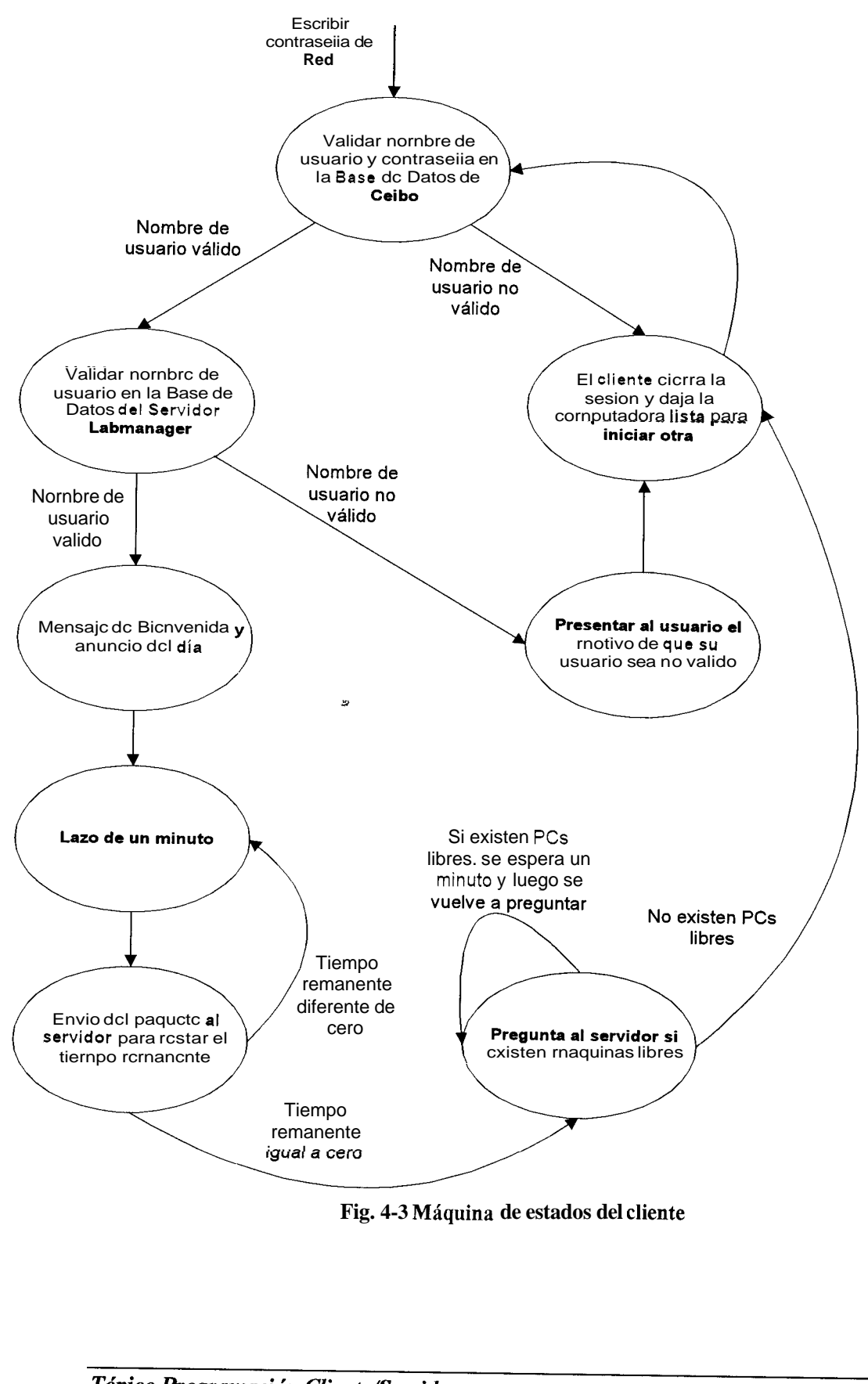

**Fig. 4-3 Miquina de estados del cliente** 

## **4.1.3 Sintaxis y semantica del protocolo en el que se basan 10s clientes y el sewidor**

Para la implementacion del sistema se utilizo tres diferentes canales de comunicacion como se muestra en **el** grafico. Por lo que se definio un tipo de paquete para cada canal:

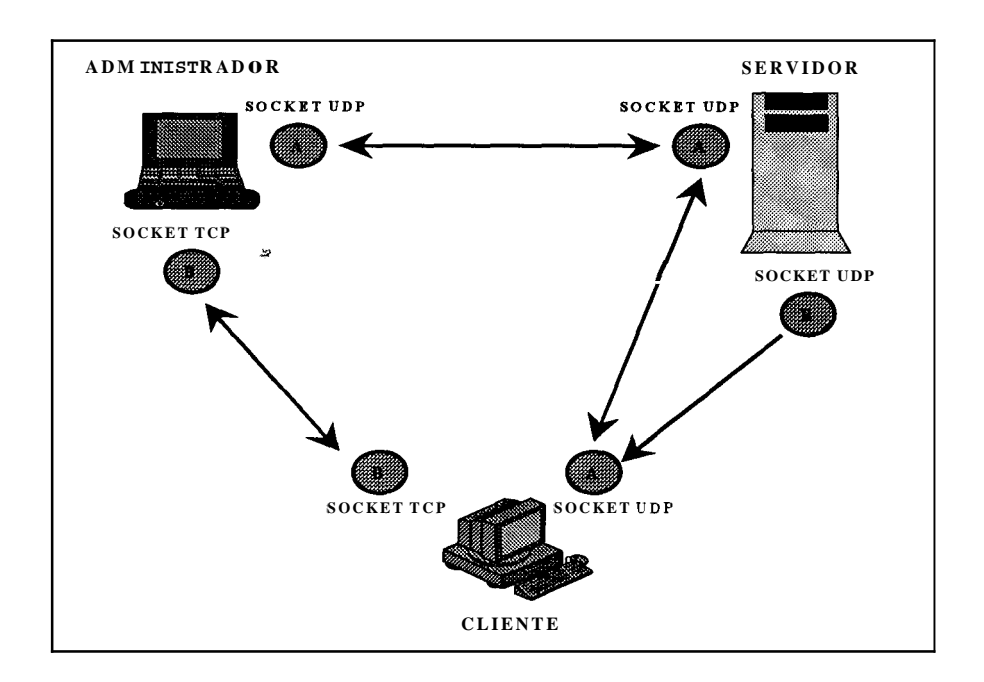

Fig. 4-4 Diagrama de comunicación LAB-MANAGER

## 4.1.3.1 Comunicacidn entre Clientey Servidor:

En 10s paquetes que el cliente envia a1 servidor, la sintaxis es la siguiente:

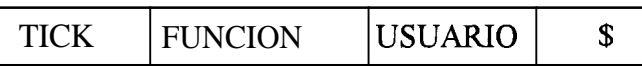

en todos 10s paquetes.

Y la semántica es:

**TICK:** este campo indica si un cliente tiene tiempo remanente o no.

Cuando es 1, si lo tiene. Y cuando es 0, no lo tiene.

**FUNCION:** indica que petición realiza el cliente.

4 Cuando es 1, se valida el nombre de usuario. Cuando es **2,** se quiere restar el tiempo remanente a un usuario, cuando es **3** se indica que el computador se esta apagando y con este campo igual a **4** (peticion que se realiza cuando el tiempo remanente es 0) se pregunta a1 servidor si existen computadoras libres y por lo tanto no desconectar a dicho cliente.

**USUARIO:** en este campo se coloca el nombre de usuario que ingreso el estudiante.

%: Caracter que me indica el final del paquete (este campo se repite en todos 10s paquetes)

En 10s paquetes que el servidor responde a 10s clientes, la sintaxis es la siguiente:

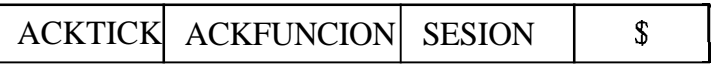

Y la semantica es:

**ACKTICK:** campo que identifica si el usuario aun tiene tiempo remanente, toma el mismo valor que TICK.

**ACKFUNCION:** en este campo se coloca la respuesta de las diferentes peticiones de 10s clientes.

Cuando es 0, el nombre de usuario no es valido.

Cuando es 1, indica que el nombre de usuario es valido.

Cuando es 2, el tiempo remanente ha sido restado satisfactoriamente.

Cuando es **3,** indica que existen estaciones libres en el laboratorio.

Cuando es 4, no existen estaciones libres **y** por lo tanto se desconecta al cliente (lo cual se realiza mandando a Reiniciar la computadora).

SESION: Este campo indica la razón de que un nombre de usuario sea valido o no.

Para el caso de que sea valido, 10s valores del campo sesion pueden ser 10s siguientes:

0, significa que es usuario normal, es decir con tiempo remanente disponible, solo aqui se afiade otro campo indicando dicho timpo.

1, es un usuario especial, es decir un ayudante o el administrador.

**2,** esta dentro del horario de un curso en el cual el esta inscrito.

Para el caso de que el nombre de usuario no sea válido, los valores del campo sesion pueden ser los siguientes:

0, la base de datos tiene problemas.

**2,** la computadora no se encuentra registrada en la base de datos.

**3,** el usuario se encuentra sansionado.

**4,** el nombre de usuario esta repetido.

*5,* la compuatadora esta en reparacion.

7, el laboratorio no esta disponible.

**8,** el tiempo remanente es cero.

**9,** el usuario no esta autorizado, no tiene definido por lo menos un grupo de usuarios.

10, esta computadora se encuentra reservada para un seminario.

1 1, el seminario se encuentra deshabilitado.

12, el usuario no esta registrado en la base de datos.

Ahora se detallara un poco mas el protocolo entre el Cliente **y** el Servidor, 10s parametros o campos que se envian y reciben, la función que se realiza con cada paquete y la codificacion del mismo.

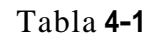

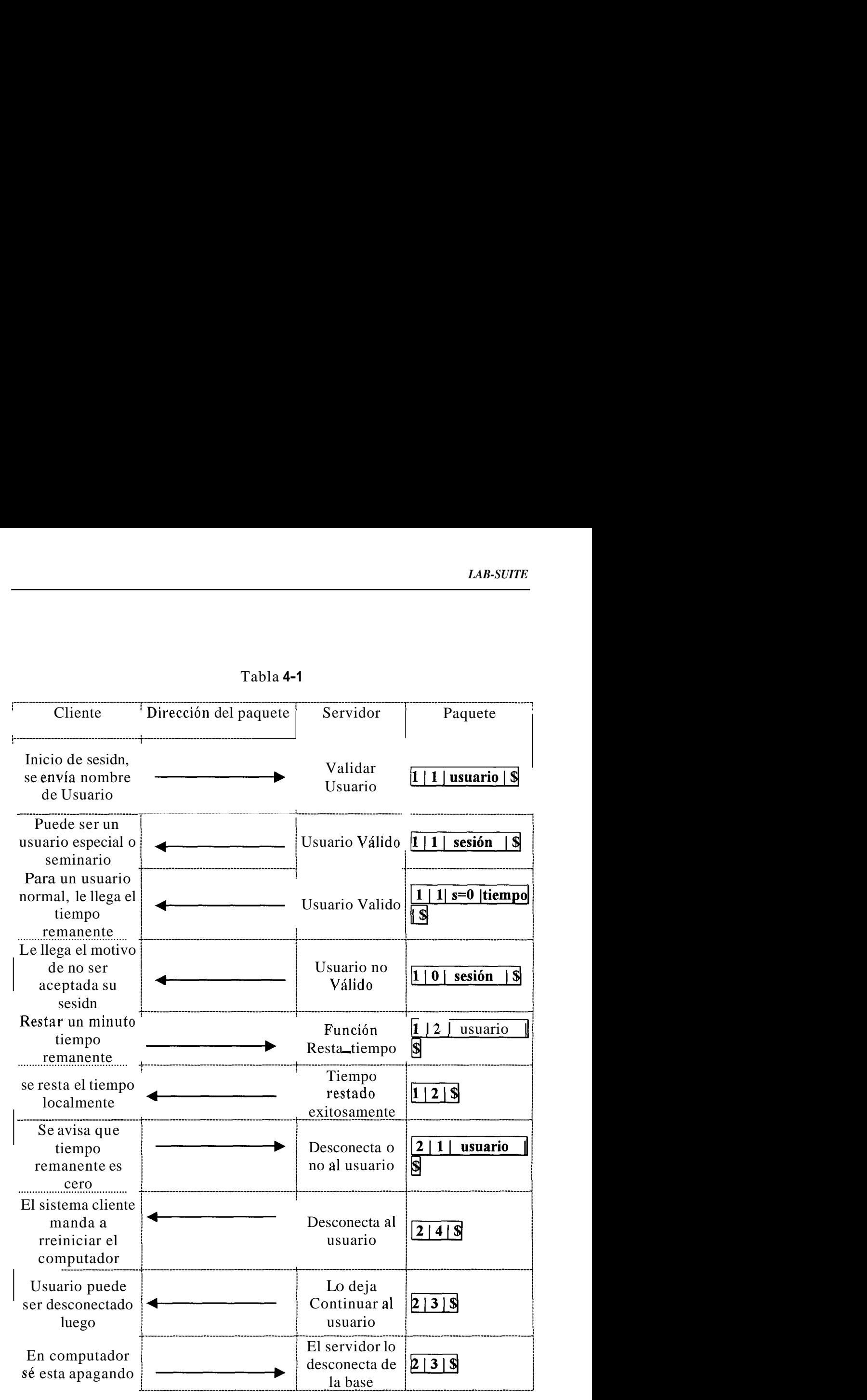

## *4.1.3.2 Comunicacibn entre Administrador y Servidor:*

En este canal de comunicacion la transmision de paquetes, sirve para notificar automaticamente a1 administrador del sistema, cuando un cliente se conecta o se desconecta. Ademas de indicar a1 servidor cuando el administrador esta conectado. La sisntaxis del paquete que el administrador envia al servidor, es el siguiente:

# **CONECTADO** 1 \$1 1 Byte 1 Byte

El campo **CONECTADO** indica si el sistema administrador esta corriendo ( **CONECTADO=l** ) o no se esta ejecutando ( **CONECTADO=O).** 

La sisntaxis de 10s paquetes que el servidor le envia a1 administrador, es la siguiente:

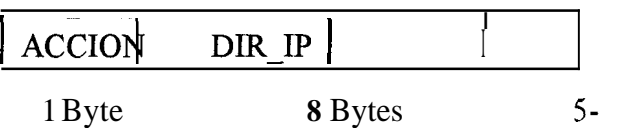
Y la semantica es:

ACCION: este campo indica en que estado se encuentra un cliente.

0, un cliente tiene problemas de conexion

1, un cliente se desconecto del sistema

*2,* un cliente se conecto al sistema

DIR\_IP: contiene la dirección IP de algún cliente.

NOM-PC: nombre del computador con problemas.

A continuacion se detalla 10s diferentes paquetes que existen entre el Administrador **y** el servidor:

| Administrador                                       | Dirección del paquete | Servidor                                       | Paquete                     |
|-----------------------------------------------------|-----------------------|------------------------------------------------|-----------------------------|
| El sistema<br>Administrador se<br>inicia            |                       | $S_{\text{eta una variable}}$<br>que indicaeso | $1 \mid S$                  |
| Refresca la Tabla de<br>conexiones                  |                       | Un nuevo Cliente<br>se inicio                  |                             |
| Presenta un mensaje<br>en pantalla                  |                       | Cliente con<br>problemas                       | $0   IP   N \text{om pc}  $ |
| Refresca la Tabla de<br>conexiones                  |                       | Un Cliente fue<br>apagado                      |                             |
| El sistema<br><b>Administrador se</b><br>desconecto |                       | Limpia dicha<br>variable                       | 015                         |

Tabla **4-2** 

El resto de la comunicacion, la realiza el administrador via ODBC hacia la base de datos localizadas en el servidor, lo cual sera detallado mas adelante.

# *4.1.3.3 Comunicacih entre Administrador y Cliente:*

En este canal de comunicacion la cantidad de informacion que se intercambia es mayor, por lo cual *se* decidio utilizar el protocolo TCP.

**A** continuacion mencionamos las peticiones que puede realizar cada sistema.

### **ADMIN-CLIENT**

Puede mandar a apagar o reiniciar un computador.

Enviar mensajes a algun cliente.

Poner restricciones de pfogramas para uno o varios clientes.

Pedir que restricciones tienen un o varios cliente.

Eliminar una o todas las restricciones de uno o varios clientes.

Pedir que programas esta ejecutando en este momento un cliente.

Mandar a eliminar una aplicacion y agregarla a la lista de restricciones.

Solicitar las propiedades de un cliente; estas comprenden las unidades de disco duro, flexible **y** unidad de CD, el espacio libre y ocupado de cada uno; ademas la cantidad de memoria de RAM total que tiene y la version de Windows que tiene instalado el cliente.

τ

# **USER-CLIENT**

Envia 10s programas que se estan ejecutando en este momento.

Envia 10s programas que tiene en la lista de restricciones.

Envia las propiedades de un cliente.

Puede responder a1 Administrador con mensajes.

En todas las solicitudes que realiza el Administrador, este recibe una respuesta con datos *6* en su defecto recibe un ACK (paquete que indica que todo llego bien).

A continuacion se detalla la sisntaxis y la semantica de cada uno de 10s paquetes utilizados en este canal de comunicacion.

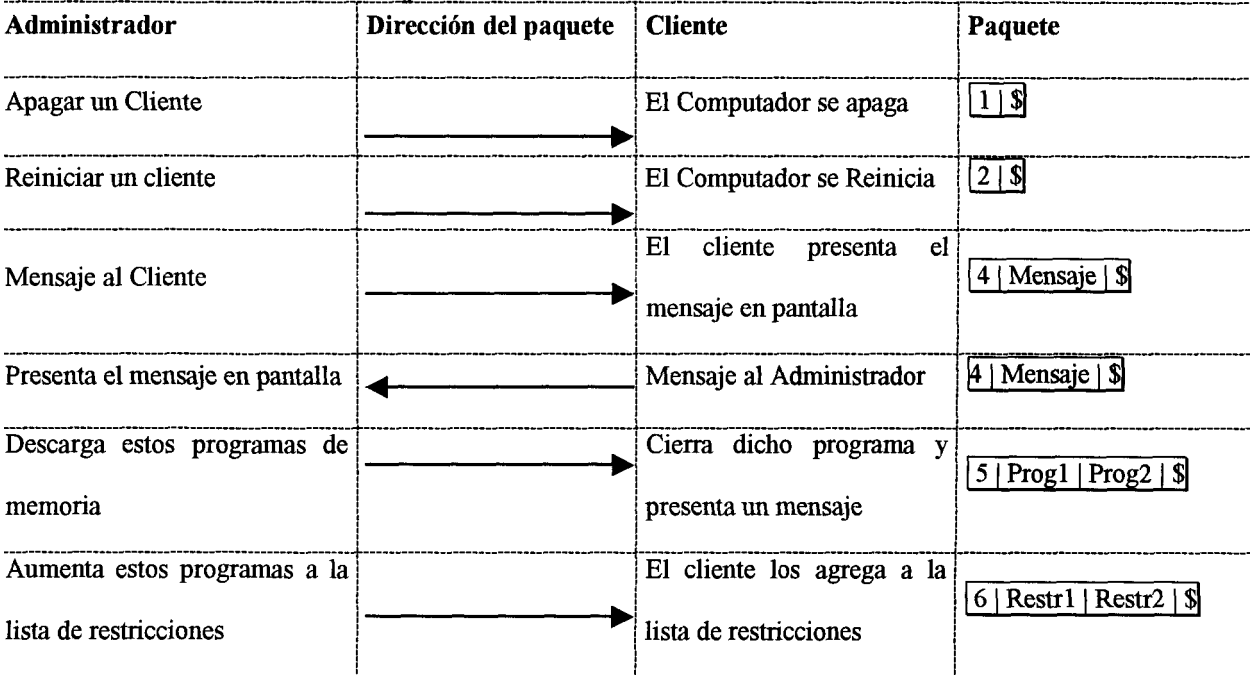

#### **Tabla 4-3**

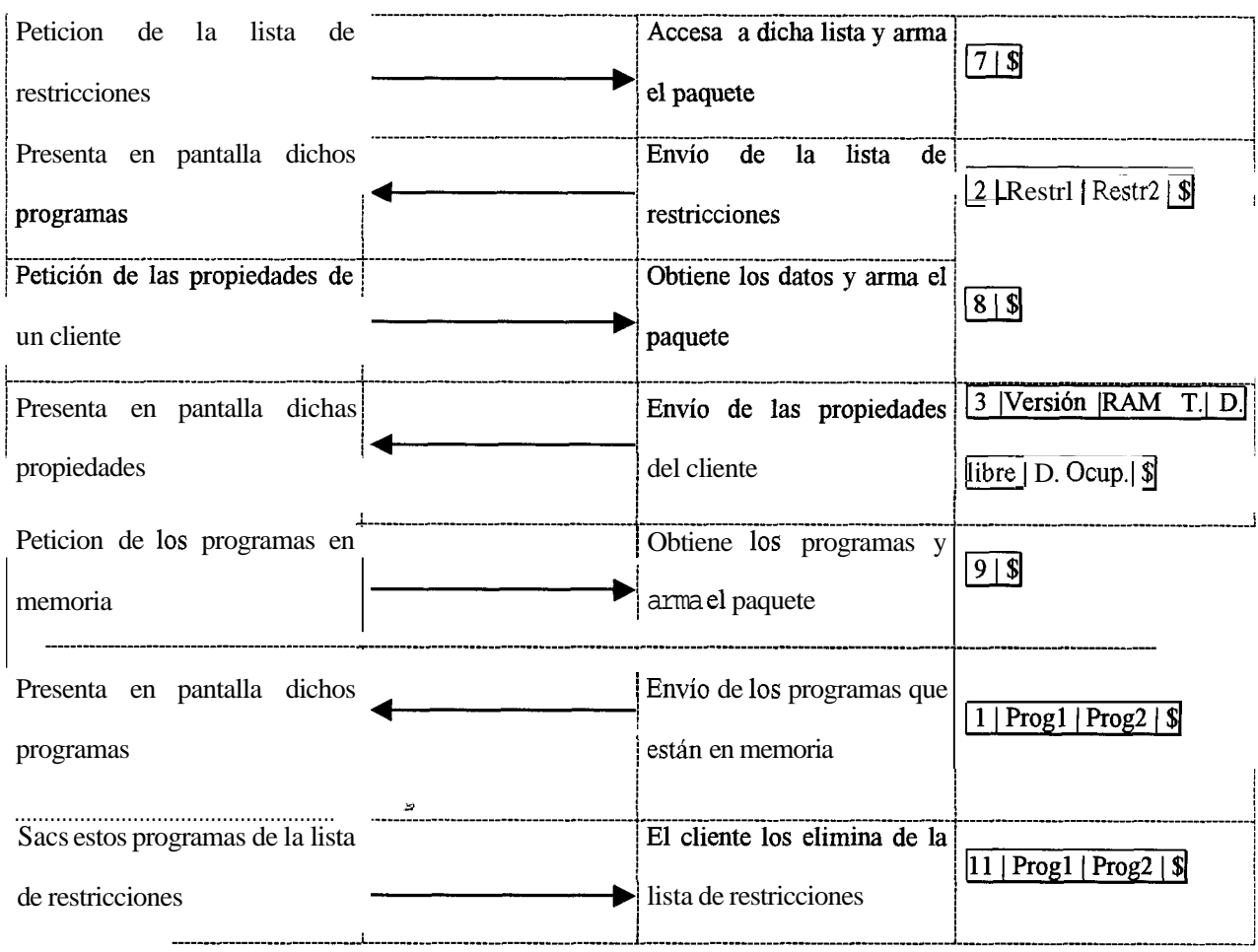

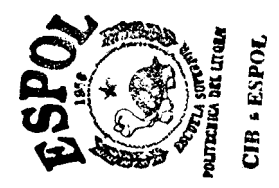

## 4.2 Disefio e implernentacion del LAB-SERVER

#### **4.2.1 Tipo de servidor de red**

El tipo de servidor que se uso en el sistema LAB-MANAGER es de tipo concurrente y no orientado a la conexion. Se escogio un servidor de tipo concurrente, debido a que van existir muchas conexiones simultaneas por parte de 10s clientes, entre las que tenemos: inicio de sesion, restar tiempo remanente **y** fin de sesion.

Se escogio un servidor no orientado a la conexion ( Protocolo UDP ) ya que el tamaño de los paquetes es pequeño y como estamos trabajando sobre una red LAN, el porcentaje de perdidas de paquetes es casi nulo. Cabe mencionar que nuestra Aplicacion Servidora es del tipo *Stateless*, es decir que no se preocupa por que exista una conexion permanente.

#### **4.2.2 Arquitectura del servidor**

El sistema LAB-SERVER es la aplicacion que se encarga de atender las peticiones de 10s clientes y devolverles una respuesta apropiada. El procesamiento que le da el servidor a cada petición es el siguiente: Recibe un paquete (de algún cliente) y luego lo desencapsula para averiguar que campos tiene y saber que funcion debe realizar en la base de datos (en la cual se encuentran registrados 10s nombres de usuarios de 10s estudiantes, grupo de usuarios, grupo de **PCs,** etc., esta base se

detalla mas adelante). Una vez que obtiene estos parametros, ejecuta el respectivo procedimiento en la base de datos y obtiene una respuesta, para luego encapsular otro paquete con el resultado y enviárselo al cliente.

Como ya menciono anteriormente, la aplicacion servidora crea un nuevo proceso por cada paquete que le Ilega, tal como se indica en el siguiente grafico.

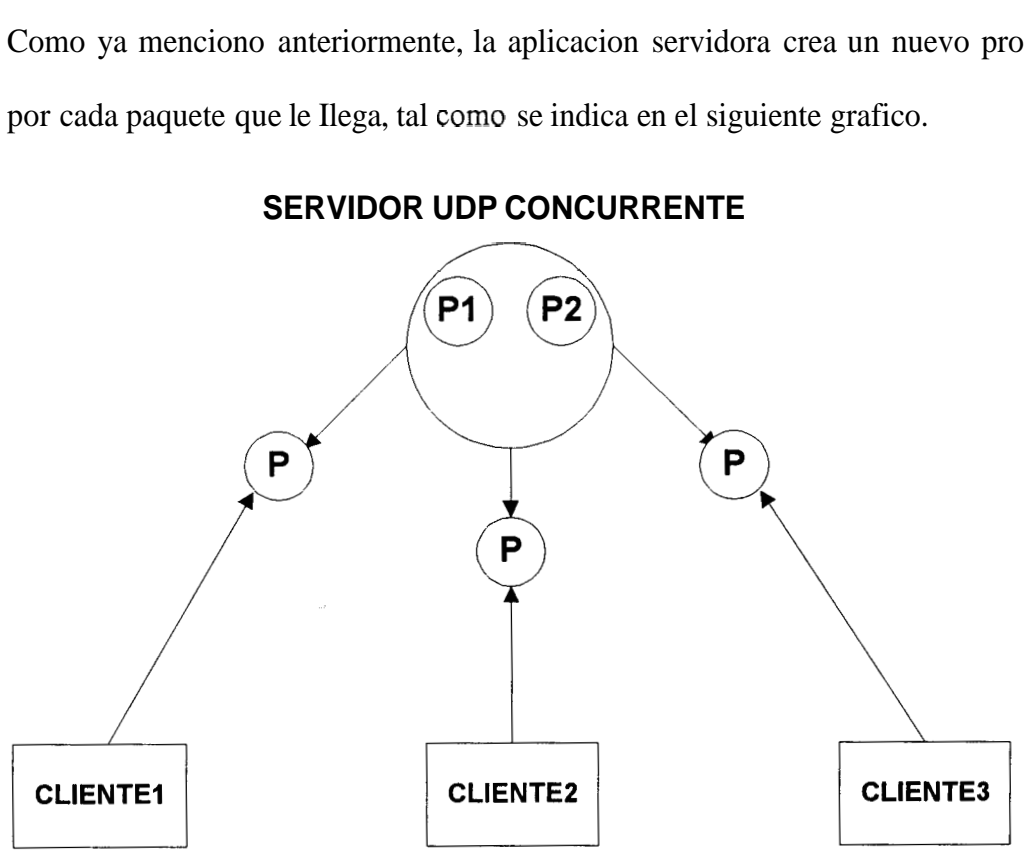

**Fig. 4-5 Creaci6n de procesos** 

Ademas de 10s procesos que se crean por cada solicitud del cliente, existe un par de procesos que siempre se están ejecutando; en cada proceso se ejecutan dos procedimientos (en total cuatro) 10s cuales explicamos a continuacion:

Un procedimiento que verifica la iniciacion de un nuevo horario de algim curso o seminario y otro procedimiento que verifica la terminación del mismo (se ejecutan cada minuto ); una función que censa la finalización del horario del laboratorio ( por lo general 18h30 ) y por ultimo un procedimiento que detecta a 10s clientes que han dejado de enviar 10s paquetes que le restan el tiempo ( estos paquetes tambien sirven para verificar que un cliente este en linea ) y luego avisar a1 ADMIN-CLIENT que dichos clientes tienen problemas de conexion a la red. El interval0 de tiempo en que se ejecutan 10s dos ultimos procedimientos es configurable, lo cual se detalla mas adelante.

#### **4.2.3 Diseiio del programa**

El programa LAB-SERVER es el encargado del control administrativo del laboratorio, de 10s accesos de 10s usuarios, interactua con 10s procesos que se ejecutan en las estaciones (USER-CLIENT), del ayudante encargado de la supervision (ADMIN-CLIENT), y de la base de datos que registra lo acontecido durante las sesiones diarias.

LAB-SERVER es un programa cliente/servidor que administra las siguientes entidades:

- *o* Usuarios
- Estaciones  $\Box$
- *o* Cursos y Grupos de Usuarios
- *o* Grupos de Estaciones

# 4.2.3.1 Manejo de Usuarios

Para que un usuario pueda accesar al laboratorio en el sistema se deben cumplir las siguientes condiciones básicas:

Capacidad de autenticación

Existencia en la Base de Datos

La capacidad de autenticación es la posibilidad de verificación del usuario si fue creado como una cuenta de correo electrónico en el equipo de su facultad, en el equipo donde se encuentra funcionando el sistema, o en cualquier computadora asignada para el manejo de cuentas de usuarios.

La existencia en la Base de Datos del usuario permite tener creado un registro para el control de accesos respectivos, la base de datos es la encargada del proceso de administración de los accesos diarios en el laboratorio.

Los datos son traídos en un principio del equipo de donde fueron creadas las cuentas de usuarios utilizando scripts del sistema operativo (vea el apéndice LabServer - Manual de Comfiguración de la Base de Datos). La administración de los usuarios se lleva a cabo a través del módulo ADMIN-CLIENT, el cual usando una interfaz gráfica interactúa con la base de datos, asignando los diferentes parámetros para la cuenta de los usuarios que se usan en el sistema.

#### *4.2.3.2 Manejo de las Estaciones*

Las estaciones de trabajo son 10s recursos a ser administrados por el sistema. La correcta administración de estos recursos permitira un efectivo uso por parte de los usuarios de 10s laboratorios. El administrador del laboratorio es el encargado del ingreso de 10s datos usando el modulo ADMIN-CLIENT desde la PC asignada para ello. Es importante una correcta politica de asignacion de nombre y direccion IP a 10s equipos, y de la organizacion fisica dependera el manejo de 10s grupos de usuarios.

### *4.2.3.3 Manejo de Cursoy Grupos de Usuarios*

Los usuarios son agrupados en dos tipos de grupos: Los grupos normales o globales y 10s especiales o especificos. El control de grupos de usuarios permite a una **Y**  cuenta utilizar cualquier equipo asignado al grupo respectivo de usuarios del laboratorio. En el caso de que previo acceso se iniciara el horario asignado a un grupo de usuarios donde la cuenta pertenezca aparecera en la pantalla un mensaje, el cual es configurable por grupo, en el momento de la transicion.

#### *Grupos Normales*

Son las agrupaciones donde se registran a las Facultades, Especializaciones u otro tip0 global de usuarios en donde pertenezcan por defecto, estos grupos son susceptibles a control de laboratorio asignado, a horarios establecidos, y se les

asigna un tiempo de acceso permitido que sera usado como defecto a1 ingresar una nueva cuenta a la base de datos. Una cuenta solo puede pertenecer a uno de estos grupos de usuarios.

#### *Grupos Especiales*

Son las agrupaciones especificas en donde se registran Seminarios, Cursos o Charlas las cuales usaran los recursos del laboratorio en un período y horario establecido. Una de las caracteristicas que diferencian a 10s grupos globales es la posibilidad de permitir que 10s integrantes del grupo puedan accesar a1 laboratorio sin disminuir el tiempo permitido de conexion en el dia.

# **I**  *4.2.3.4 Manejo de tiempo de us0 de las estaciones*

El manejo y asignacion de tiempo para el uso de las estaciones esta controlado en minutos **y** es un valor asignado por dia que no es acumulable de un dia a otro. La asignacion de tiempo por usuario es configurable desde el modulo ADMIN-CLIENT. Cuando se crea una nueva cuenta se le asigna el tiempo por defecto del grupo global a1 que el usuario pertenece. **A1** transcurrir el tiempo el valor asignado en el momento de la conexion es disminuido permitiendo el uso del PC hasta que llegue a 0, cuando esto ocurre y si no hay disponibilidad de equipos por la alta demanda la conexion es cerrada, enviandose las ordenes respectivas a 10s procesos ADMIN-CLIENT **y** USER-CLIENT para liberar el recurso usado y permitir la conexion a una nueva cuenta.

#### *4.2.3.5 Manejo de grupos de estaciones*

Los grupos de estaciones es la agrupacion fisica de equipos, es la entidad en donde se define las diferentes salas presentes en el laboratorio, no existe limitacion del numero de grupos de PCs a definirse. El control de accesos por usuario depende de las asignaciones hechas de 10s diferentes grupos de usuarios a 10s grupos de estaciones y esta relacion esta establecida por la entidad HORARIOS, combinando las caracteristicas de período de duración de un grupo de usuario con la hora asignada para el uso del respectivo grupo de estacion. Al crear un nuevo grupo de estaciones se solicita el secuencial respectivo a la tabla de control de parametros. La asignacion de los PCs que pertenecen a un determinado grupo de estacion en particular es realizado a traves del modulo ADMIN-CLIENT.

### **4.2.4 Presentación de los resultados**

### *4.2.4.1 Presentacidn por pantalla*

Los resultados o mensajes que imprime el servidor son enviados a un archivo llamado serverlab.log, y para poder monitorear lo que esta haciendo el servidor es necesario escribir el siguiente comando en el prompt de linux:

### # **tail -f serverlab.log**

Ahora se van a describir varios escenarios de 10s resultados que puede presentar el

servidor:

**I** 

Escuchando por el Puerto **#9000** el resultado es **6**  SE CONECTO LA MAQUINA 200.9.176.46 CON EL USUARIO drodrigu A LAS **7:33**  resto Tiempo a cfalcone En Verifica Ingreso Curso no hay datos en la lista En Verifica Fin Curso no hay datos en la lista el resultado es 6 SE CONECTO LA MAQUINA **200.9.176.58** CON EL USUARIO xcarlier A LAS **7:33**  el resultado es 6 SE CONECTO LA MAQUINA **200.9.176.57** CON EL USUARIO lvelaste ALAS **7:33**  Envia Ticks detecto que la lista esta vacia no hay datos en la lista termina-lab resto Tiempo a drodrigu

# **4**  Fig. **4-5** Salida en consola Lab-Server

En este cuadro se puede observar el numero del puerto por el cual escucha el servidor a 10s clientes, la conexion de tres clientes (se especifica la direccion **IP** de la computadora y el nombre de usuario que la utiliza ) en el mismo minuto; una vez que un usuario se conecta 10s siguientes mensajes de dicho cliente seria "resto tiempo a nombre de usuario", ademas se presentan 10s resultados de 10s procesos que se ejecutan cada minuto, como son "Verifica Ingreso Curso y Verifica Fin Curso" y 10s procesos que se ejecutan cada x minutos ( **x** es configurable ), como son "termina-lab y Envia Ticks".

~ ~~ ~~~

Ahora veamos otro escenario de presentacion de resultados.

escuchando por el Puerto #9000 resto Tiempo a jgiler resto Tiempo **a** jflores resto Tiempo a jreinoso resto Tiempo a aburi el resultado es 6 SE CONECTO LA MAQUINA 200.9.176.51 CON EL USUARIO rmendez A LAS **7:42**  LA MAQUINA 200.9.176.63 SE APAGO 0 SE BAJO EL CLIENTE Envia Ticks detecto la ip 200.9.176.57 y el nombre de la pc es Rosa SE CONECTO EL AYUDANTE Envia Ticks detecto la ip 200.9.176.31 y el nombre de la pc es Pera

# Fig. **4-6** Salida en consola Lab-Server

En este caso, el servidor esta restando el tiempo a algunos usuarios; luego un cliente se conecta, otro se desconecta ( apago el computador ); Envia Ticks detecto que un cliente a dejado de enviar paquetes y por lo tanto lo desconecta de la base de datos; luego la aplicacion ADMIN-CLIENT se ejecuta; nuevamente Envia Ticks detecta otro cliente con problemas, per0 esta vez a parte de desconectarlo, tambien le avisa al ayudante que dicho cliente tiene algún tipo de problema.

En la mayoria de 10s casos 10s mensajes que presenta el servidor son muy claros y sencillos, y son ideales para que el administrador se de cuenta que esta pasando en el sistema.

**I** 

#### **4.2.5 Diseiio de las tablas de la base de Datos**

Existen cuatro tipos de tablas en la Base de Datos. Las tablas de Entidades, de Procesos, las de Relaciones entre Entidades y las de Control de Parametros. **A**  continuacion explicaremos cada una de las categorias y posteriormente el detalle de cada una de las tablas.

#### **Tablas de Entidades (4):**

Son las tablas donde se registran las entidades que participan en el proceso de administracion del laboratorio: Usuarios, Estaciones, Facultad Curso Seminarios o Charlas, Grupos de Estaciones (Salas del Laboratorio).

#### **Tablas de Procesos (2):**

Son las tablas que registran 10s procesos durante la administracion del sistema: Control de Conexion en el dia, Historia de Conexiones. *9* 

#### **Tablas de Relaciones (2):**

Son las tablas que registran las relaciones entre registros de las tablas entidades, estas son: Horarios, Usuarios en Grupos

#### **Tablas de Control de claves y Parsimetros (6):**

Son tablas cuyo objetivo son el control de 10s diferentes Ids definidos en las tablas de Entidades 10s cuales son asignados secuencialmente y del control de ciertos parametros creados especiales en varios registros de 10s otros tipos de tablas:

Indices de las tablas Entidades, Claves para 10s Dias, Condicion del Usuario, Estado de las PCs, Clave de aviso de conexion, y Tipo de Usuario.

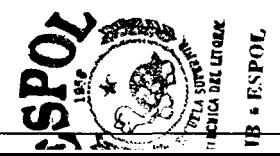

En la siguiente pagina se muestra el diagrama del modelo Entidad Relacion del modulo Labserver.

 $\overline{\phantom{a}}$ 

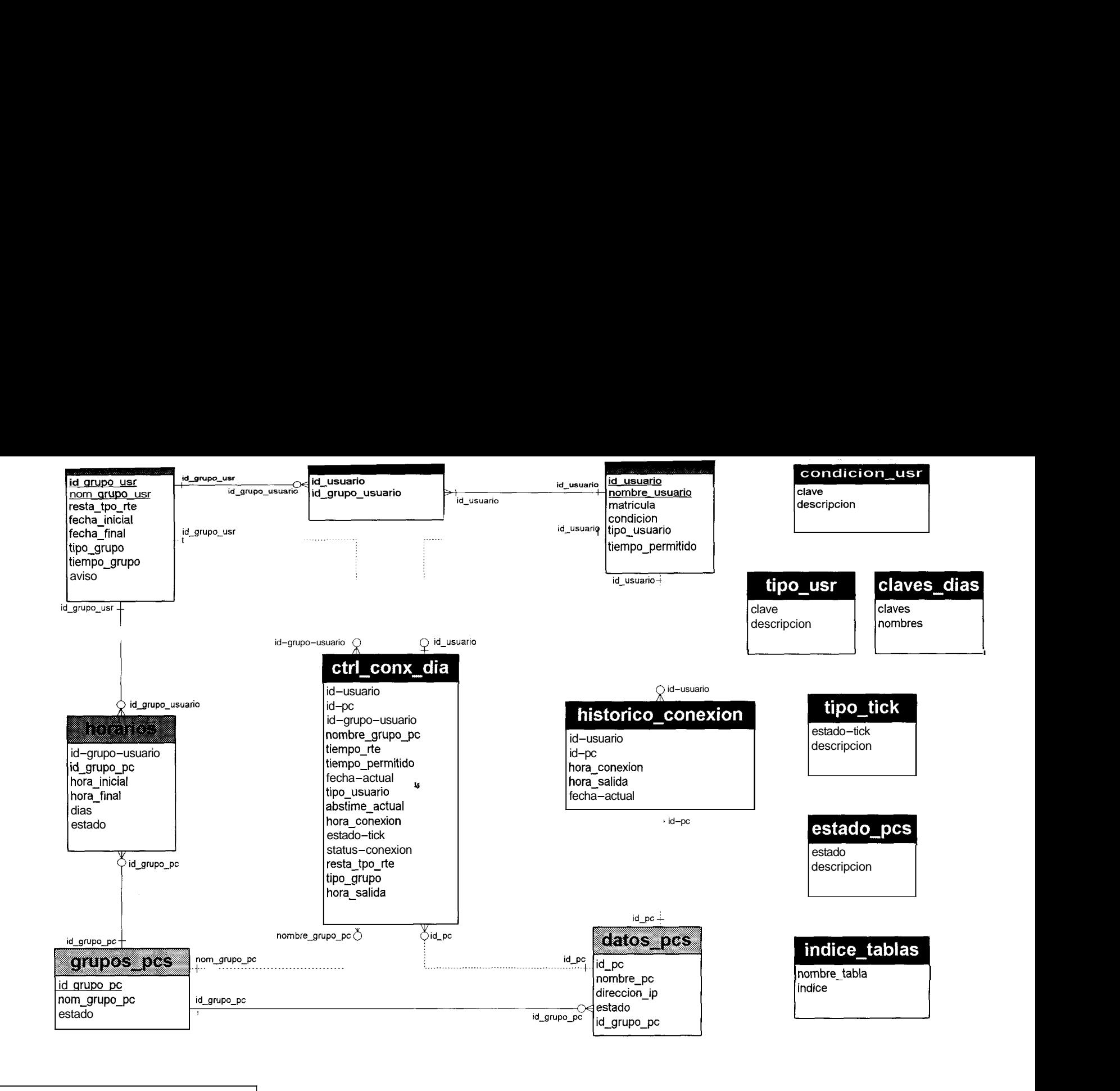

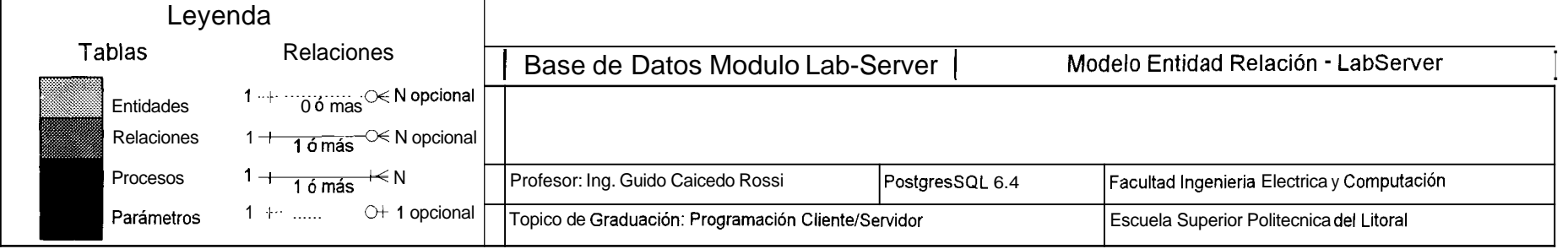

### *4.2.5.1 TABUS DE ENTIDADES*

#### *Usuarios:*

Esta tabla tiene registros que poseen seis campos de vital importancia en el analisis del sistema para el prestamo de una maquina, cada uno de 10s cuales se detalla a continuacion:

El campo **ID** USUARIO deberá ser el mismo nombre de la cuenta que se le creo a1 usuario para validar su ingreso a1 laboratorio, y sirve como identificacion para que el administrador sepa quien esta usando determinada computadora, definido como varchar(l0) no debe ser nulo.

El campo **MATRICULA** sirve para poder llevar un registro del estudiante con su numero de matricula asignado por la universidad, para asi poder tener datos concretos de la persona, si es que en algún momento concurre en una falta, es un varchar( 10) no nulo.

El campo **NOMBRE-USUARIO** simplemente nos indica el nombre completo de cada usuario para una mejor identificacion del estudiante, es un campo obligatorio de tipo varchar(40).

El campo **CONDICION-USR** indica si el usuario esta activo, es decir **si** esta en la capacidad de poder acceder a prestar las computadoras. Puede tomar 10s valores Sancionado, Habilitado es un char( **1)** 

El campo **TIPO-USUARIO** indica si el estudiante es un usuario especial o normal, se define como usuario especial a 10s ayudantes y/o administradores del laboratorio, 10s cuales tienen la ventaja de que no hay ninguna restriccion de tiempo y horario para que use una computadora del laboratorio, por otro lado el usuario definido como normal esta sujeto a la restriccion de su tiempo limite de uso diario y/o sanciones puestas por el administrador. Los valores posibles son Normal, Especial e Invitado es tambien un char( 1)

El campo **TIEMPO-PERMITIDO** es donde se le asigna la cuota de tiempo de us0 limite diaria a cada estudiante, el administrador del sistema tiene la capacidad de aumentar o disminuir esta cantidad de tiempo por usuario dependiendo de la disponibilidad de recursos que hayan en el laboratorio en ese momento.

Los indices creados son:

Primary Key: usuarios pkey(id usuario, nombre id)

**nom-usuarios-idx(nombre-usuario),** usuarios-idx(id-usuario)

#### *Estaciones* :

Esta tabla he nombrada en la base de datos como **DATOS-PCS,** registra 10s datos de las estaciones presentes en el laboratorio, 10s campos definidos son:

El campo **ID-PC** es el identificador de las estaciones de trabajo, es definido como varchar(3) not null, aunque el dato a ser registrado como numérico ciertas operaciones en la base de datos impiden que sea definido como int o int2.

El campo **NOMBRE\_PC** registra el nombre asignado a la estacion de trabajo, esta definido como varchar( 10).

**DIRECCION<sub>-</sub>IP** es el campo donde se registra el ip address asignado por el administrador de la red a la estacion de trabajo, esta definido como varchar(l5) considerando 4 grupos de tres caracteres mas 10s **3** puntos de separacion.

**ESTADO** campo char(1) en el se registra el estado actual del PC Activa, Dañado o en Reparación.

El campo **ID-GRUPO-PC** que es de tip0 varchar(2) es usado para la relacion de la estacion de trabajo con el grupo de pcs.

Los indices creados para esta tabla son:

datos\_pcs\_diripx(direccion\_ip), datos\_pcs\_idx(id\_pc), nombx(nombre\_pc) datos\_pcs-

# *9 Facultad Cursos Seminarios o Charlas:*

**GRP** USRS es la tabla que registra las agrupaciones de estudiantes las cuales pueden ser grupos normales o globales como las Facultades o Especializaciones, o grupos especiales o especificos como 10s Cursos, Charlas o Seminarios, 10s campos definidos son:

El campo **ID-GRUPO-USR** que es de tipo varchar(3) es usado para la identificacion de cada grupo de usuarios, aunque es definido como varchar(3) se registran valores numericos ya que hay operaciones que no son posibles en la base de datos si se define como int o int2, no debe ser nulo.

**NOM-GRUPO-USR** es el nombre o descripcion del grupo de usuarios es definido como varchar(30) no nulo.

El campo **RESTA-TPO-RTE** es un char(1) que registra 0 si no se resta el tiempo que le queda restante a1 usuario durante el transcurso del tiempo definido para el grupo de usuarios y 1 si se lo disminuye durante la asistencia del usuario a1 mismo.

**FECHA INICIAL** es un campo tipo date, registra la fecha de inicio de la Charla, Curso o Seminario la cual sera revisada para cotejar el ingreso del usuario en el laboratorio asignado y a la hora asignada a1 grupo de usuario respectivo, en el caso de grupos de usuarios globales no es registrado osea es nulo.

**FECHA\_FINAL** es un campo tipo date, registra la fecha de finalización de la Charla, Curso o Seminario la cual sera revisada para cotejar el ingreso del usuario en el laboratorio asignado y a la hora asignada a1 grupo de usuario respectivo, en el caso de grupos de usuarios globales no es registrado osea es nulo.

**TIPO** GRUPO es el campo que diferencia a los grupos globales 0 y los cursos o seminarios 1 es un char(1).

El campo **TEMPO-GRUPO** es un campo comodin el cual se usa para asignar el tiempo por defect0 asignado a 10s miembros del grupo el cual es considerado unicamente si a1 usuario no se le ha asignado tiempo especifico alguno, es un varchar(3) por las caracteristicas de la base antes anotada no se la declara int o int2 a pesar de solo registrarse valores numericos.

**AVISO** es el anuncio asignado a1 grupo de usuarios el cual sera mostrado a cada integrante a1 momento de ingresar a1 laboratorio respectivo, *es* configurable por el administrador y puede ser usado para mensajes especiales, esta definido como varchar(255).

*Grupos de Estaciones:* 

La tabla **GRUPOS PCS** registra las agrupaciones de estaciones de trabajo o las cuales han sido asignadas a un laboratorio especifico 10s campos definidos son:

El campo **ID** GRUPO\_PC es un identificador de tipo varchar(2).

**NOM-GRUPO-PC** es el campo que registra el nombre exacto del laboratorio en donde serán asignados ciertos equipos, esta definido como varchar(20).

**ESTADO** es el campo que lleva el control de los laboratorios puede tomar los valores activo  $(1)$  que significa que el laboratorio puede ser usado o inactivo $(2)$ donde solo 10s usuarios especiales pueden ingresar a trabajar en las estaciones del mismo, es un char $(1)$ .

#### *4.2.5.2 TABLAS DE PROCESOS*

*Control de Conexiones en el Dia:* 

La tabla **CTRL-CONX-DIA** es donde se registra la actividad diaria de accesos por usuario en diferentes horarios, en diferentes **PCs,** en 10s laboratorios disponibles. El objetivo principal es tener un acceso directo y rapido de las conexiones posibles en un dia, el control de 10s procesos del LABSERVER dependen de la inforrnacion presente en esta tabla la cual es vaciada dia a dia para cumplir con **10s** estandares requeridos de rapidez, eficacia y eficiencia, este vaciado se lo realiza automaticarnente sin intervención de operador alguna en horas que se han estimado de escaso o ningún uso (3 a.m.). Los campos usados en esta tabla son:

ID - **USUARIO** tomado de la tabla entidad **USUARIOS,** existe un solo registro en el dia por usuario.

**ID\_PC** tornado de la tabla Estaciones de Trabajo.

ID\_GRUPO\_USUARIO tornado de la tabla de Facultades o Cursos.

**NOMBRE-GRUPO-PC** tomado de la tabla Estaciones de Trabajo campo nom grupo pc.

**TIEMPO RTE** es un campo definido como varchar $(5)$  pero que es usado en los calculos para contabilizar 10s minutos disponibles por el usuario.

**TIEMPO\_PERMITIDO** es un dato numérico de tipo int2 el cual hereda el tiempo permitido a1 usuario de la tabla de Usuarios y si no esta disponible de la tabla de Facultad o Cursos del valor tiempo\_grupo donde el tipo\_grupo sea el global al que el usuario pertenece.

**FECHA-ACTUAL** es el campo tip0 date que registra la fecha actual de la conexion, el us0 de este campo es especialmente en 10s calculos de acceso o no a Cursos que se esten realizando a la fecha actual, este campo combinado con hora conexión, abstime actual y resta-tpo-re disminuyen o no el tiempo de conexion del usuario .

**TIPO** USUARIO es un campo tipo char(1) el cual hereda lo registrado al usuario de la tabla de Usuarios.

**ABSTIME\_ACTUAL** es un campo de tipo abstime (en Postgres es el tipo de datos fechdhora susceptible a operaciones aritmeticas) que permite la comparacion en horas y es actualizado cada minuto, si durante el tiempo definido en el sistema de espera de TICK no se lo recibe indica que ocurre algo especial en ese PC.

**HORA-CONEXION** es la hora en que el usuario se conecta, para efectos de paso de parametros hacia la tabla de HISTORICOS se lo define como varchar(8).

**ESTADO\_TICK** es el campo que registra los envíos de estados de conexion los valores posibles son  $0$  de uso normal de la conexion y 1 cuando se le permite al usuario conexion fuera de su tiempo permitido, solo posible en el caso de existir disponibilidad de equipos.

**STATUS-CONEXION** campo de tipo char(1), controla el uso en el momento del usuario 1 y 0 cuando el usuario ha cerrado su conexion, el campo es actualizado en el momento de una reconexion del usuario.

**RESTA-TPO\_RTE** es el campo tipo char(1) que controla si se le debe restar el tiempo de conexion a un usuario con el valor 1 o se le permite trabajar sin mermar el tiempo restante de conexion con el valor 0, esto ocurre cuando el usuario pertenece a un Curso o Seminario que asi lo permita (ver tabla Facultades Seminarios Cursos y Charlas).

**TIPO GRUPO** es el campo tipo char(1) que diferencia si la conexion ha sido realizada durante un Seminario o Curso con el valor 1 *6* 0 si la conexion es en horas permitidas a 10s Grupos Globales (Facultades o Especializaciones)

**HORA\_SALIDA** registra el momento en que la conexion fue cerrada por el usuario, es un campo tipo time y que debe ser registrado simultaneamente en la tabla HISTORICO CONEXIÓN.

# *Historia de Conexiones*

El registro y mantenimiento de esta tabla permitirá obtener datos estadisticos de conexion por usuario. El nombre de la tabla es **HISTORICO CONEXIÓN**, el proceso de grabacion son en dos ocasiones una cuando 10s usuarios cierran sus conexiones y la otra cuando un Laboratorio es cerrado . Se ha estimado en pruebas preliminares que crecera a razon de 1500 registros aproximadamente. Los campos usados en esta tabla son:

ID - **USUARIO** tomado de la tabla entidad **USUARIOS,** existe un solo registro en el dia por usuario.

**ID-PC** tomado de la tabla Estaciones de Trabajo.

**HORA-CONEXION** tomada de la tabla de Control Diario de Conexion en función del usuario inicio su conexion.

**HORA SALIDA** tomada de la tabla de Control Diario de Conexión en función del usuario que acaba de cerrar su conexion. Dato tipo time.

FECHA ACTUAL campo tipo date almacena la fecha de registro de conexion.

#### *4.2.5.3 TABLAS DE RELACIONES*

#### *Horarios:*

Es la tabla que permite la relacion entre las tablas de entidades Grupos de Usuarios con la de Grupo de Estaciones. Se convierte en la tabla que permite la relacion de muchos a muchos Los campos usados en esta tabla son:

**ID-GRUPO-USUARIO** tomado de la tabla entidad GRUPO DE USUARTOS.

**ID-GRUPO-PC** tomado de la tabla entidad GRUPO DE ESTACIONES.

HORA INICIAL dato tipo time el cual define la hora en que inicia el Curso o la hora desde la que 10s integrantes de la Facultad o Especialidad pueden usar 10s equipos, este dato es muy importante para el calculo de transiciones de horarios en las conexiones concurrentes

**HORA-FINAL** dato tipo time el cual define la hora en que finaliza el Curso o la hora desde la que los integrantes de la Facultad o Especialidad pueden usar los equipos, este dato es muy importante para el calculo de transiciones de horarios en las conexiones concurrentes

**DIAS** es un campo tipo int2 con los valores 1=Lunes, 2=Martes, 3=Miércoles, 4=Jueves, 5=Viernes, 6=Sabado, 7=Domingo.

**ESTADO** dato tipo char(1) que puede tomar los valores 1 de Activo y 0 de Inactivo.

# *Usuarios en Grupos*

La tabla **USUARIO-GRUPO** es la encargada de registrar las relaciones establecidas entre las entidades de USUARIOS y GRUPOS DE USUARIOS, esta tabla rompe la relacion muchos a muchos que se pudo haber creado en una relacion directa entre 10s campos definidos son:

**ID-USUARIO** tomado de la tabla USUARIOS.

*1* 

**ID-GRUPO-USUARIO** tomado de la tabla de la entidad GRUPOS DE USUARIOS.

# *4.2.5.4 TABLAS DE CONTROL DE CLAVES Y DE PARAMETROS*

Son diferentes tablas que ayudan a1 control interno de la secuencia de indices de las tablas Los campos usados en esta tabla son:

*Claves dias* 

Tabla **CLAVES-DIAS** lleva el control de 10s dias registrados 10s campos definidos son, estos valores son usados en HORARIO(dia) 10s campos definidos son:.

**CLAVES** Numero entero no nulo valores del 1 a1 **7.** 

**NOMBRES** dato tip0 varchar( 15) no nulo.

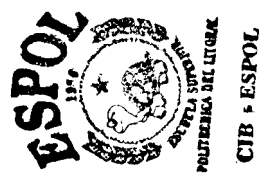

*Condicion Usuario* 

Tabla CONDICION USR lleva registro de las condiciones registradas como validas en USUARIO(condición), los campos son:

CLAVE Numero entero char( 1) no nulo,

DESCRIPCION dato tipo varchar(20) no nulo.

*Estado de PCS* 

Tabla ESTADO-PC lleva registro de las condiciones registradas como validas en DATOS PCS(estado) los campos definidos son:

CLAVE Numero entero char( 1) no nulo,

DESCRIPCION varchar(20) no nulo.<br>
<sup>2</sup>

*Indice Tablas* 

Tabla INDICE-TABLAS lleva registro de 10s numeros secuenciales a ser usados como campos id en las tablas DATOS\_PCS(id\_pc), GRP\_USRS(id\_grupo\_usr), GRUPOS PCS(id grupo\_pc), los campos definidos son:

NOMBRE-TABLA varchar( 15) no nulo,

DESCRIPCION indice(3) es el ultimo numero secuencial usado en la tabla correspondiente, si existe un siguiente registro a ser ingresado es aumentado en uno, la definicion como varchar en lugar de tipo secuencial, int o int2 se debe a la limitacion de paso de valores en Postgres.

# $Tipo\_Tick$

Tabla **TIPO-TICK** lleva registro de las condiciones registradas como en CTRL CONX DIA(estado\_tick) los campos definidos son:

**CLAVE** Numero entero char( 1) no nulo,

**DESCRIPCION** varchar( 15).

# *Tip0 Usuario*

Tabla **TIPO-USR** lleva registro de las condiciones registradas como validas en USUARIOS(tipo-usuario) y **CTRL-CONX-DIA(tipo-usuario)** 10s campos definidos son:

**CLAVE** Numero entero Ghar( ) no nulo,

**DESCRIPCION** varchar( 15).

# **4.2.6 Descripcih de 10s Archivos de Configuracibn del sistema**

Para el servidor tenemos dos archivos de configuracion, Config **y** Ayudante, 10s cuales detallamos a continuación:

# **Config**

[puerto-servidor] **9000**  [ip-ayudante] **200.9.176.61**  [puerto\_clientes] 12000 [t-revisa-estadoPC] **60** 

# Fig. 4-8 Archivo de configuración Lab-Server

El campo "puerto-servidor" es el numero del puerto por el cual el servidor escucha las peticiones de los clientes; el campo "ip ayudante" es la dirección IP que identifica a la computadora que tiene instalada la aplicacion ADMIN-CLIENT; el campo "puerto clientes" es el numero de puerto del cliente por el cual recepta la notification de **un** cambio de horario (inicio o finalizacion de un curso ); y el ultimo parametro es el intervalo en segundos, que indica cada cuanto tiempo se ejecuta **10s** procedimientos Envia Ticks y Termina-lab.

#### **Ayudante**

En este archivo se almacena la estructura del socket del Administrador, cuando este se conecta y se vacia cuando este se desconecta, es decir que le sirve a1 sistema para verificar que el ADMIN-CLIENT esta conectado o desconectado.

# 4.3 Disefio e Implementacion del USER-CLIENT

#### **4.3.1 Arquitectura del USER-CLIENT**

Es el software que se instala en todas las computadoras del laboratorio, este es el encargado de iniciar la sesion de un usuario con el servidor, luego dependiendo de la respuesta del servidor se deja o no utilizar el computador; para el caso de una respuesta negativa se debe consultar a1 ayudante o intentar con otro nombre de usuario. En el caso de una respuesta afirmativa por parte del Servidor, el cliente le presenta un mensaje de bienvenida y el anuncio del dia, luego puede utilizar el computador normalmente, mientras tanto el USER-CLIENT que corre de manera *9*  invisible, esta enviando paquetes cada minuto al Servidor para que este le reste el tiempo remanente; una vez que el tiempo remanente **se** este terminando (10 **y** *5*  minutos) el Cliente le presenta un mensaje de advertencia a1 Usuario. Una vez que el tiempo llega a cero, existen dos posibilidades; se deja seguir utilizando el computador en el caso de existir maquinas libres o simplemente se apaga el computador.

Para el diseño e Implernentacion de este Sistema se tomaron en cuenta los siguientes puntos:

El USER-CLIENT no puede ser eliminado de ninguna manera por parte del usuario (Ej. Con la combinacion de teclas Ctrl+Alt+Supr).

La única Interfaz del USER-CLIENT debe ser un icono en la parte derecha de la barra de tareas.

El usuario puede consultar su tiempo remanente interactuando con el icono de la aplicacion a traves del Mouse. El usuario puede enviar mensajes a1 ayudante de turno.

Para la Implementación del USER-CLIENT, se penso en un programa ligero, de tal manera que no interfiera con el hncionamiento de la computadora. Por lo que, su principal hncion es enviar y recibir paquetes, y realizar las respectivas notificaciones a1 usuario. *<sup>9</sup>*

### **4.3.2 Diseiio del programa**

#### *4.3.2.1* **Obtencio'n** *de la* **informacidn** *de la* **estacidn**

Los datos que obtiene el USER-CLIENT de cada computadora, tales como nombre de la Pc, nombre de usuario, hora que se encendio la computadora, cantidad total y libre de memoria RAM, espacio total y libre de disco duro, etc., se 10s realiza a traves de Funciones API, las cuales se las agrega en el USER-CLIENT y trabajan directamente con el sistema operativo.

#### **4.3.2.2** Validacidn de Conexión al Servidor central

Para este caso, se refiere al servidor " Ceibo"; la validación que se realiza es muy sencilla. En un archivo de configuracion inicial que se detalla mas adelante se ingresa una ruta y el nombre de un archivo, luego cuando se ejecuta el USER-CLIENT el primer paso que realiza es el de leer dicho archivo a traves de esa ruta. Si logra leerlo el nombre de usuario es valido, caso contrario no es valido y la computadora intenta ingresar con un usuario distinto.

#### *4.3.2.3 Validacidn de Usuarios*

Luego que se valida el nombre de usuario en el servidor central, se procede a validarlo en el LAB-SERVER; para esto el USER-CLIENT envia un primer paquete con el nombre de usuario encapsulado, y dependiendo de la respuesta del servidor el cliente utiliza o no el computador. Todas las posibles respuestas por parte del servidor, se mencionaron en la sintaxis y semanticamente del protocolo. Ademas de 10s usuarios normales, existen 10s usuarios especiales (Ayudantes) 10s cuales no tienen restriccion de tiempo y se pueden repetir cuantas veces quiera.

#### *4.3.2.4 Manejo del tiempo de un usuario*

Como ya se menciono a1 principio de este documento, cada estudiante tiene *2* horas diarias para utilizar algh computador del laboratorio. Si un usuario se conecta por primera vez en el dia, el tiempo que se presentara al hacer doble click en el icono del USER-CLIENT sera 120 minutos, luego de esto la aplicacion envia un paquete cada minuto, para que el servidor le disminuya el tiempo en la base de datos. Hasta que finalmente le quede cero minutos, y el servidor lo desconecte o lo deje seguir utilizando la computadora (en el caso de haber maquinas libres).

Por otro lado, si un usuario se retira voluntariamente del laboratorio luego de haber utilizado la computadora por 30 minutos, y regresa mas tarde (el mismo dia) el tiempo inicial que le envia el servidor sera de 90 minutos.

*5?* 

#### *4.3.2.5 Inicio y Fin de grupos normales*

Todos 10s usuarios deben tener por lo menos asignado un grupo normal, caso contrario no podra utilizar ninguna computadora del laboratorio; el inicio y fin de estos gmpos 10s pone el Administrador del sistema a traves de la aplicacion ADMIN-CLIENT.

#### *4.3.2.6 Inicio y Fin de curso*

Los cursos y sus respectivos horarios los coloca el ADMIN-CLIENT. Cuando uno de estos horarios se inicia o termina, y un usuario esta ocupando una estacion reservada para este curso, es avisado inmediatamente y si se encuentra registrado en dicho curso se lo deja seguir utilizando la computadora, caso contrario se lo desconecta. Cabe mencionar que el tiempo que dure un seminario o curso, no se le descuenta del tiempo diario que se le da a un usuario.

#### *4.3.2.7 Interaccibn entre usuario y administrador del sistema*

La aplicacion de 10s clientes tiene la capacidad de poder comunicarse con el administrador por medio de mensajes ( interactuando con el mouse sobre el icono de la aplicacion ) y viceversa; asi tambien el Administrador puede restringir programas en 10s clientes y terminar con cualquier aplicacion que se este ejecutando, ademas de poder apagar y rreinicair cualquier cliente.

*9* 

#### **4.3.3 Presentación de los resultados**

### *4.3.3.1 Presentacio'n por pantalla*

Los resultados que presenta el USER-CLEINT, son 10s mensajes de inicio (respuesta del servidor) 10s cuales me indican la aceptacion o negacion del prestamo de una computadora. El tiempo que le resta a1 usuario, se lo obtiene haciendo doble clic sobre el icono de la aplicacion, ademas cuando el tiempo este apunto de terminar (1 0 minutos ) el icono cambia de forma para alertar a1 usuario.

# **4.3.4 Descripcibn de 10s archivos de configuracion del sistema**

Para la Implementación del USER-CLIENT se penso en parametros iniciales, tales como direccion **IP** del Servidor, puertos del Servidor y Administrador, etc., por lo que se creo un archivo de configuracion llamado lab-server.ini, el cual se describe a continuación.

[servidor udp] IP=200.9.176.14 PUERTO-SERV=9000 PUERTO CLI=12000 [ayudante\_tcp] IP=200.9.176.61 PUERTO\_AYU=7002 PUERTO\_CLI=7000 [tiempo] MIcs=5 MGPC=5 [valida-usuario] RUTA=\\ceibo\pcUogin **<sup>4</sup>**

# [servidor\_udp]

Aqui se describen la configuracion con el Servidor y en la cual se tiene **10s** 

siguientes campos:

**IP+** direccion **IP** del Servidor LAB-SERVER

PUERTO-SERV→ puerto por el cual el Servidor (UDP) escucha las peticiones de

10s clientes.

PUERTO  $CLI \rightarrow$  puerto del Cliente (UDP) a traves del cual se comunica con el

Servidor.

# [ayudante\_tcp]

En esta parte se describe la configuracion con el Administrador y en la cual se tiene 10s siguientes campos:

**IP-3** direccion IP del Administrador ADMIN-CLIENT.

PUERTO-AYU $\rightarrow$  puerto del Administrador (TCP) a donde el Cliente responde las peticiones de este.

PUERTO CLI $\rightarrow$ Administrador. puerto del Cliente (TCP) donde escucha las peticiones del

# **[tiempo]**

Aqui se indica configuraciones de tiempo tales como:

 $MICS \rightarrow$  minutos que el Cliente intenta conectarse con el Servidor, una vez que se ha perdido la conexion; luego que ha pasado este tiempo y no se ha restablecido la comunicacion, entonces el cliente se maneja localmente durante el siguiente parametro de tiempo.

MGPC $\rightarrow$  minutos de gracia para un Cliente que perdio la comunicacion con el Servidor, luego de 10s cuales la computadora *se* rreiniciara.

# **[valida-usuario]**

En esta parte se coloca el artificio que se utiliza para validar **10s** usuarios en el Servidor Ceibo.
RUTA=\\ceibo\pc\login  $\rightarrow$  es el path y el archivo que intenta leer al arrancar el Cliente con lo cual se valida el usuario en Ceibo.

Como este Programa arranca con el sistema operativo (en la linea Load del Win.ini) y luego no hay forma de cancelarlo con la combinación de teclas Ctrl+Alt+Supr, **se** penso en una forma de poder hacerlo **y** ademas que solo el Administrador lo pueda hacer. Se creo un programa en C, que creara un archivo denominado ID con su respectiva clave y usuario, luego este se guarda en un disquete. Mientras tanto interactuando con el mouse en el icono del cliente se solicita un usuario y una clave del administrador para cancelar el sistema USER-CLIENT, y si el disquete es el correcto la computadora queda libre de control. =?

4.4 Disefio e Implernentacion del Admin-Client

#### **4.4.1 Arquitectura del ADMIN-CLIENT**

El ADMIN-CLIENT es el componente del sistema que se encarga de proveer al administrador del sistema de una interfaz que le permita controlar las computadoras de 10s laboratorios desde su estacion de trabajo, en consecuencia el ADMIN-CLIENT se comunica con el resto de componentes del sistema: el LAB-SERVER, el USER-CLIENT, y la base de datos; en todos los casos desempeña en papel del

cliente, a fin de llevar a cab0 las tareas de administracion, el ADMIN-CLIENT ofrece a1 administrador una serie de opciones que permiten manejar 10s usuarios del laboratorio, planificar **10s** cursos que dentro de ellos se dictan **y** supervisar el us0 que se esta dando a las computadoras. Toda la informacion referente a 10s parametros de la conexion con el resto de componentes del sistema se almacena en archivos de configuracion, y para la validar de acceso a la aplicacion se emplea el mismo sistema de user y password que se utiliza en el USER-CLIENT. Dada la heterogeneidad de 10s sistemas con 10s cuales mantiene intercambio de informacion, el ADMIN\_CLIENT implementa diferentes esquemas de comunicacion, manteniendo **10s** lineamientos generales de diseiio del sistema.

s.

#### **4.4.2 Diseiio del programa**

#### *4.4.2.1 Manejo de conexidn con el servidor*

EL LAB-SERVER el cual se definio como de un Servidor Interactivo sin conexion, envia paquetes UDP, a1 ADMIN-CLIENT dicha inforacion sirve para especificar estados, como que un USER-CLIENT tiene problemas, se desconecto o se conecto, la llegada de 10s paquetes forza en algunos casos a una actualizacion de la informacion que se obtiene desde la base de datos y en otros se presentan mensajes a1 adminsitrador del sistema.

*9* 

#### *4.4.2.2 Manejo de conexidn con la base de datos*

El sistema mantiene una conexion permanente con la base de datos, esta conexion de hace posible por medio del standard ODBC (open database conectivity), para llevar a cab0 la conexion es necesario seguir 10s siguientes pasos:

Instalar el driver ODBC correspondiente a la base de datos que se encuentra en el servidor( en este caso se ha instalado el driver para Postgres version 6.40.0006)

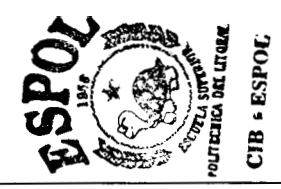

Añadir un entrada al DSN (Data source Name) del sistema operativo con informacion correspondiente a los parametros de conexón: la direccion ip del servidor, el nombre de la base de datos, etc.

Almacenar en el archivo de configuracion del sistema ADMIN-CLIENT el nombre la entrada creada en el DSN del sistema, el username y el password de conexion con la base de datos, esto se realiza por medio de una ventana de dialog0 a la cual se accede a traves de una opcion del menu o de manera automatica cuadno el sistema no ha sido capaz de establecer comunicacion con la base de datos.

Al ejecutar la aplicacion,esta lee el archivo de configuracion (pcadmin.ini), busca informacion acerca la entrada del DSN debe utilizar, y pasa la informacion alli almacenda al driver OD $\overline{BC}$  y, este es el que finalamente se encarga de establecer el enlace con la base de datos residente en el servidor.

Si en algun momento ocurre alguna error en la base de datos, como por ejemplo: corrupcion de alguna tabla, violacion de la integridad referencial, etc, el driver avisa a1 sistema **y** este a su vez despliega un mensaje de error al usuario, si el error fuese de tal magnitud que la conexion con la base de datos es cerrada, el sistema ADMIN-CLIENT, tiene implementado una opcion de reconexion la que permite a1 usuario, volverse a conectar con la base de datos sin tener que cerrar la aplicacion.

#### *4.4.2.3 Manejo de conexio'n con 10s clientes*

Existe dos maneras por las cuales puede existir una comunicacion entre el Admin-Client y el User-Client, la primera cuando un Cliente requiera enviar informacion a1 Administrador, y la otra cuando el Administrador necesite establecer una conexion con uno o varios clientes para enviar informacion de control hacia el Cliente.

Para el primer tipo de conexion que se puede establecer, el Administrador contiene un Servidor Concurrente orientado a Conexion con multiples hilos, permitiendo de esta manera que mas de un Cliente pueda comunicarse con el Administrador al mismo tiempo, la necesidad de establecer este tipo de Servidor nacio por la posibilidad de tener muchos Clientes instalados y poder existir que algunos de ellos tenga que enviar mensajes a1 Administrador.

Este Servidor se encuentra listo para receptar conexiones en el puerto especificado en el archivo de configuración pcadmin.ini, una vez que recibe un requerimiento de conexion este Servidor crea un servidor esclavo quien va a aceptar este requerimiento de conexion.

Para el segundo tipo de conexion que puede tener el Administrador es cuando el desea conectarse o uno o varios User-Client, para esto el Admin-Client crea un cliente TCP por cada User-Client que desea conectarse. para evitar que todas las conexiones hacia 10s Clientes se realicen a1 mismo tiempo se establecio que estas deben realizarce en orden, esto es una vez terminada la conexion anterior con un Cliente se procegira con la siguiente conexion con otro cliente, esto es en el caso que el Adminstrador va a conectarse con varios Clientes. En el caso que surga un error durante la comunicacion de uno de 10s clientes el Adminstrador tendra la opcion de reintentar con la comunicacion actual que fallo, tambien podra continuar con el siguiente Cliente o Cancelar el proceso.

#### *4.4.2.4 Manejo de usuarios y estaciones*

El manejo de los usuarios y de las estaciones se realiza alterando la informacion que se encuentra en las tablas de la base de datos, para ello se ejecutan consultas escritas en SQL (Structure Query Lenguaje) a travez de la conexion ODBC, sera el LAB-SERVER una vez que haya leido la informacion que el ADMIN-CLIENT ha colocado en la base de datos quien tomara una u otra accion sobre un usuario, una estacion, un grupo de usuarios o un grupo de estaciones, a continuacion se muestra la lista de operaciones que se pueden realizar desde el ADMIN-CLIENT:

- **D** Crear/eliminar un usuario
- *0*  HabilitarDehabilitar a un usuario
- *0*  Cambiar el tip0 de usuario (Normal- Especial-Invitado)
- *0*  Establecer el tiempo de us0 de un cornputador para un usuario
- □ Crear/eliminar un grupo de usuarios.
- *0*  Añadir/remover un usuario de un grupo de usuarios.
- *0*  Asignar/eliminar horarios de uso de los laboratorios a un grupo de usuarios.
- *0*  Habilitar/desabilitar horarios.
- *0*  Decrementar/no decrementar tiempo a los usuarios de un grupo de usuarios.
- □ Crear/eliminar una estacion
- *0*  Habilitar/Dehabilitar a una estacion
- **□** Crear/eliminar un grupo de estaciones.
- *0*  Añadir/remover una estacion a un grupo de estaciones.
- *0*  Obtener informacion acerca de la estaciones libres
- *0*  Obtener informacion acerca de la estaciones en uso
- *0*  Obtener informacion acerca de 10s usuarios conectados en el transcurso del dia

El usuario del sistema ADMIN-CLIENT realiza todas estas operaciones a traves de una serie de ventanas de dialogo, las cuales contienen cuadros de textos, listas, checkbox y otros elementos de la GUI (graphic user inteface) que facilitan la validación de los datos que ingresa el usuario y el uso del sistema.

#### *4.4.2.5 Manejo de rnensajes*

El administrador del sistema puede enviar mensajes (cadenas de texto) a un grupo de usuarios, para ello establece una serie de conexiones TCP con 10s clientes y estacion por estacion envia el mensaje, en este caso el ADMIN-CLIENT hace el papel de cliente y el USER-CLIENT de servidor, de manera analoga el usuario de una estacion puede enviar un mensaje a1 administrador del sistema, en este caso el USER-CLIENT hace el papel del cliente y el ADMIN-CLIENT el del servidor.

**x** 

#### *4.4.2.6 Manejo de restricciones*

El administrador del sistema es capaz de imponer restricciones sobre la ejecucion de procesos en la estacion de un usuario del laboratorio, el ADMIN-CLIENT realiza una conexion TCP con la estacion y obtiene la lista de procesos restringidos que el USER-CLIENT tiene cargada en memoria el administrador puede manipular dicha lista, añadir, o eliminar entradas en la lista y enviar, la lista actualizada de vuelta a1 cliente. El ADMIN-CLIENT hace el papel del cliente y el USER-CLIENT el del servidor en esta conexion

#### *4.4.2.7 Manejo del histdrico*

La consulta historica tiene como objetivo permitir que el usuario del ADMIN-CLIENT pueda saber cual ha sido el desempefio del sistema LAB-MANAGER durante el dia de labores del laboratorio, esta infirmacion se almacena en la tabla HISTORIC0\_CONEXION, los campos de la tabla incluyen el nombre del usuario de un computador, el nombre de la computador que uso y entre que horas lo hizo, en fbturas versiones del sistema LAB-MANAGER *se* recomienda que esta informacion sea utilizada para obtener datos estadisticos acerca de el desempeiio de 10s laboratorios de la FIEC.

## *9*  **4.4.3 Presentacih de 10s resultados**

#### *4.4.3.1 Presentacidn por pantalla*

La presentación en pantalla de los resultados de las operaciones que realiza el sistema ADMIN-CLIENT , se hace por medio de ventanas, la ventena principal consta de *5* partes:

- 1. La barra de menues
- **2.** La barra de herramientas
- 3. La barra de exploracion
- 4. La barra de estado
- 5. El area de trabajo

La barra de menues y la barra de herramientas nos permiten ejecutar las operaciones que se describienron anteriormente en el primer caso por medio de menues y en el segundo por medio de botones, la barra de navegacion provee a1 usuario de un facil acceso a la informacion mas relevante

del sistema, brinda tmabien una representacion grafica de la jerarquia de 10s datos que se almacena en la base de datos, 10s resultados de las consultas hechas se muestran sobre el area de trabajo, en tanto que la informacibn adicional se coloca en la barra de estados. *<sup>1</sup>*

|                                              | barra de                                          |                              |
|----------------------------------------------|---------------------------------------------------|------------------------------|
| tin sa ca<br><b>CAR STORY OF THE</b>         |                                                   | <b>KINGS</b>                 |
| barra de<br>riacultus provinca               | herramientas                                      | m<br>istor                   |
| menu                                         | 2020/08/02                                        | Posterrock                   |
| ann in cobainne i<br>650au                   | 100-0106-04                                       | <b>Northeaster</b>           |
| يحجب                                         | 5621.683                                          | Magin County                 |
| Chains do na seoil<br>50.000                 | 200 8116.86                                       | S. Max                       |
| Sistematics, welcom<br>issa                  | 200310853                                         | <b>SCAN</b>                  |
| tana i                                       | 2012/06/05                                        | 1490                         |
| <b>R</b> eadan Store<br>'sea                 | 5505-802                                          | intro                        |
| <b>Secondary</b><br><del>ಲಿತ್ತು.</del> ಇಂಜುವ | 2015-004                                          | 1650                         |
|                                              | 22011-0105                                        | 205,0                        |
| barra de<br>navegación                       | 1011512030<br>000310042<br>489.0000.00<br>5871392 | área de trabajo              |
| in er                                        | 2012/06/20                                        |                              |
| han s                                        | \$500 55-46, 551                                  |                              |
| South                                        | 5005 W.62                                         | ø                            |
| <b>Service</b>                               | 2020/02/08                                        | ۰.                           |
| Sant                                         | 1989.5129.54                                      |                              |
| <b>Support</b>                               | 1001120300                                        |                              |
| ъx                                           | 586310063                                         | and chains to know the debt. |
| خورين                                        | 2022/08/08                                        |                              |
| 184                                          | 20211-0096                                        |                              |
| أخورن                                        | 2007-002                                          |                              |
|                                              | 4900 x 170.5%                                     |                              |
| barra de estado                              | 2015-2030                                         |                              |
|                                              | 10013730-00                                       |                              |
|                                              |                                                   |                              |
| رتر کرده در برخ                              | 2003130120<br>200-2100-00                         |                              |

Para alterar la informacion que se encuentra almacenada en la base de datos, el usuario dispone de una serie de ventanas de dialogo, cuando se ha realizado un

cambio en la información que en ese instante se muestra en el área de trabajo, el sistema ADMRV-CLIENT hace un requerimiento a la base de datos y presenta 10s

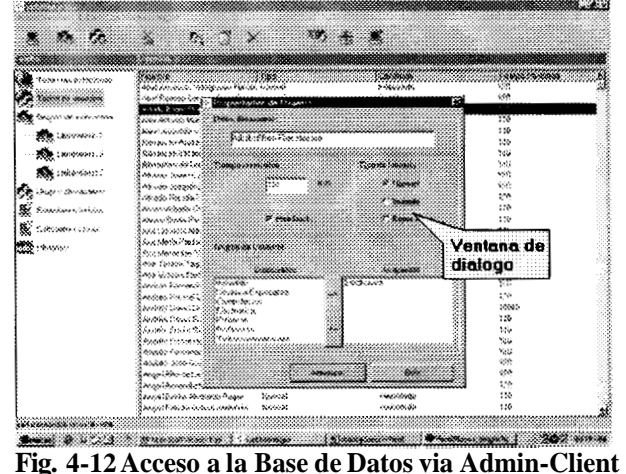

resultados ya actualizados, de esta manera el usuario obtiene retroalimentacion cada vez que realiza una operación con la base de datos. *9* 

Cuando el ADMRV-CLIENT se comunica con el USER-CLIENT, un conjunto de pequefias ventanas, muestra 10s mensaje enviados, recibidos y el estatus de la conexion.

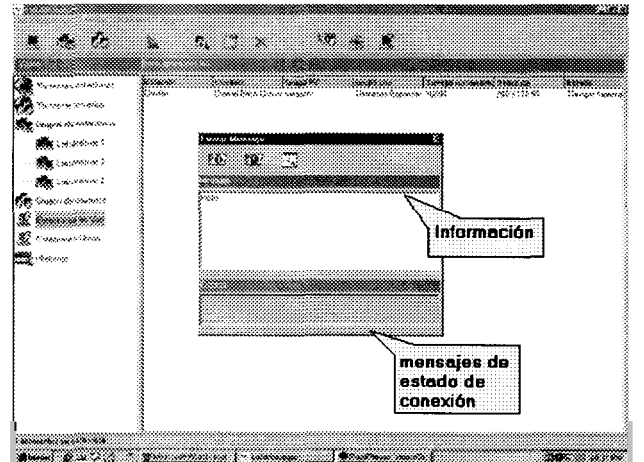

**Fig. 4.13 Interfaz comunicaci6n Admin-Client** - **User-Client** 

#### **4.4.4 Descripcihn de 10s archivos de configuracih del sistema**

El sistema ADMIN-CLIENT posee un solo archivo de configuracion, pcadmin.ini, el cual es de tipo texto, y se encuentra en el mismo directorio en el cual esta instalada la aplicacion, ,en las aplicaciones hechas para ejecutarse sobre la plataforma Windows el formato de 10s archivos de configuracion es siempre el mismo, se dividen en secciones las cuales contiene llaves y cada llave tiene asignado un valor, el archivo pcadmin<sub>i</sub>ni consta de 2 secciones, [DB] e [IP], a continuación se detalla a que valor hace referencia cada llave:

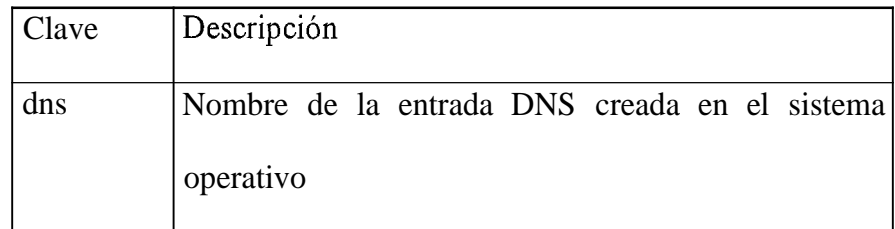

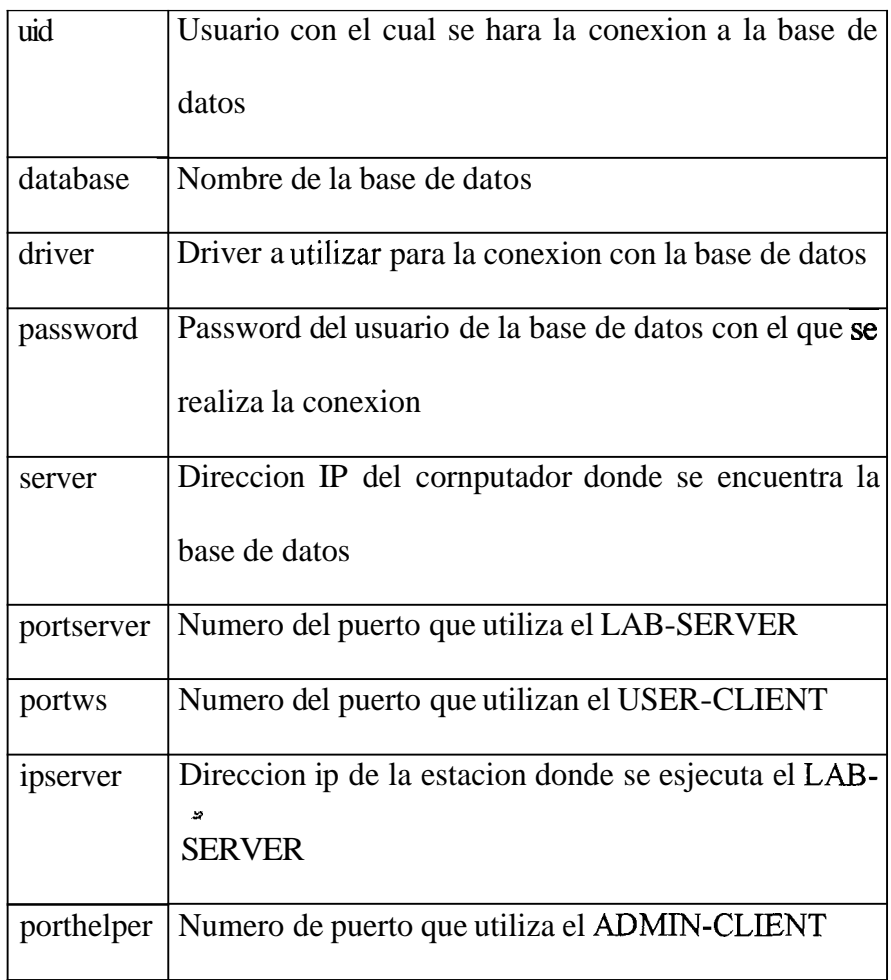

## **CAPITULO 5**

## **5 5.1** DISERO DEL PROTOCOL0 **DISERO E IMPLEMENTACION DEL IMAGE-SERVER**

## **5.1.1 ARQUITECTURA CLIENTE SERVIDOR APLICACION**

El Sistema LAB-IMAGE se basa en la arquitectura Cliente-Servidor, el componente IMAGE-SERVER hace el rol de Servidor, y el ADMIN-CLIENT el rol de Cliente. Entre ambos se establece una conexion TCP, el IMAGE-SERVER se encuentra permanentemente a la espera de requerimientos de conexion por parte del ADMIN-CLIENT. El ADMIN-CLIENT puede establecer multiples conexiones con varios IMAGE-SEVER. Cuando una conexion es realizada, el ADMIN-

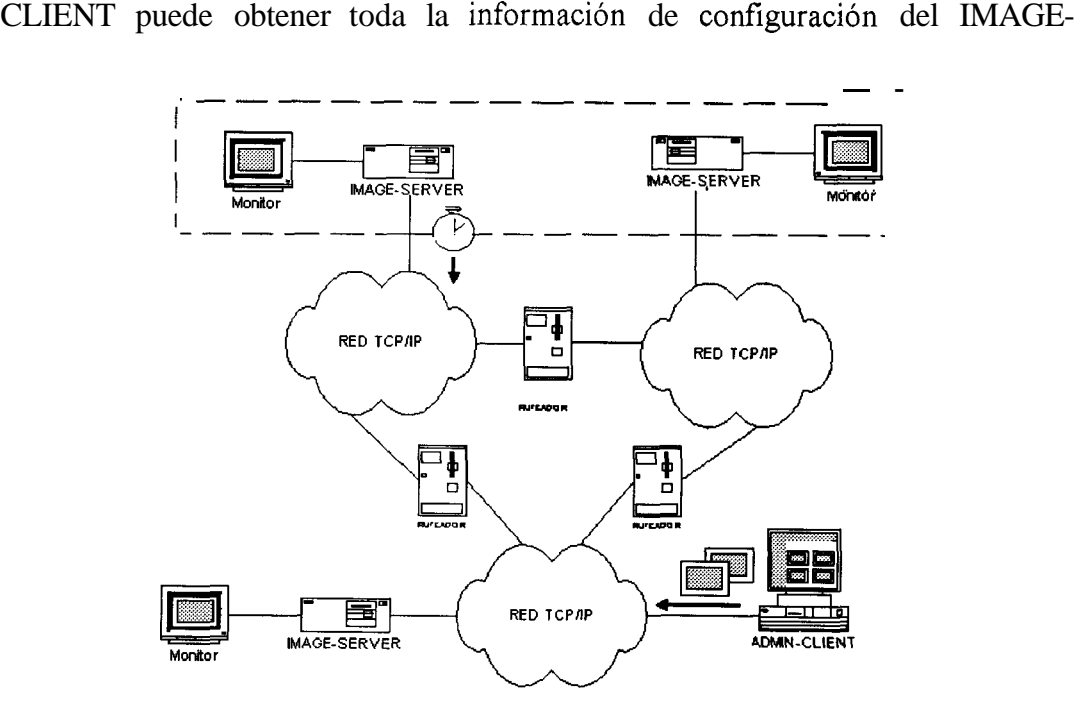

SERVER, modificarla y enviarla de vuelta. Las actualizaciones las realiza de manera secuencial, un IMAGE-SERVER a la vez.

Finalmente, dentro de un grupo de IMAGE-SERVER puede existir uno que realice la labor de sincronizador del grupo. Este IMAGE-SERVER envia periodicamente una serie de paquetes UDP de sincronizacion. El contenido de estos paquetes determina la secuencia de como son proyectadas las imagenes en **10s** IMAGE-SERVER del grupo. Esto hace que un IMAGE-SERVER pueda cumplir el rol de Cliente o Servidor. Cuando en un grupo no se ha definido un sincronizador, el ADMIN-CLIENT asume este rol.

# 5.2 MAQUINA DE ESTADOS CLIENTE - SERVIDOR **5.2.1 MAQUINA DE ESTADOS CLIENTE**

El cliente realiza una conexion con un servidor cuando desea realizar una de las siguientes acciones: un requerimiento de DownLoad o un requerimiento de UpLoad.

Cuando el Cliente requiera obtener informacion que esta actualmente presentando el Servidor, realiza un requerimiento de DownLoad, y su estado cambia a "Recibiendo Screen". En este estado esta esperando recibir la estructura con 10s

datos del Screen del Servidor, el cual contiene informacion como su resolucion, colores que maneja, etc. Una vez recibido estos datos su estado cambia a "Recibiendo Diap". En este estado espera recibir la estructura que contiene la informacion de las diapositivas. Una vez recibida esta informacion el siguiente estado del cliente depende del tipo de tarea DownLoad a realizar. Entre las tareas están: obtener los datos de los servidores, obtener las imagenes que están presentando 10s servidores. Dependiendo de este tipo de tarea el estado puede ser "Cerrar/Libre" o "Recibiendo Img Struct". En este estado espera recibir una estructura con datos generales de una imagen. Una vez recibida esta informacion su estado cambia a "Recibiendo Imag RGB. En este debe recibir una estructura con 10s colores de la imagen y cambia a1 siguiente estado que es "Recibiendo Imag Bits". En este estado recibira el arreglo de bits de la imagen. En el caso que el servidor tenga mas de una imagen, entonces su estado regresa a "Recibiendo Img Struct". Esto ocurre con la finalidad de recibir 10s datos de las siguientes imagenes restantes. A1 terminar de recibir todas las imagenes su estado es "CerrarLibre".

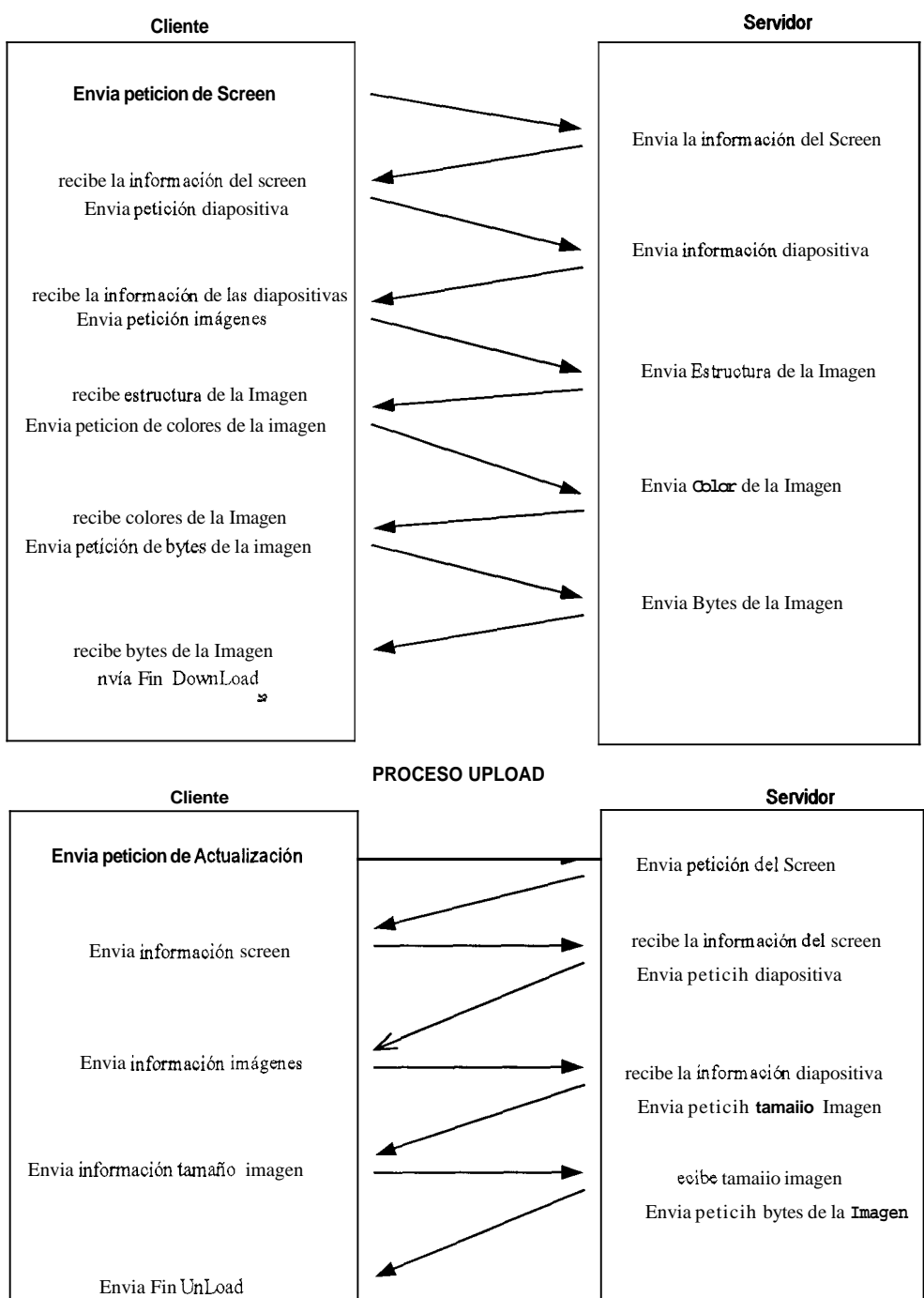

**PROCESO DOWNLOAD** 

Por otro lado si el Cliente desea realizar una actualizacion de 10s datos e imagenes en el servidor entonces realiza un "Requerimiento UpLoad", y su siguiente estado corresponde a "Enviando Screen". Una vez que el Servidor recibio correctamente estos datos su estado cambia a "Enviando Hijos". Aqui envia la lista de hijos y como primera direccion envia la del sincronizador. Posteriormente su estado cambia a "Enviando Diap". En este estado le envia la estructura de Diapositivas que el Cliente desea actualizar a1 servidor. Luego de esto, dependiendo del tipo de UpLoad a realizar, el siguiente estado puede ser: "Cerrar/Libre" o "Enviando Tamaño de irnagenes". En el caso que en la actualización esten incluidas las imagenes de las diapositivas, el siguiente estado es "Enviando Bytes de Imagen'l. En el caso de que se deban enviar algunas imagenes, entonces regresa a1 estado "Enviando Tamafio de imagen". Una vez que se haya enviado todas las imagenes su estado regresa a "Cerrar / libre". \*

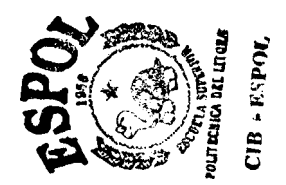

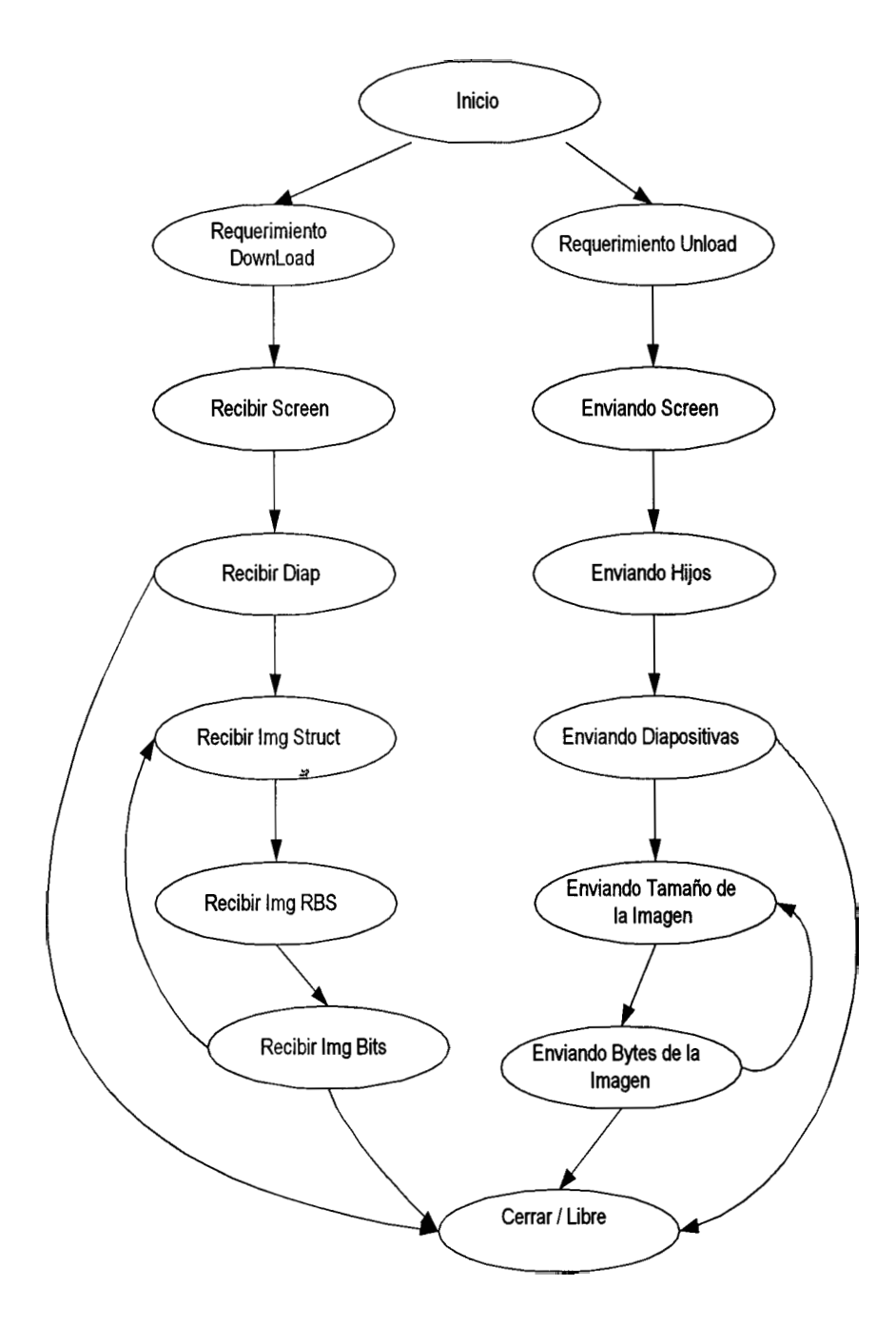

FIG. **5.1 MÁQUINA DE ESTADOS DEL CLIENTE** 

#### **5.2.2 MAQUINA DE ESTADOS DEL SERVIDOR**

El Servidor puede recibir un requerimiento de conexion por parte de un cliente cuando desee realizar una de las siguientes acciones: un requerimiento de DownLoad o un requerimiento de UpLoad.

Cuando el Servidor acepta la conexion solicitada por el Cliente para un requerimiento de DownLoad, el Servidor debe enviar la informacion pedida a1 cliente (solo datos o datos e imagenes) **y** 10s estados que pasan durante este proceso son:

**4**  Inicialmente su estado es "Enviando Screen". Aqui encuentra envia a1 Cliente 10s datos generales del Screen. Su siguiente estado es "Enviando Diap". En este estado se envia la estructura que contiene la inforrnacion de las diapositivas. Una vez enviada esta informacion el siguiente estado del servidor depende del tip0 de tarea DownLoad requerida. Los tipos de tareas pueden ser: solo obtener 10s datos del servidor u obtener las imagenes que esta presentando el servidor

Si el tip0 de tarea es solo obtener 10s datos del servidor, entonces el siguiente estado es "CerrarLibre". Si el estado es obtener imagenes que el servidor esta presentando, entonces el siguiente estado es "Enviando Img Struct".

Despues de enviar 10s datos generales de una imagen, el estado cambia a "Enviando Imag RGB". En este estado se envia la estructura con 10s colores de la imagen **y** el siguiente estado del servidor para enviar una imagen es "Recibiendo Imag Bits". En este momento se envia el arreglo de bits de la imagen. En el caso de que el servidor tenga mas de una imagen entonces su estado regresa a "Enviando Img Struct" con la finalidad de enviar 10s datos de las siguientes imagenes. A1 terminar de enviar todas las imagenes el proximo estado es "Cerrar/Libre".

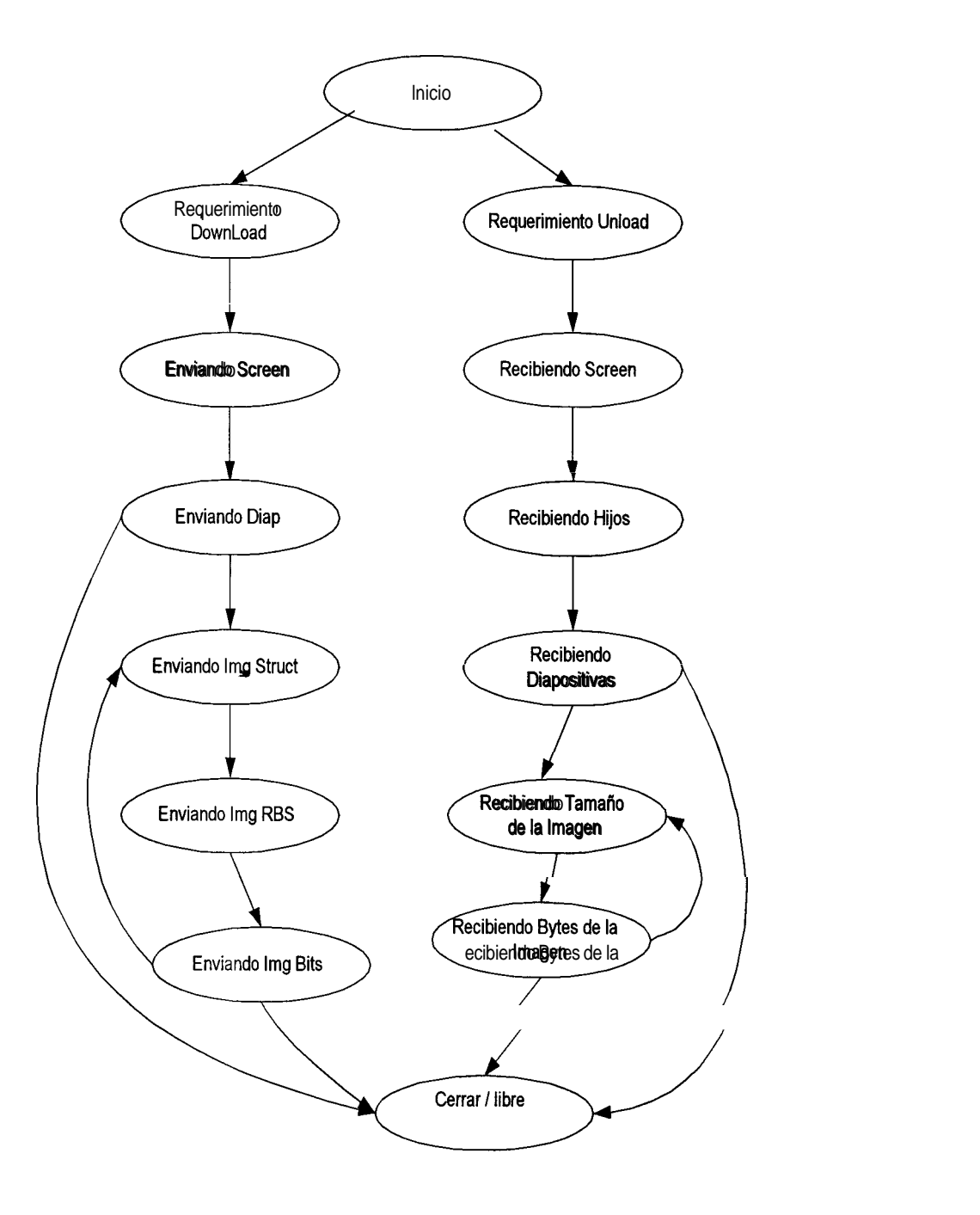

FIG. 5-2 MÁQUINA DE ESTADOS DEL SERVIDOR

El otro tip0 de conexion que puede recibir el Servidor es por requerimiento de UpLoad. En este tipo de conexion el cliente actualizara 10s datos del servidor. Su siguiente estado es "Recibiendo Screen". Una vez que se reciben correctamente los datos, cambia a1 estado "Recibiendo Hijos". Aqui se recibe la lista de hijos. Posteriormente su estado cambia a "Recibiendo Diap". En este estado se recibe la estructura de Diapositivas que el Cliente desea actualizar en el servidor.

Despues de recibir la información necesaria, el proximo estado depende del tipo de UpLoad que se ha requerido. Estos estados pueden ser "Cerrar /Libre" o "Recibiendo Tamaño de imagen". Solo en el caso que el tipo de Upload incluya imagenes de las diapositivas el siguiente estado es "Recibiendo Bytes de Imagen". En el caso que sean algunas imagenes las que se deban recibir entonces regresa al estado "Recibiendo Tamafio de imagen". Una vez recibida todas las imagenes, el siguiente estado es "Cerrar / libre".

## 5.3 Sintaxis y Sernantica del Protocolo en el que se basan 10s Clientes y el Servidor

El contenido de 10s campos de 10s paquetes son identificados por un caracter separador. En este caso el caracter es "|" y el fin del paquete es identificado por otro caracter "\$".

Ejemplo: "campo 1|campo2|campo3|.... |S"

Aunque la sintaxis del paquete es unica para todos, se pude diferenciar 10s siguientes tipo de Paquetes:

Paquetes con Peticiones,

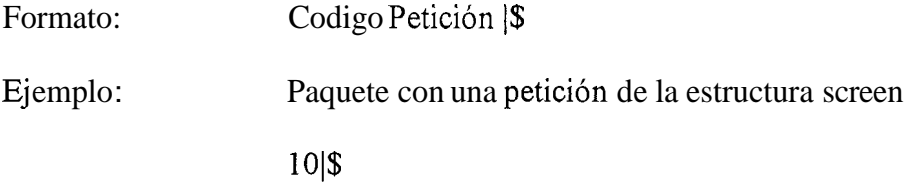

Paquetes con Datos,

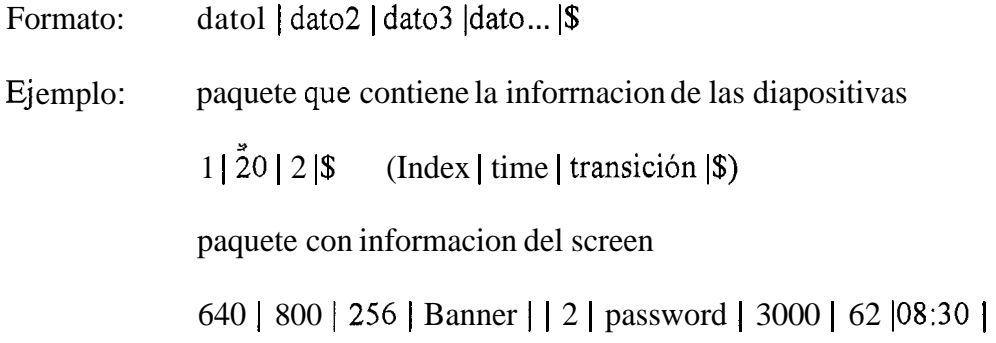

16:OO I\$

**(alto pantalla** I **ancho pantalla** I **color** I **marquesina** I **observaciones lnumero diapositivas** I **password** I **puerto** I **dias laborables** I **hora levantar servidor** I **hora dormir servidor** I\$)

Paquetes con respuesta afirmativa

Formato: respuesta |\$

Ejemplo: ACK |\$

## 5.4 Diseño e implementación del IMAGE-SERVER

#### **5.4.1 Arquitectura del servidor**

La aplicacion IMAGE-SERVER es el componente que hace el rol de servidor en el sistema LAB-IMAGE. El IMAGE-SERVER se encarga de la proyeccion de una serie de imagenes que se encuentran almacenadas en el disco duro de la computadora en la cual se esta ejecutando.

La secuencia, el tiempo de exposicion y otras caracteristicas de las imagenes se encuentran grabadas en sus archivos de configuracion. El administrador del sistema se conecta al IMAGE-SERVER por medio del componente cliente. La aplicacion ADMTN-CLIENT transmite las imagenes, manipula y configura su presentacion de *a*  manera remota, establece los horarios de funcionamiento del IMAGE-SERVER.

Finalmente un IMAGE-SERVER puede servir como sincronizador para otros IMAGE-SERVER y lograr que estos presenten las imagenes de manera coordinada.

#### **5.4.2 Tip0 del servidor**

Se eligio disefiar a1 IMAGE-SERVER como un servidor iterativo, orientado a conexion. Iterativo por que cada servidor se conecta con un solo cliente a la vez, y orientado a conexion por el gran volumen de informacion que es transmitida, cuya integridad debe de mantenerse a fin de que el sistema funcione de manera adecuada. Esa es la linea general de disefio del IMAGE-SERVER.

Sin embargo el IMAGE-SERVER puede tambien intercambiar informacion con otras aplicaciones IMAGE-SERVER. Esto se realiza durante el proceso de sincronizacion, asi el IMAGE-SERVER puede ser cliente o servidor. Si es servidor envia paquetes UDP a 10s clientes (es decir ha sido designado como sincronizador por el administrador del sistema). Cuando es cliente recibe estos paquetes **y** de acuerdo a su contenido cambia de diapositivas. Desde este punto de vista se tiene un servidor no orientado a conexion, el cual no recibe peticiones de ningh cliente.

#### **5.4.3 Diseiio del programa**

#### *5.4.3.1 Manejo de diapositivas*

Una vez que el IMAGE-SERVER ha sido actualizado desde el ADMTN-CLIENT, este conserva las imagenes en el disco duro. La informacion referente a las caracteristicas de la exposicion se almacena en el archivo diap.cfg. En este archivo se guardan de manera binaria un conjunto de estructuras, cada una de estas

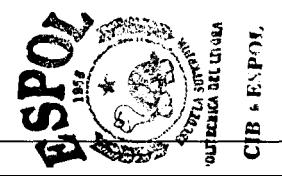

estructuras almacena cuatro campos que son: el nombre de la diapositiva, la localizacion en el disco duro del archivo de imagen, un numero entero que representa el tipo de transición y un numero entero que representa tiempo en segundos que va estar expuesta la diapositiva.

El IMAGE-SERVER carga toda esta información en memoria y por medio de un temporizador se va calculando el tiempo que lleva expuesta una diapositiva. Cuando el tiempo llega a1 maximo, se cambia a la siguiente diapositiva y de esta manera se repite el proceso para todas las diapositivas. Cabe resaltar que el IMAGE-SERVER solo carga una imagen a la vez en memoria, a fin de conservar la mayor cantidad de recursos disponibles para las labores de conexion.

*s* 

Finalmente el IMAGE-SERVER tiene entre sus parametros de configuracion, las horas del dia, y 10s dias de la semana durante 10s cuales expone sus diapositivas en el monitor. Si el temporizador se da cuenta de que ya se ha cumplido con el horario de ese dia se suspenden las labores de proyeccion. Sin embargo el servidor permanece corriendo en memoria, y apenas se de cuenta que se ha cumplido la hora de inicio de la proyeccion de diapositivas, inicia la secuencia de nuevo.

## *5.4.3.2 Manejo de la transicio'n de diapositivas*

El cambio de una diapositiva a la siguiente debe mostrarse de manera paulatina a fin de no molestar la vista de quien esta observando el monitor en ese momento.

Para lograr tal efecto se establecio una serie de transiciones predeterminadas, las cuales son:

- $\Box$  Desde izquierda
- *o* Desde derecha
- *o* Desde esquina superior izquierda
- *o* Desde abajo
- *o* Desdearriba *<sup>2</sup>*
- *o* Desde esquina inferior izquierda
- Cuadros aleatorios  $\Box$
- *o* Cuadros secuenciales de izquierda hacia derecha
- $\Box$  Lineas aleatorias
- *o* Cuadros secuenciales de arriba hacia abajo

Una serie de tecnicas graficas permiten lograr estos efectos. La calidad de 10s efectos esta en función de la velocidad del procesador de la computadora en la cual

se encuentra el sistema. Mientras mas rapido sea el procesador mejor sera el resultado final.

### *5.4.3.3 Manejo de 10s dias depresentacio'n de las diapositivas*

Para poder tener un servidor habilitado en cierto dias, se definio la siguiente tabla que puede indicar la combinacion de dias en 10s cuales un servidor puede estar activo .

**A** cada dia de la semana se le asigna un numero que 10s identifica directamente **(2"), y** para referenciar un conjunto de dias se realiza la suma aritmetica de sus numeros individuales.

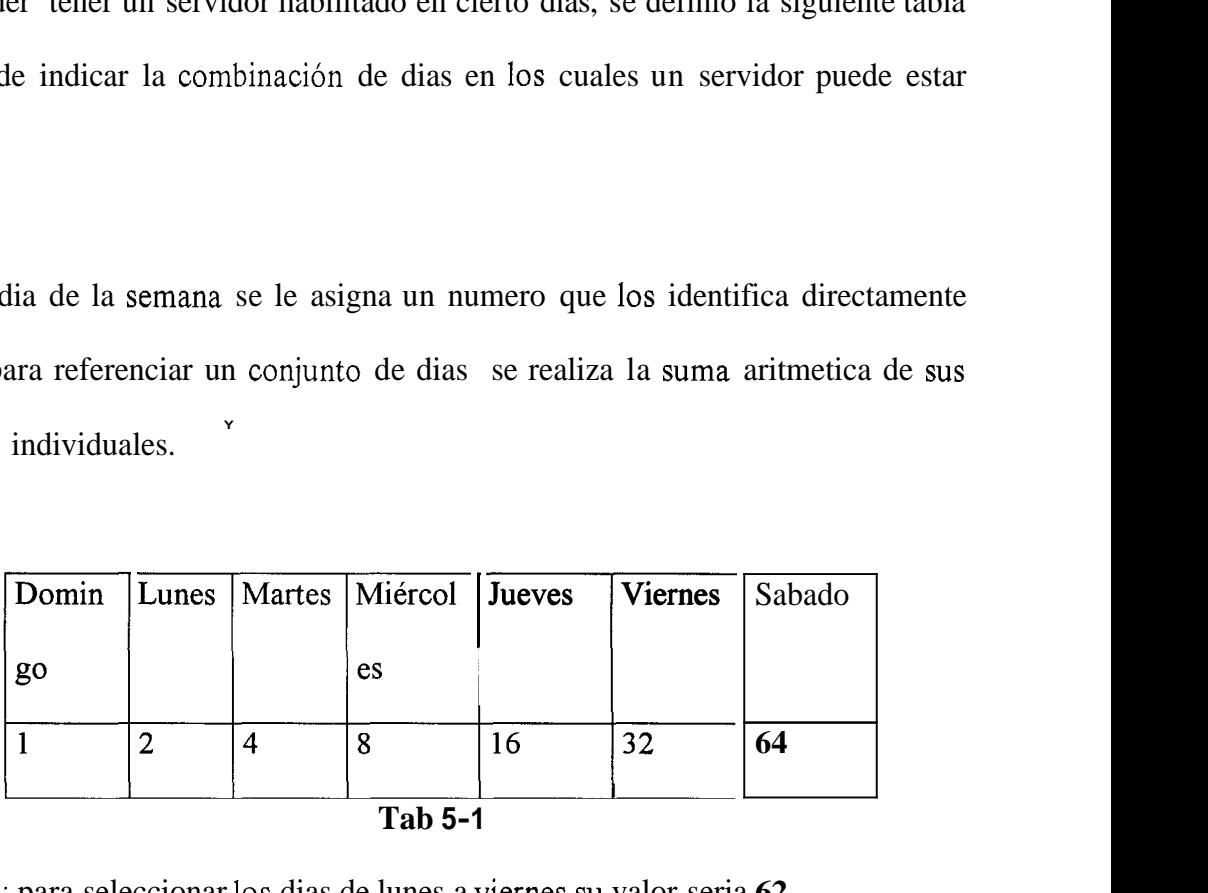

Ejemplo: para seleccionar 10s dias de lunes a viernes su valor seria **62** 

Este valor se encuentra en la estructura de Screen

#### *5.4.3.4 Manejo de grupos de servidores*

El IMAGE-SERVER tambien es capaz de ejercer tareas de sincronizacion. El proceso de sincronizacion consiste en lograr que monitores de un mismo grupo (el grupo lo forma el administrador utilizando el ADMIN-CLIENT), realicen 10s cambios de diapositivas de manera coordinada. Se recomienda que el sincronizador sea aquel IMAGE-SERVER que se esta ejecutando sobre la computadora con menor capacidad de procesamiento a fin de que no se produzcan desajustes producto de la velocidad de procesamiento.

El proceso de sincronizacion se realiza de la siguiente manera:

*9* 

El IMAGE-SERVER lee el archivo de configuración son.cfg, en cual se encuentra una lista con las direcciones IP y puertos de otros IMAGE-SERVERS. En el momento en que se realiza el cambio de diapositiva, el IMAGE-SERVER envia paquetes UDP con el codigo de CAMBIO a1 resto de servidores, 10s cuales presentan la siguiente diapositiva. Cuando se ha completado el ciclo de presentacion de todas las diapositivas el IMAGE-SERVER envia un paquete de RESET, lo que obliga al resto de servidores a comenzar de nuevo la exposicion desde la primera diapositiva. Cuando se ha detectado que el horario de exposicion de diapositivas se ha cumplido se envia el mensaje **END,** lo que causa que 10s otros servidores dejen de presentar imagenes.

Cabe señalar que cuando el sincronizador retoma sus labores de proyectar diapositivas, este envia a 10s otros servidores el paquete de RESET. Esto hace que el resto de servidores comiencen a proyectar sus diapositivas individualmente.

### **5.4.4 Presentación de los resultados**

### *5.4.4.1 Presentacio'n por puntullu*

La presentación por pantalla en los IMAGE-SERVERS se divide en tres partes: en la primera se muestra la diapositiva, en la segunda la marquesina (que es una linea

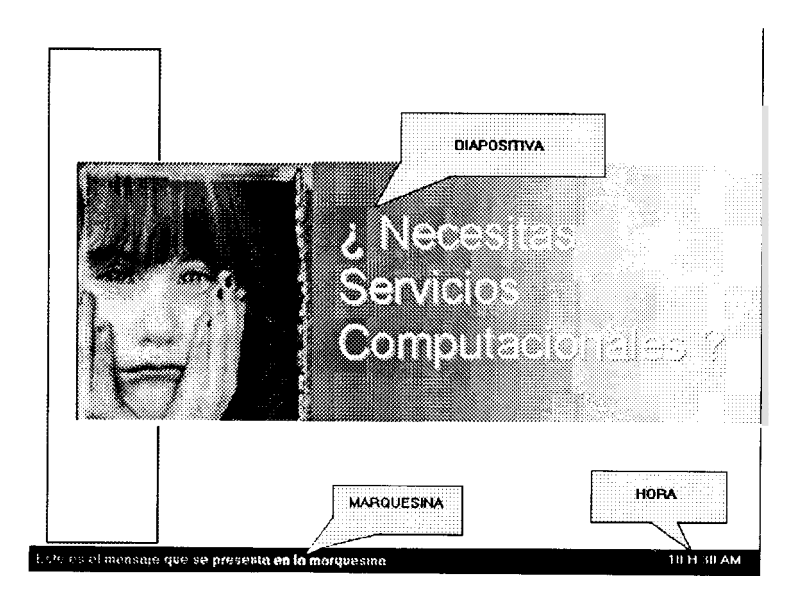

de texto que de desplaza de manera circular) y en la tercera la hora del dia.

#### FIG. **5-4 PRESENTACION** DE DIAPOSITIVA

#### **5.4.5 Descripción de los archivos de configuración del sistema**

El sistema IMAGE-SERVER posee tres archivos de configuracion que se encuentran en el mismo directorio en el cual esta instalada la aplicacion, estos son:

Diap.cfg: Almacena estructuras que describe el nombre de la diapositiva, su localización en el disco duro, el tiempo de exposicion y el tipo de transición.

Son.cfg: Contiene una lista con las direcciones **IP** y puertos de 10s IMAGE-SERVER que pertenecen a un mismo grupo.

Screen.cfg: Almacena, el numero de caracteres que se presentan en la marquesina, el texto de la marquesina, el puerto en el cual se escuchan las peticiones del ADMIN-CLIENT, el password de la conexion, 10s dias de la semana en 10s cuales se presentan las diapositivas y las horas de inicio **y** fin de la presentacion.

## 5.5 Disefio E implernentacion Del Admin-Client

#### **5.5.1 Arquitectura del ADMIN-CLIENT**

El ADMIN-CLIENT es el encargado de la configuración remota de los monitores. Realiza la transmision de las imagenes, estructuras de datos hacia el o 10s IMAGE-SERVERs que se deseen actualizar o crear. La informacion original de las imagenes y estructuras de datos se encuentran en grupos, **10s** cuales pueden contener IMAGE-SERVER que comparten la misma configuración e imagenes a presentar. Esto quiere decir que 10s cambios a las diapositivas se realizaran en 10s grupos y no a un IMAGE-SERVER en particular. Luego todos 10s IMAGE-SERVERs que pertenezcan a un grupo se actualizarán con los cambios realizados. *9* 

Para el intercambio de informacion con el IMAGE-SERVER el ADMIN-CLIENT realiza una conexion TCP. Se realiza de esta manera a fin de garantizar el envio de informacion, debido a que la mayoria de 10s tipos informacion que se envian son imagenes.

Existen dos casos principales por las cuales el ADMIN-CLIENT requiere conectarse con un IMAGE-SERVER:

- **o** Cuando necesita obtener la informacion que esta presentando un IMAGE-SERVER activo. Para esto la secuencia de llegada de la informacion es la siguiente:
	- 1. Recibe la estructura del Screen del IMAGE-SERVER. Esta estructura contiene informacion tal como la resolucion del monitor de la computadora donde esta ejecutandose, texto de la marquesina, horas en las cuales el IMAGE-SERVER debe suspender o iniciar la presentacion de diapositivas, numero de diapositivas, el password del IMAGE-SERVER, dias en 10s cuales se presentaran 10s anuncios y el puerto por el cual escucha el IMAGE-SERVER.
	- **2.** Luego recibe la estructura de las todas diapositivas que tiene el IMAGE-SERVER. Esta estructura contiene el path donde se encuentra la imagen, el tiempo de presentacion de la diapositiva, el orden de presentacion de las diapositivas **y** la transicion que realizara cada diapositiva.
	- **3.** Al final recibe las imagenes una a una, donde cada imagen es dividida en tres partes: su estructura, su arreglo de colores **y** el arreglo de bytes. Estas partes son enviadas una a continuacion de otra. Una vez llegada la informacion de una imagen, se continua con la informacion de la siguiente en caso de que existiera.
- <sup>m</sup>Cuando se necesita actualizar datos o imagenes a uno o varios monitores, se realiza la siguiente transferencia de informacion.
	- 1. El ADMTN-CLIENT envia la informacion Screen del grupo, la cual sera actualizada en 10s IMAGE-SERVERS.
	- **2.**  Despues, envia la estructura de Kijos a sincronizar en el caso de que el IMAGE-SERVER a ser actualizado sea un sincronizador.
	- **3.**  Luego se envia la estructura de diapositivas.
	- **4.**  Por ultimo se envia las imagenes a actualizar. Las cuales pueden ser solo las modificadas, todas o ninguna.

#### *5.5.2*  **Diseiio del Programa.**  *2?*

## *5.5.2.1 Manejo Local de las Diapositivns.*

**A** continuacibn se indica como se realiza el manejo de las diapositivas en el servidor, la distribución de las diapositivas a los servidores y el manejo de sincronizacion de 10s servidores.

*Manejo de las diapositivas en el Servidor.* 

El ADMIN-CLIENT maneja 4 archivos de configuracion, entre ellos esta el archivo Diap cfg que se encuentra ubicado dentro de la carpeta del grupo al cual pertenezca. En el se guarda informacion relacionada a las diapositivas. Esta informacion se almacena de manera binaria en un conjunto de estructuras. Cada una de estas estructuras almacena cuatro campos que son: El nombre de la diapositiva, la localizacion en el disco duro del archivo de imagen, un numero entero que representa el tip0 de transicion **y** un numero entero que representa tiempo en segundos que va estar expuesta la diapositiva. El ADMIN-CLIENT guarda esta informacion para luego enviarsela a 10s diferentes IMAGE-SERVER que pertenezcan a1 grupo de diapositivas.

### *Distribucion de las diap&itivas a 10s Servidores.*

La distribucion de las diapositivas a 10s diferentes IMAGE-SERVER se realiza dependiendo de la informacion guardada en el archivo son.cfg que se encuentra ubicado dentro de la carpeta del grupo al cual pertenece. Este archivo contiene informacion relacionada 10s monitores que pertenecen a dicho grupo. La informacion se guarda de manera binaria en un conjunto de estructuras que contienen un campo con la direccion de 10s IMAGE-SERVER que pertenecen a1 grupo.
Mediante esta informacion de direcciones, el ADMIN-CLIENT se conecta utilizando TCP con cada uno de 10s IMAGE-SERVER, y les envia la informacion que contienen 10s archivos de configuracion screen.cfg y diap.cfg, **y** ademas la lista de direcciones de 10s IMAGE-SERVERS miembros y las de su sincronizador. A continuación les envia cada una de las diapositivas que indica el archivo diap.cfg.

#### *5.5.2.2 Manejo de Sincronizacidn de 10s Servidores.*

La sincronizacion de los servidores se hace por medio de un IMAGE-SERVER al cual se ha delegado la fimcion de sincronizar a 10s miembros de su grupo. En el caso de que existan IMAGE-SERVERS que no tengan sincronizador en su grupo o este dañado, estos seran sincronizados por el programa de sincronizacion del ADMIN-CLIENT. La sincronizacion se realiza mediante el envio de paquetes UDP con informacion relacionada a la accion que deben realizar 10s IMAGE-SERVERS. Esto se realiza dependiendo del tiempo de cada diapositiva

#### **5.5.3 Presentacibn de 10s Resultados.**

#### **5.5.3.1** *Presentacidn Por Pantalla*

La ventana de trabajo del ADMIN-CLIENT se divide en tres areas bien diferenciadas: la de opciones de menu e iconos, el area de monitores y el área de presentacion de informacion.

En el área de monitores se muestran todos aquellos IMAGE-SERVERS que se han creado, asi como 10s grupos a 10s cuales pertenecen. En el area de informacion se muestran las diferentes ventanas que el programa utiliza para presentar la informacion, tales como fas propiedades del grupo y monitores, las diapositivas de 10s grupos asi como las ventanas de creacion de grupos y monitores.

#### **5.5.4 Descripción De Los Archivos De Configuración Del Sistema.**

El sistema ADMIN-CLIENT posee cinco archivos de configuracion dos de **10s**  cuales se encuentran en el mismo directorio en el cual esta instalada la aplicacion. Los otros tres se encuentran dentro de cada carpeta del grupo de diapositivas existente.

Los archivos de configuracion son los siguientes:

*Monitor. cfg:* Almacena las estructuras que contienen la información sobre los grupos y monitores existentes. Informacion como el nombre, direccion, puerto, password y descripcion del monitor.

*Groups.cfg*: Contiene los nombres de los diferentes grupos existentes, y es usado por el programa sincronizador del ADMIN-CLIENT.

*Diap.cfg*: Almacena estructuras que describe el nombre de la diapositiva, su localización en el disco duro, el tiempo de exposicion y el tipo de transición.

**Son.cfg**: Contiene una lista con las direcciones IP y puertos de los servidores que son sincronizados.

**Screen.cfg:** Almacena el número de caracteres que se presentan en la marquesina, el texto de la marquesina, el puerto en el cual se escuchan las peticiones del \* ADMIN-CLIENT, el password de la conexion, 10s dias de la semana que se presentan las diapositivas y las horas de inicio y fin de la presentacion.

### *6* **CONCLUSIONES**

Luego de la implementación de prototipos, los que se han puesto a prueba en los laboratorios de computacion de la FIEC y como resultado de su operacion por varias semanas, se puede decir con un alto grado de confianza, que el sistema LAB-SUITE, ha contribuido a mejorar la atencion a 10s usuarios de laboratorios de la FIEC, y ha influenciado de manera positiva en la calidad del trabajo que realizan las personas que en ellos laboran. Se ha pasado de un control manual, a un control automatizado, se ha dado solucion a 10s problemas mas fiecuentes que se presentan en 10s laboratorios, y el interes que se ha despertado en otros laboratorios de la ESPOL confirma la utilidad y proyeccion hacia la comunidad educativa del Pais.

Creemos que LAB-SUITE tiene buenas perspectivas a ser u punto de referencia para el manejo de otros laboratorios de computacion dentro y fuera de la ESPOL. Se recomienda que en futuras versiones se incorporen nuevas funcionalidades, se mejore aun mas la interfaz, y se desarrollen versiones para otras plataformas, asi como modulos estadisticos que ayudaran a1 mejor desempefio de un cualquier laboratorio.

**4** 

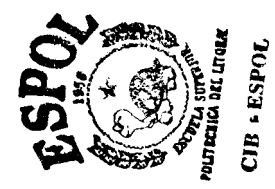

## **7 APENCIDE LAB-FIREWALL**

**P** 

### **7.1** LAB-FIREWALL

#### **7.1.1 REQUERIMIENTOS DE HARDWARE Y SOFTWARE**

El Hardware minimo recomendado es:

**3?** 

Procesador **486** 

120 *Mhz* de Frecuencia

**32** Mk de RAM

2 tarjetas de red Ethernet

Software minimo requerido:

El "LAB-FIREWALL", consta de un PC con 2 tarjetas de Red Ethernet con Linux como Sistema operativo revision de Red Hat 5.1 ( version del kernel 2.0.35 ) o superior, para poder hacer a1 equipo transparente cada interfaz debe ser definida como de loopback 127.0.0.0( sin dirección IP).

Las tarjetas de red deben estar configuradas de forma que no propaguen paquetes arp (utilizando if config eth0 - arp), y seteadas sin dirección IP, se lo puede comprobar con el siguiente comando:

#### # ifconfig -a

EthO Link encap:Ethernet HWaddr 00:60:08:5A:E4:B6 inet addr: 127.0.0.1 Bcast: 127.255.255.255 Mask:255.0.0.0 UP BROADCAST RUNNING PROMISC MULTICAST MTU: 1500 RX packets:363 errors:0 dropped:0 overruns:0 TX packets:8 1658 errors:O dropped:O overruns:O Interrupt: 1 1 Base address:OxdcOO Ethl Link encap:Ethernet HWaddr 00:60:08:5A:E4:B6 inet addr: 127.0.0.1 Bcast: 127.255.255.255 Mask:255.0.0.0 UP BROADCAST RUNNING PROMISC MULTICAST MTU: 1500 RX packets:363 errors:O dropped:O overruns:O TX packets:81658 errors:0 dropped:0 overruns:0 Interrupt: 11 Base address:OxdcOO

La tabla de ruteo debe tambien estar vacia, salvo el loopbak no debe aparecer ninguna otra entrada.

#### Kernel IP routing table

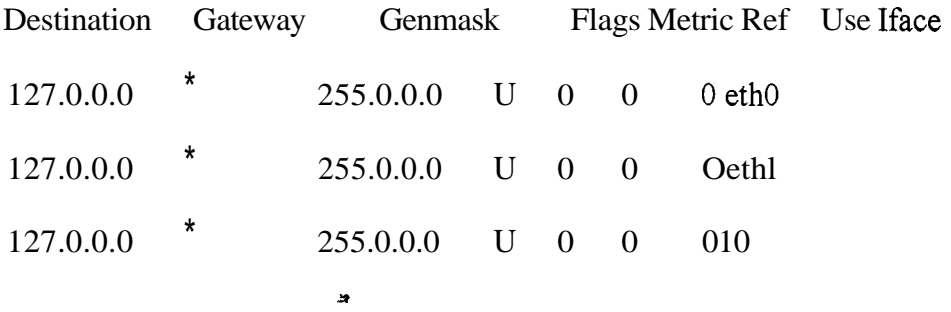

#### **7.1.2 ESTADISTICAS**

## *GM'FICA PAQUETES TRANSMITIDOS vs. TIEMPO (SEG.)*

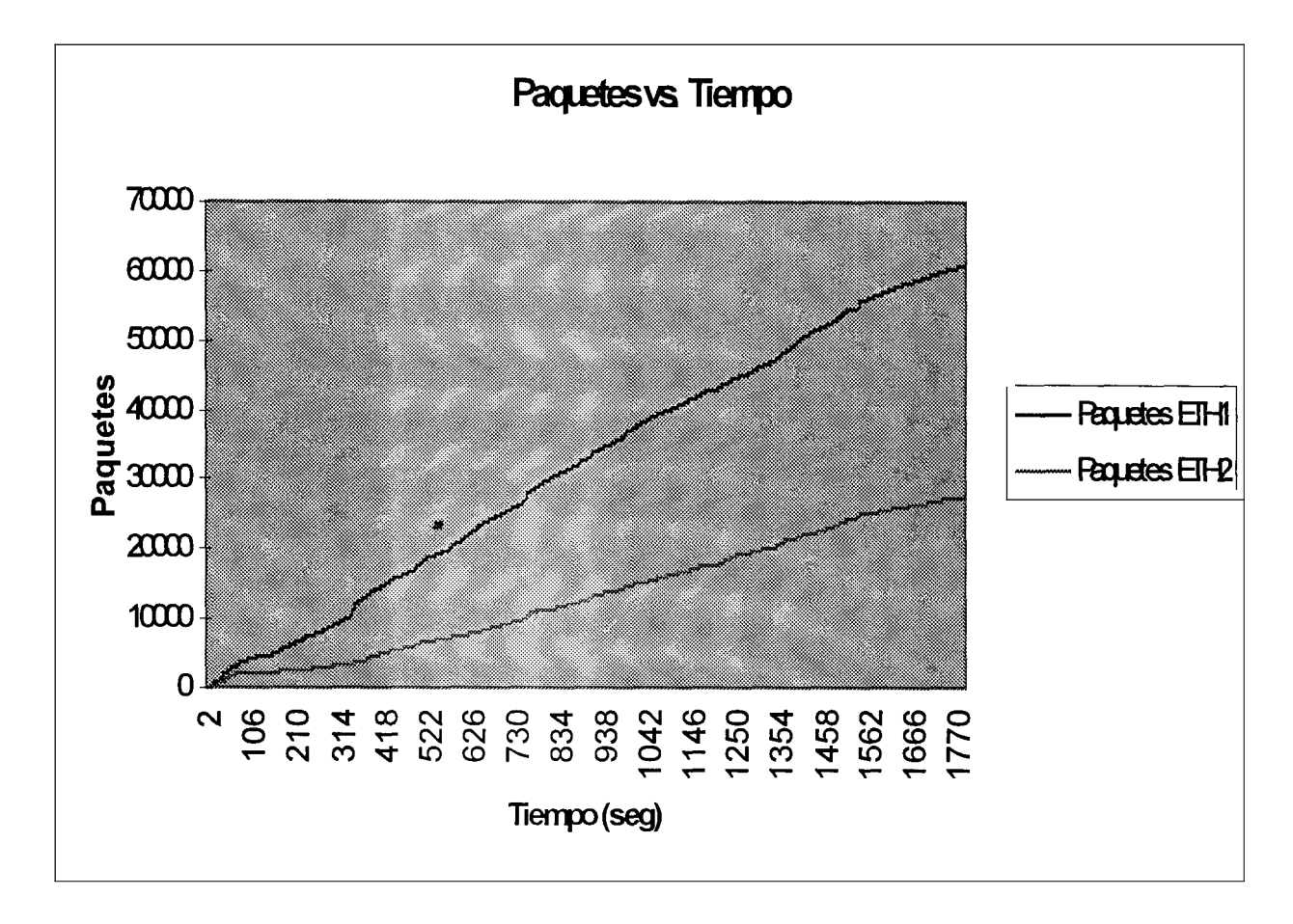

### **GRAFICA BYTES TRANSMITIDOS VS. TIEMPO (SEG.)**

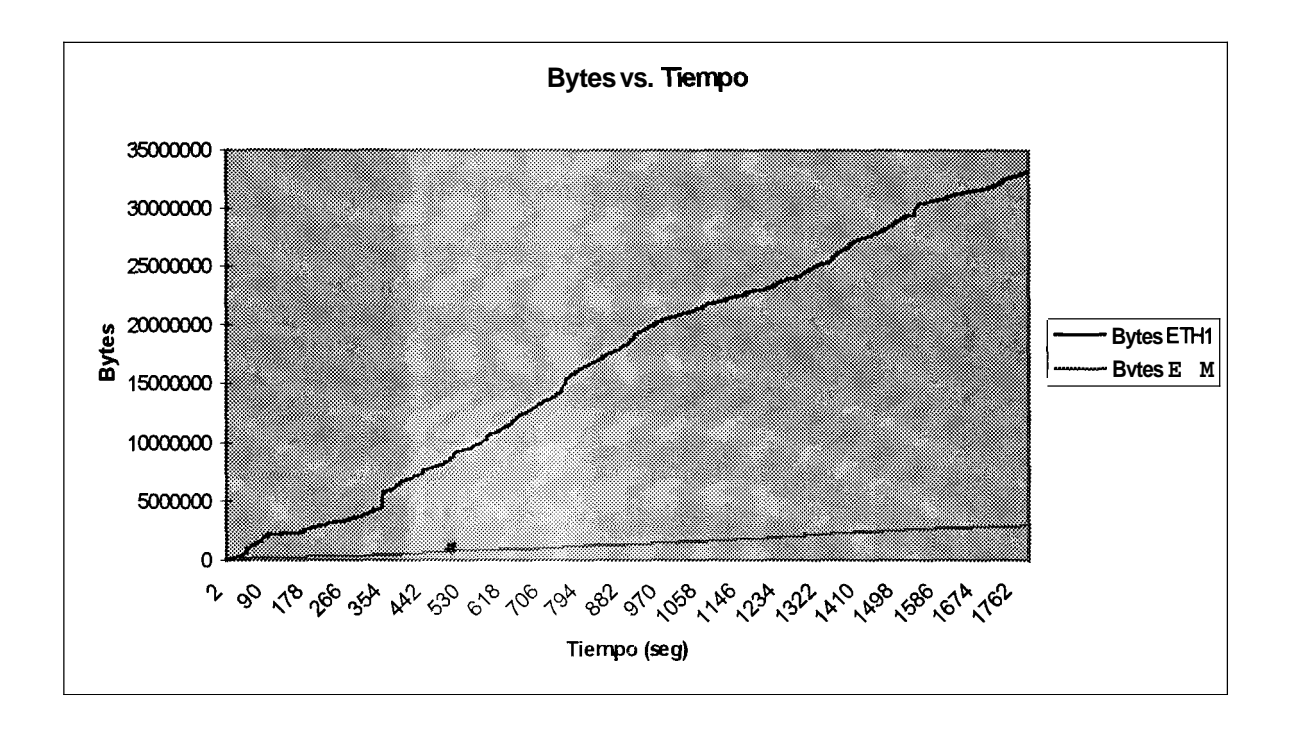

#### **7.1.3 MANUAL DEL ADMINISTRADOR**

Para la adrninistracion mas facil del sistema, se ha implementado un modulo que hace de interface. La siguiente pantalla nos presenta el menu principal.

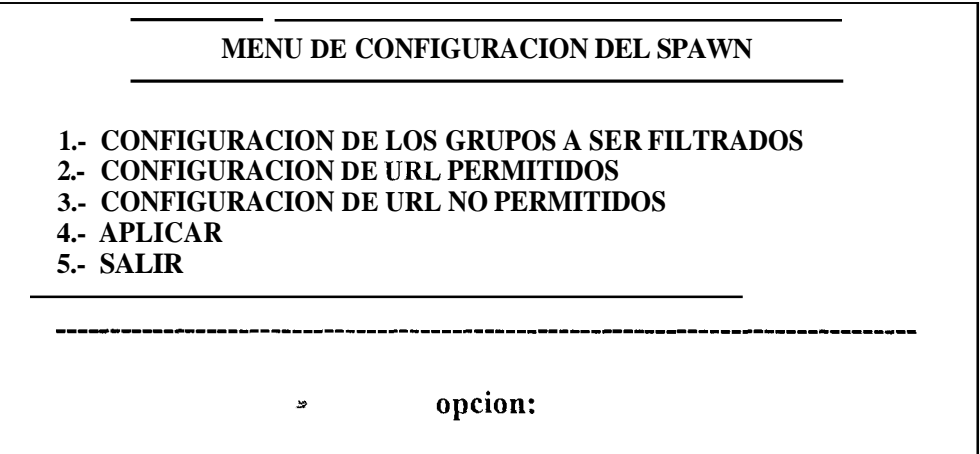

La prirnera opcion del sistema nos permite configurar 10s grupos que van hacer filtrados. La inforrnacion que se presenta en **(CONFIGURACION DE GRUPOS**  A SER FILTRADOS) se carga por omisión desde un archivo de configuración,

tal como se ve en la siguiente pantalla.

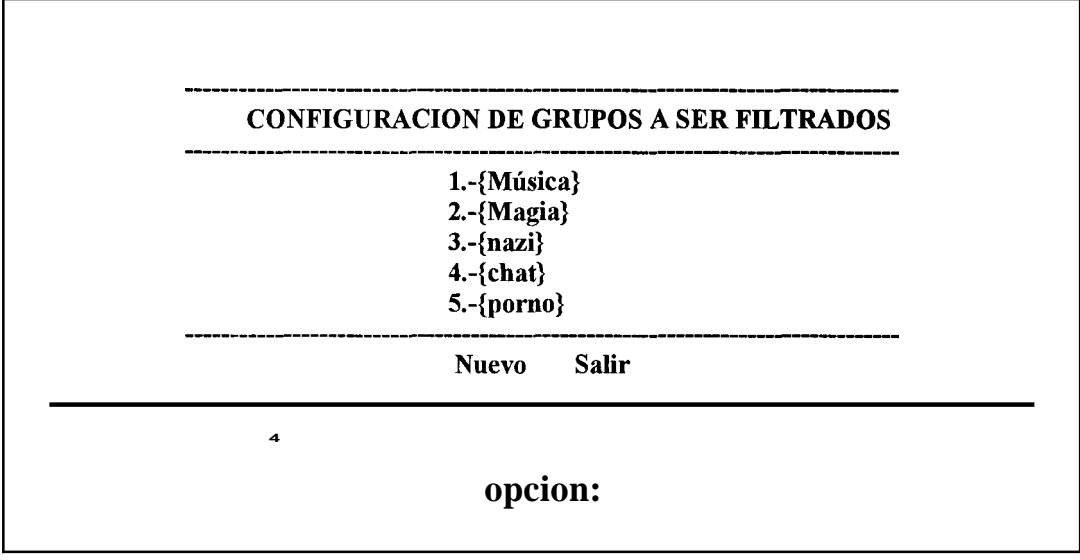

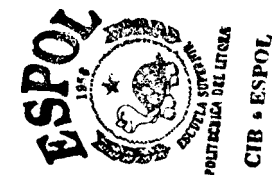

#### *7.1.3.1 Para el ingreso de un nuevo grupo:*

Se presiona la letra N o n, luego de lo cual se le pedira a1 administrador que

Ingrese 10s siguientes campos:

Nombre del grupo.- es el nombre con el cual se va a identificar al grupo.

**Numero de 1ncidencias.-** es el numero de palabras censuradas minimas que se deben encontrar en el paquete para que este sea censurado.

Protocolo.- en este campo se debe ingresar que tipo de protocolo se quiere censurar .

Puerto.- que puerto se quiere censurar.

**Frase.-** aqui se indica una frase que sera determinante para la censura del paquete.

**Censurada.-** palabras que se van a censurar.

No\_censuradas.- palabras que salvarian a un paquete.

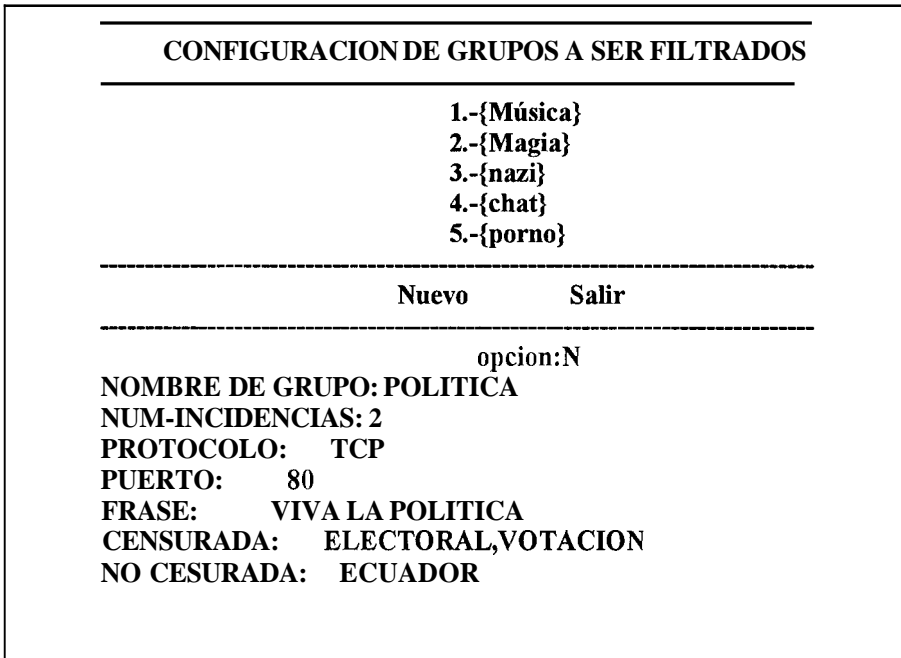

Un ejemplo de lo anterior es la siguiente pantalla.

Luego de esto el nuevo gmpo sera agregado a 10s demas, para que sea escrito en el archivo de configuracion se debe presionar la tecla **S 6** s. Luego debemos presionar la opcion 4 (APLICAR) de las opciones del menu principal.

Cabe recalcar que en 10s campos en 10s cuales se ingresan varias palabras estas deben estar separadas por coma.

Por otro lado si queremos modificar un grupo que ya este afiadido, se debe presionar el numero de grupo en la pantalla de configuracion de grupos. Por ejemplo si escogemos la opcion 1 (música) y queremos modificar el numero de incidencias, se tendra algo como lo siguiente:

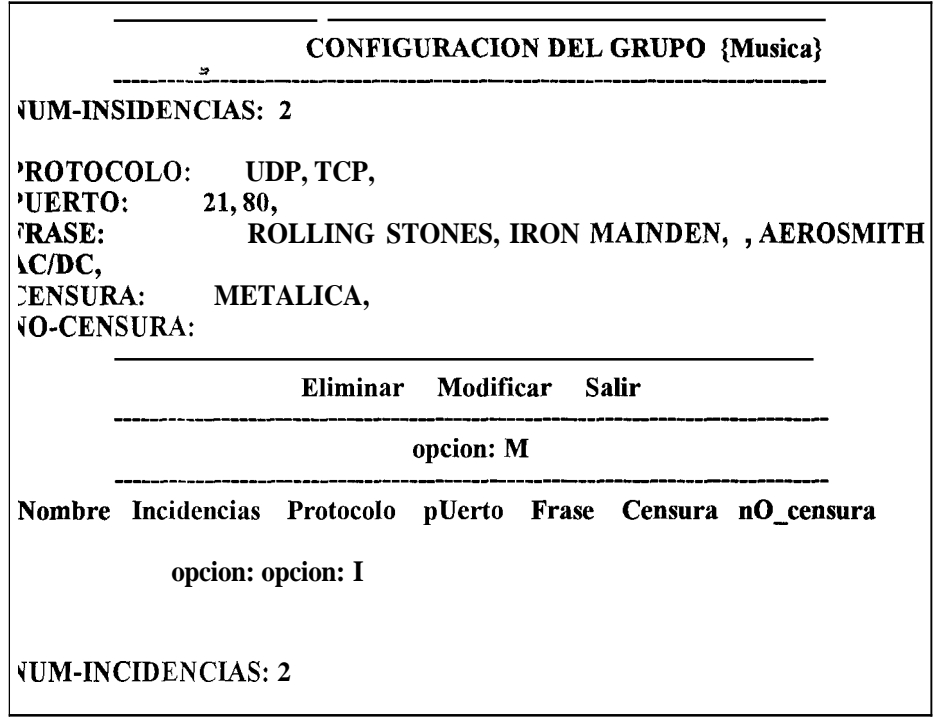

**Asi** tambien se puede modificar cualquier campo de cualquier grupo.

Si no se desea modificar ninguna se presiona ENTER.

#### *7.1.3.2 Para eliminar un grupo:*

Para eliminar un grupo se debe presionar la tecla e (Eliminar) de las opciones presentadas.

#### *7.1.3.3 CONFIGURACION DE URL PERMITIDOS*

\* Esta pantalla me permite seleccionar la segunda opcion del menu principal, para poder ingresar a la lista de 10s URLs permitidos.

> .......................................................................... **MENU DE CONFIGURACION DEL SPAWN** ..................................................................... **1.- CONFIGURACION DEL GRUPOS A SER FILTRADOS 2.- CONFIGURACION DE URL PERMITIDOS 3.- CONFIGURACION DE URL NO PERMITIDOS 4.- APLICAR 5.- SALIR** --------------------------opcion: 2

Luego de escoger la opcion 2 se mostrara la siguienea pantalla nos presenta la lista de URLs permitidos, junto a las opciones a las que se puede optar.

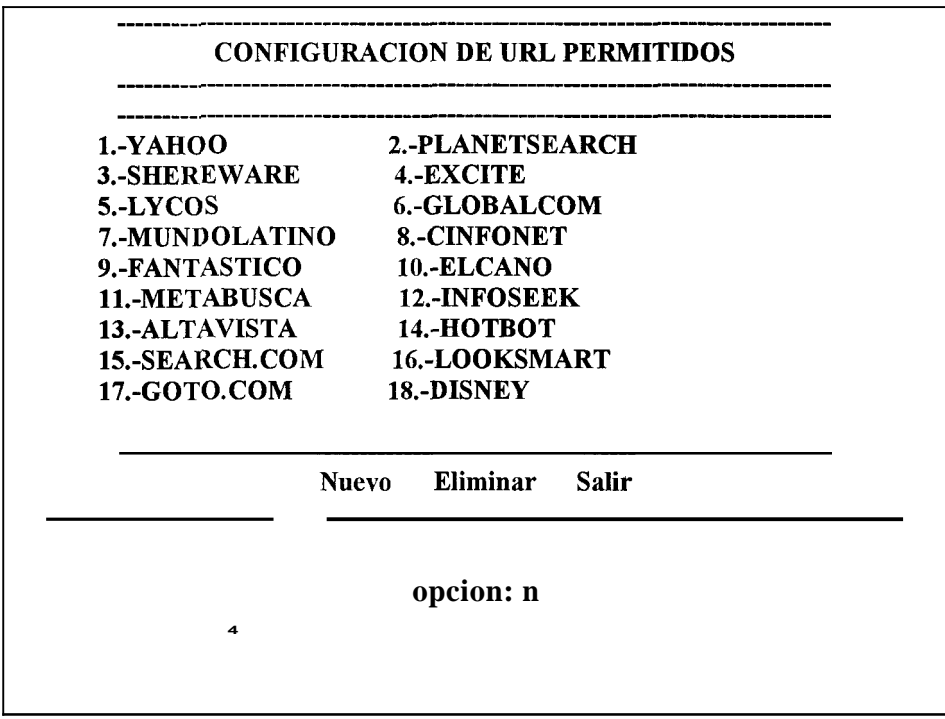

Para crear una nuevo URL se debe presionar la letra (N, n) y luego enter.

**A** continuacion se deben llenar el nombre del URL nuevo y presionar enter

Regresando a la pantalla anterior donde se ve ingresado el nuevo URL.

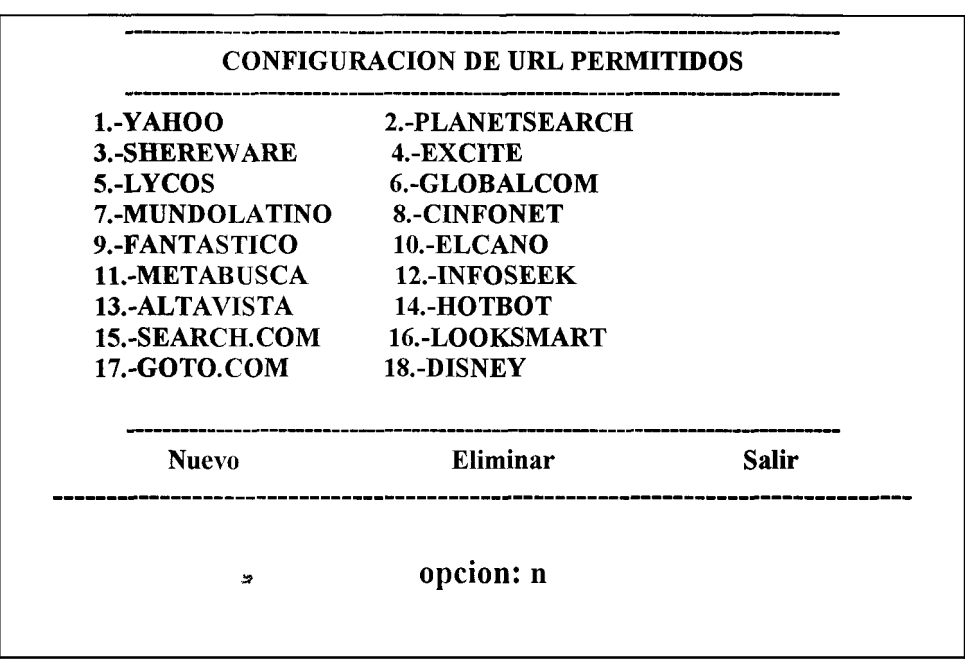

Para eliminar un URL permitido se presiona la tecla E (Eliminar) y se ingresa el numero del URL al cual se quiere quitar de la lista y luego se presiona ENTER.

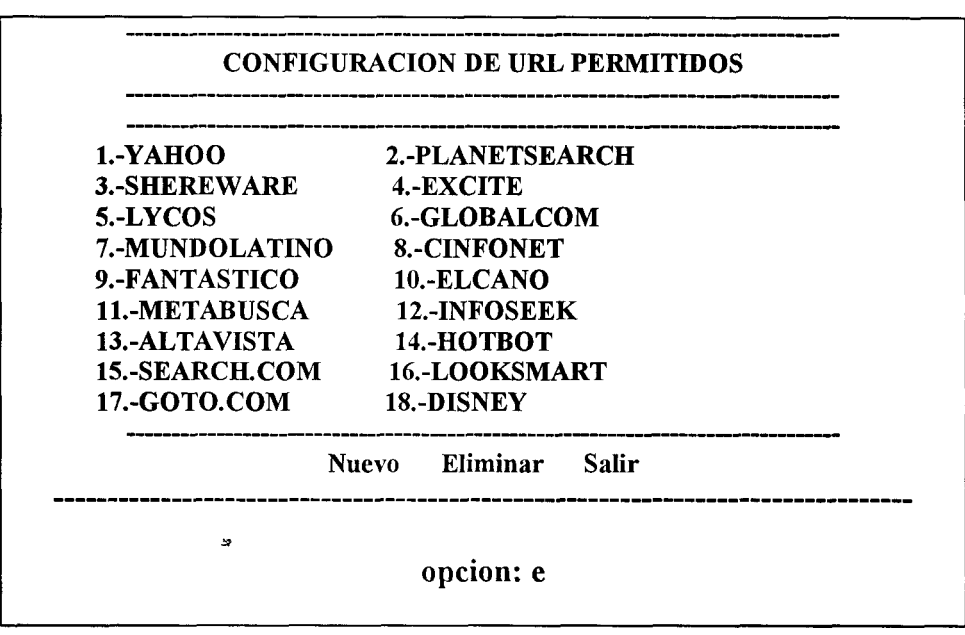

### *7.1.3.4 CONFIGURACION DE URL NO PERMITIDOS*

**Y** 

En esta pantalla se presenta las opciones para ingresar la configuracion de URL no permitidos.

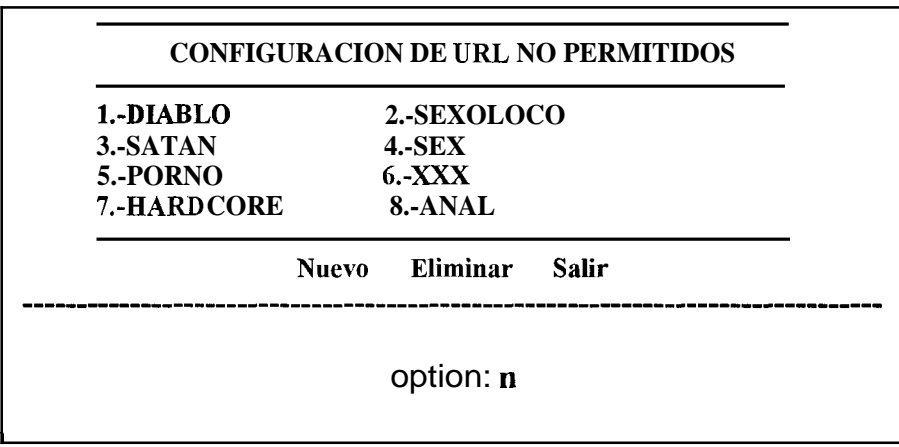

Eliminar un URL no permitido presionando la letra e (Eliminar) y colocando el numero que representa el nombre a quitar de la lista.

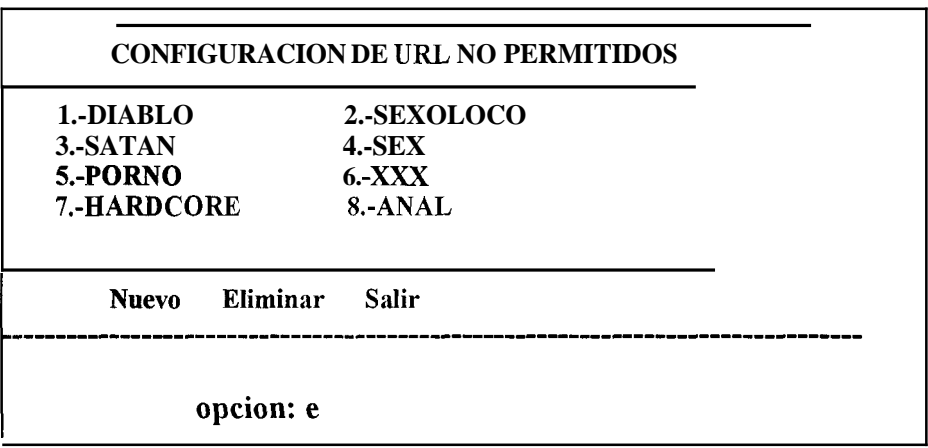

**Y** 

#### **7.1.4 HERRAMIENTAS UTILIZADAS**

La implementacion de los tres modulos se ha hecho usando compilador **C** y para poner en funcionamiento el sistema basta conectar las interfaces a dos redes y activar 10s tres modulos. Si no se desea proteger la red, no se activara el Modulo de Analisis de Paquetes, y solo transferiremos paquetes de una interface a otra levantando el Modulo de Transferencia, asi la tabla de direcciones restringidas permanecera vacia.

El Modulo de Transferencia, controla dos de 10s procesos del sistema, el proceso de transferencia y el de actualizacion de las listas para cada socket. EL Modulo de Transferencia se comunica con Modulo de Analisis de Paquetes por medio de un "PIPE' del Sistema Operativo, en el cual se colocan direcciones IP restringidas (proceso de analisis) y son extraidas por el proceso de transferencia. El pipe es un tip0 especial de archivo, que debe ser creado en el directorio \tmp con el nombre de PUBLIC, por el administrador antes de usar cualquiera de 10s programas del sistema.

El analisis del tráfico de paquetes es hecho por un programa derivado de un aplicativo estandar en Linux el "TCPDUMP v. 3.4" pero con modificaciones para el disparo de las reglas de inferencia en función del archivo de configuración.

El Tcpdump requiere la instalacion de la libreria "LIBCAP 4.0" , que contiene funciones que permiten el acceso a las interfaces.

**Y** 

### **8 APENCIDE LAB-MANAGER**

**4** 

### **8.1** LAB MANAGER LAB-SERVER

#### **8.1.1 LAB-SERVER** - **Requerimientos de Hardware y Software**

Para que el sistema servidor LAB-SERVER funcione de manera confiable y aceptable es necesario 10s siguientes requerimientos minimos de hardware:

- Procesador Pentium-MMX **233** Mhz
- **32 MB** de Memoria RAM
- 150 Mb de espacio libre en el filesystem /var donde deberia ser instalada la base de datos
- Sistema Operativo Linux Version 2.2.5-15 (Distribución RedHat 6.0 recomendada) o superior *9*
- PostgreSQL version 6.4.2 o superior (RDBMS)

#### **8.1.2 LAB-SERVER** - **Manual de Configuracibn del Sistema Operativo**

Para instalar el sistema operativo se puede obtener toda la informacion necesaria de la siguiente dirección web: http://www.RedHat.com o httu://www.linux.org

#### **8.1.3 LAB-SERVER – Manual de Instalación de la base de datos**

El procedimiento de instalacion de la base de datos puede llevarse a cabo de dos maneras, preinstalarla en el momento de la instalacion del sistema operativo, o compilar el codigo fuente de la version de **poste formada** o la que se

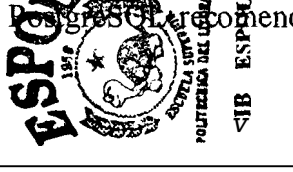

encuentra como Release en el momento que se desee instalarla, la cual puede ser bajada de la siguiente direccion web: **http://www.postnresql.org/software.html.**  El proceso de compilacion e instalacion de la base de datos se encuentra perfectamente detallado en la siguiente direccion web: http://www.postgresql.org/docs/postgres/install14728m. Debe considerar en el momento de la instalacion ejecutar el script *configure* con 10s siguientes parametros:

**#./configure -prefix=/var/local/pgsql --with-odbc -with-CC=gcc**  Donde:

el parametro "-prefix" indica donde van a radicar los archivos de la base de datos que se van a crear.

*s*  --with-odbc compila la interface odbc para el acceso del Admin-Client a la base de datos.

-with-CC=gcc utiliza el cornpilador gcc estandar de linux.

El resto de 10s pasos se 10s sigue fielmente como indica el manual de instalacion.

#### **8.1.4 LAB-SERVER – Manual de Configuración de la Base de Datos**

Una vez compilado e instalado correctamente el motor de base de datos (PostgreSQL), se crea el diccionario de datos y las tablas necesarias para el fbncionamiento del sistema, esto se lo realiza como usuario postgres (el duefio de la base de datos - ver manual de instalacion). Es necesario tener una copia del

archivo passwd del equipo fhente de las cuentas de 10s usuarios, a continuacion se realizan 10s siguientes pasos:

Los datos iniciales a ser cargados en la base de datos deben ser generados usando 10s siguientes scripts:

**Proc** passwd este script genera un archivo que sera usado por los comandos **SQL** que poblara la tabla usuarios de la base de datos, el script debe ejecutarse enviando la salida estandar hacia un archivo de nombre "users"

**Proc**—usrgrp este script genera un archivo que sera usado por los comandos **SQL** que poblara la tabla usuario-grupo de la base de datos, el script debe ejecutarse enviando la salida estandar hacia un archivo de nombre "usrgrp". Para la instalacion del laboratorio se utilizo la siguiente nomenclatura de grupos de usuarios  $C = \int_{0}^{8}$  Computación, I = Industrial, P = Potencia, T = Telecomunicaciones y  $E =$  Eléctrica, en el script de configuración, el administrador deberia realizar 10s cambios respectivos para casos particulares.

Ejecutar el comando *createdb,* seguido por el nombre de la base, ejemplo "lab". El comando se lo ejecuta de la siguiente manera:

#### **[postgres@labserver pgsql]\$ createdb lab**

Esta operación tardara unos segundos, tiempo que se toma en crear todas las tablas del sistema para que la base fhncione correctamente. No muestra ningim mensaje cuando la ejecucion es satisfactoria, por el contrario si

muestra un mensaje de error durante la ejecución, hay que revisar nuevamente la instalacion.

Para la creacion de las tablas se debe ingresar al monitor interactivo SQL de

PostgreSQL, desde el directorio /var/src/pgsql/sql:

#### **[postgres@labserver pgsql]\$ psql lab**

Ejecute el siguiente comando sql

[postgres@labserver pgsql]\$ psql lab Welcome to the POSTGRESQL interactive **sql** monitor: Please read the file COPYRIGHT for copyright terms of **POSTGRESQL** 

type \? for help on slash commands type \q to quit type \g or terminate with semicolon to execute query You are currently connected to the database: lab

**lab=>** \i ./sql/create-table-db.sql

*2?* 

*0* **A** continuacion populamos la base de datos ejecutando el script ifromfile.sq1, de la siguiente manera:

#### **lab=>** \i **./sql/ifromfile.syl**

Ejecute el comando sql "create user admin", necesario para el accesso del modulo ADMIN-

#### **CLIENT**

Ejecute la sentencia sql necesaria para la creacion del grupo admin de la siguiente manera:

#### **lab**=> insert into pg\_group values ('admin','1111','(admin)');

Invoque al script SQL grant.sql que permitira la manipulación de todas las tablas en la base de datos por parte del usuario admin, esta operacion es necesaria para el correcto funcionamiento de los modulos ADMIN-CLIENT **y** 

#### LAB-SERVER.

**lab=> \i ./sql/grant.sql** 

#### **8.1.5 LAB-SERVER** - **Manual de Configuraci6n del Sistema**

Todos 10s archivos fuentes, ejecutables y de configuracion del sistema deben residir en el directorio HOME del usuario "labserver", el cual debe ser creado por el administrador del sistema en la ubicacion /home/labserver, este directorio es muy importante respetarlo ya que el sistema internamente hace referencia a 10s archivos de configuracion que se encuentren en este directorio, si no es asi el **<sup>4</sup>** sistema no funcionará y puede dar errores indeterminados.

Es necesario para la ejecución del modulo LAB-SERVER la existencia de las librerias que se muestran a continuacion con el siguiente comando:

```
[root@labserver lib]# pwd 
/usr/lib
[root@]abserver lib]# ls -1 libpq*
-rw-r--r-- 1 root root 98240 Nov 12 14:12 libpq++.a 
lrwxrwxrwx 1 root root 14 Nov 12 \frac{14}{17} libpq++.so \rightarrow libpq++.so.2.0
-rwxr-xr-x 1 root root 91822 Nov 12 14:13 libpq + + .so.2.0
-rw-r--r-- 1 root root 57222 Nov 12 14:14 1ibpq.a 
lrwxrwxrwx 1 root root 12 Nov 1214:18 libpq.so \rightarrow libpq.so.1.1
lrwxrwxrwx 1 root root 12 Nov 12 14:18 libpq.so.1 -> libpq.so.1.1
-rw-r--r-- 1 root root 52973 Nov 12 14:14 libpg.so.1.1
-rwxr-xr-x 1 root root 19868 Nov 12 14:14 libpq.so.2.0 
[root@labserver ib]#
```
Si algunas de estas librerias no existen es necesario realizar 10s enlaces correspondientes como se indica la figura anterior, todas estas librerias deberian existir una vez que se instal6 PostgreSQL, si las librerias no se encuentran en /usr/lib, copiarlas desde el directorio /var/local/pgsql/lib.

#### **8.1.6 LAB-SERVER** - **Rutinas especiales del sistema operativo**

Hemos clasificado las siguientes rutinas como especiales debido a su importancia y a1 hecho de tener que ser ejecutadas por el sistema operativo en instantes de tiempos especificos.

#### *8.1.6.1 Rutinas para levantar y bnjar la base de datos*

*2?* 

Para efectos de levantar la base de datos a1 momento de inicializar el sistema operativo en el directorio /etc/rc.d/init.d se encuentra el script file postgresql, que es el encargado de levantar la base de datos como servicio. En el caso de querer levantar la base de datos manualmente ejecute como usuario root el siguiente

L

comando:

#### # **/etc/rc.d/init.d/postgresql start**

Para darle de baja de forma manual a la base de datos se ejecuta el siguiente comando

#### # **/etc/rc.d/init.d/postgresqI stop**

La base de datos es bajada automaticamente el momento en que el sistema operativo recibe la orden de shutdown.

#### 8.1.6.2 Rutinas Para levantary bajar el módulo LAB-SERVER

Para levantar el modulo labserver se ejecuta el siguiente comando como usuario root:

### # **/etc/rc.d/init.d/SgrVlab start**

Para bajar el LAB-SERVER se ejecuta el siguiente comando

#### # **/etc/rc.d/init.d/srvlab stop**

#### *8.1.6.3 Rutinas Programables en funcidn del tiempo LAB-SERVER*

Se recomienda la ejecucion de las siguientes mtinas utilizando la facilidad del sistema operativo de programacion en función al tiempo, ya que son procesos que pueden ser ejecutados autonomamente sin la intervención de operador alguno.

**Bajar automaticamente el m6dulo LAB-SERVER,** es recomendable hacerlo en horas de poco o ningún uso de los laboratorios, esto es posible añadiendo una tarea a crontab del sistema operativo de la siguiente forma:

#### # **crontab -e**

### **0 2** \* \* \* **/etc/rc.d/init.d/srvlab stop**

Esta entrada al crontab indica que el LAB-SERVER sera dado de baja a las 02:OO A.M. todos 10s dias.

Limpiar la tabla ctrl conx dia, esto es necesario hacerlo ya que el proceso de control de conexion es diario y si un registro de un usuario no es borrado, al dia siguiente no podra utilizar todo el tiempo asignado para su cuenta por dia. La entrada de la tarea a1 crontab del sistema debe hacerlo el usuario labserver de la **<sup>4</sup>** siguiente forma:

# **[labserver@labserver labsewer]\$ crontab -e 302\*\*\* /home/labserver/clear-conx 0 6\*\*\* /home/labserver/clear-conx**

Aqui indicamos que este proceso se ejecutara a las 02:30 **A.M.** y 06:OO **A.M.**  durante todos 10s dias, es necesario ejecutarlo dos veces para prevenir el hecho de que la primera ejecucion no haya sido realizada, lo cual puede darse en caso de

fallas de energia electrica. Clear-conx es un programa en *C* que se conecta directamente a la base de datos borrando todos 10s registros en la tabla ctrl conx dia y realizando la operación VACUUM ANALYZE que sirve para dar un mantenimiento general a toda la base de datos.

Levantar automaticamente el módulo LAB-SERVER, es recomendable hacerlo un una hora prudencial antes de que se inicien las actividades del laboratorio, esto es posible afiadiendo una tarea a crontab del sistema operativo de la siguiente forma:

#### ## **crontab -e**

#### **0** *6* \* \* \* **/etc/rc.d/init.d/srvlab start**

Esta entrada a1 crontab indica que el LAB-SERVER sera reiniciado a las 06:OO **Y A.M.** todos 10s dias

#### *8.1.6.4 LAB-SERVER* - *Herrntizientns de consola del Administrador*

**A** pesar de que toda la adrninistracion es manejada centralmente desde el modulo ADMIN CLIENT, se ha provisto de una serie de herramientas para poder visualizar la actividad del sistema de 10s clientes y del servidor registrada en la base de datos:

**Visualizacion de eventos actuales en el laboratorio,** esta herramienta nos permite analizar en tiempo de ejecucion lo que sucede en el laboratorio, esto es posible ejecutando el siguiente comando como usuario labserver:

#### \$ **tail -f \$€IOME/serverlab.log**

Datos de conexiones actuales, son tres sql scripts files que deben ser ejecutados como usuario postgres dentro del monitor interactivo SQL del PostgreSQL

**[postgres@labsewer pgsql]\$ psql lab Welcome to the POSTGRESQL interactive sql monitor: Please read the file COPYRIGHT for copyright terms of POSTGRESQL** 

**type** \? **for help on slash commands type \q to quit type \g or terminate with semicolon to execute query You are currently connected to the database: lab** 

**lab=> \i (el nombre del script a ejecutar}** 

estos son 10s sql scripts mencionados:

**conections,** es el sql script que listara las conexiones actuales en el Laboratorio,

ejemplo:

nombre usuario | nombre pc|direccion ip|tiempo rte|nom grupo usr Roberto Carlos Crespo Mendoza|Girasol | 200.9.176.54| 10000 Usuarios Especiales José Luis Vásquez Mendoza | Dalia | 200.9.176.52 | 10000 | Usuarios Especiales  $(2 rows)$ **EOF** 

**pcslibres, es** el sql script que mostrara agrupados por id grupos pos los equipos disponibles, ejemplo:

*id\_grupo\_pc*|nombre\_pc

 $0$  *Daniel*  $20$  |*Iris*  $20$  |Clavel  $23$  |*Frutilla*  $23$ Limon  $23$ |Maracuya  $(6 rows)$ **EOF** 

**historico, es** el sql script que mostrara en consola la historia de conexion del dia de 10s usuarios conectados y desconectados, ejemplo:

> *nombre-usuario Daniel Erick Ochoa Donoso |Daniel |17:34:06 | 00:08:40 Roberto Carlos Crespo MendozalGirasol 122:17:06 100:14:33 (2 rows) EOF*  |*nombre\_pc*|*hora\_conexion*|*hora\_salida ----------------------------*

Liberar, este script sirve para hacer un mantenimiento preventivo a las tablas de la base de datos, este script se usa regularmente cuando el administrador detecta que el sistema empieza a volverse lento, y sine para liberar 10s recursos del sistema y continue trabajando normalmente

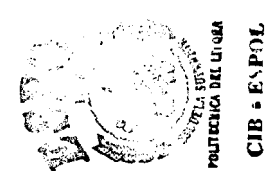

### **8.2 LAB MANAGER USER-CLIENT**

#### **8.2.1 USER-CLIENT- Requerimientos de Hardware y Software**

Este sistema ha sido probado de manera satisfactoria en equipos con las siguientes caracteristicas minimas de hardware y software:

Procesador Pentium

**32 MB** de memoria RAM

Sistema Operativo Windows 95

Obviamente estar correctamente configurado en la Red.

Además, se requiere un pequeño espacio (2MB) de disco duro, en cada computadora que se instale el cliente. *z* 

#### **8.2.2 USER-CLIENT- Manual de InstaIaci6n del Sistema**

Como la mayoria de aplicaciones bajo Windows, se comienza ejecutando el SETUP de la aplicacion, cuyo icono se representa de la siguiente forma:

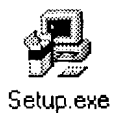

Luego de **esto,** se **le** presenta un mensaje de Bienvenida y otro de advertecia
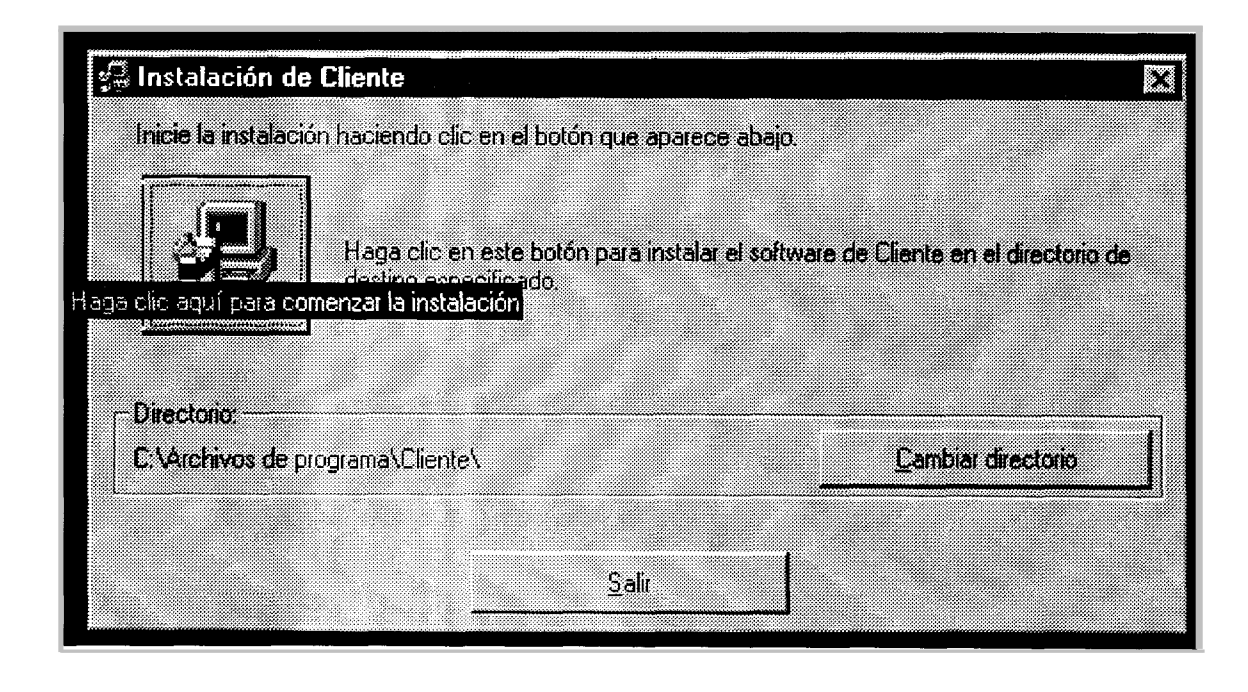

En este punto se puede todavia abandonar la instalacion presionando **el** boton Salir, caso contrario el boton Aceptar

Aqui se indica en que parte del disco duro, se instala el sistema; para luego aceptar **y** comenzar a copiar 10s archivos, presionando sobre el icono de setup.

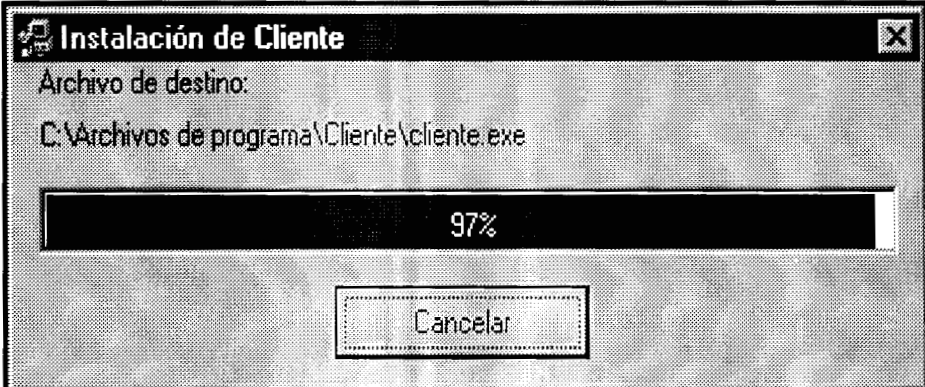

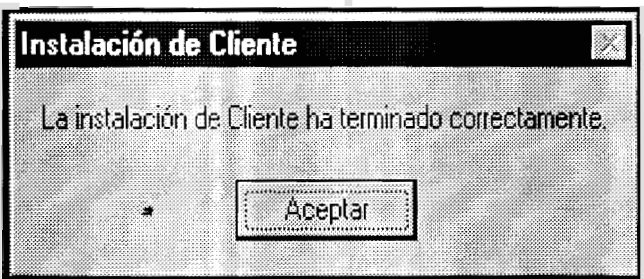

Y finalmente, el sistema le pide que reinicie el computador; luego de esto **USER-**CLIENT ya se encuentra instalado.

#### **8.2.3 USER-CLIENT- Maiiual del usuario**

Como ya se menciono anteriormente el sistema USER-CLIENT se levanta junto con el sistema operativo y su unica interfaz es un icono en la parte derecha de la barra de tareas. Luego de que la persona ingrese un nombre de usuario y una contraseiia de red, el USER-CLIENT envía dicha información y recibe una respuesta, la cual puede ser negativa (se le indica a1 usuario el motivo) y por tanto el cliente cierra dicha sesion, por otro lado si la respuesta es afirmativa, se le presenta un mensaje de bienvenida y esta listo para usar el computador.

Las cosas que pueden realizar los usuarios son:

Observar el tiempo que le resta y la hora que ingreso (lo cual se logra haciendo doble click sobre el icono del cliente)

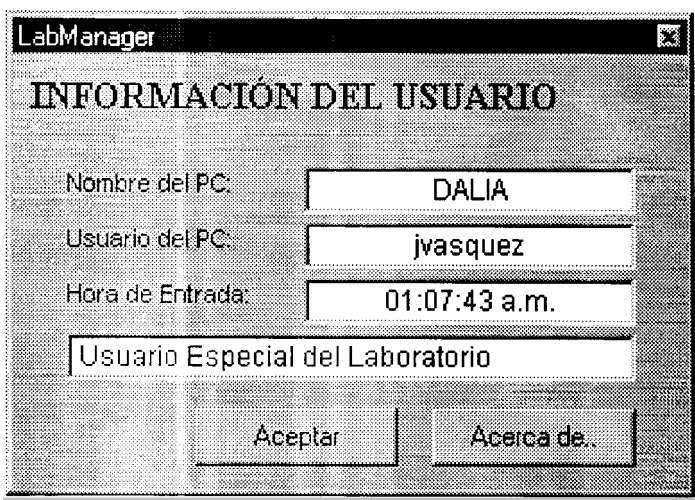

Para este caso el nombre de usuario es especial (Administrador del sistema). Si el usuario es normal, en esa linea se presenta el tiempo que le resta. Y si se encuentra en un curso, aqui aparece el nombre de dicho curso. *2* 

Enviar mensajes a1 Administrador del sistema; lo cual se logra presionando el boton secundario del ratón, sobre el icono de la aplicacion, obteniendo el siguiente menu:

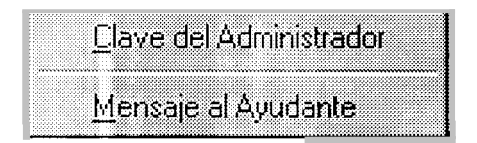

Se escoge **'I** Mensaje a1 Ayudante" y de inmediato se le presenta la siguiente ventana

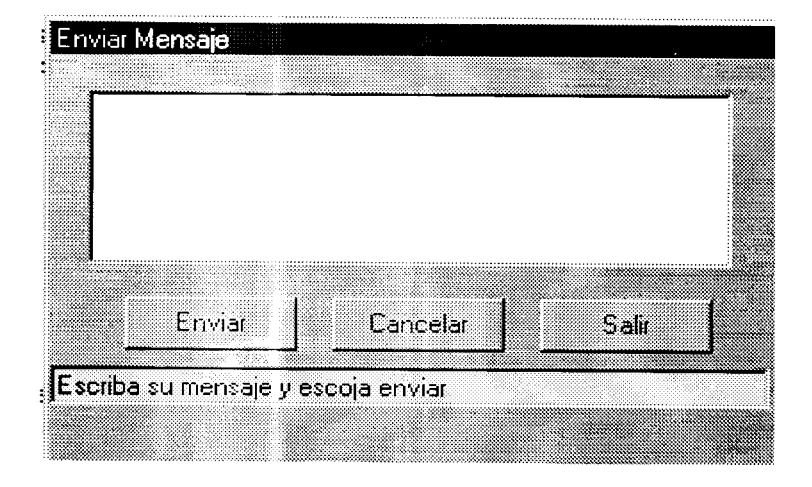

Ahora se escribe el mensaje al ayudante y luego se presiona enviar; el estatus del envio se presenta en la parte de inferior de 10s botones. Por ultimo esta accion la deberia poder realizar solo el administrador del sistema. Escogiendo la primera opcion del menu anterior "C lave del Administrador" se presenta la siguiente ventana

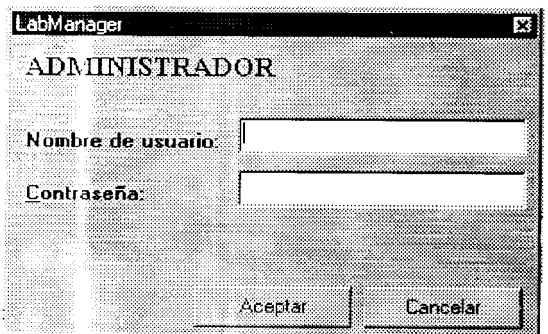

Ingresando un nombre de usuario (del Administrador) y su respectiva clave, y el disco correcto, se logra cancelar la aplicacion Cliente.

#### 8.2.4 USER-CLIENT Descripción de las Herramientas Utilizadas

Las herramientas que se utilizaron para el desarrollo del USER-CLIENT son:

- *0* Visual Basic 5.0
- *<sup>0</sup>*C bajo Linux, para la creacion de 10s Usuarios de administracion, las claves y archivo id con el formato:

{user name} .id que serd usado para el ingreso como administrador.

#### *3*  **8.2.5 USER-CLIENT Manual de instalación del sistema**

Ejecute el programa setup.exe que viene junto con 10s archivos de instalacion de la aplicacion.

Aparecera un ventana que le indicara que el programa de instalacion esta preparándose para instalar la aplicacion en su disco duro.

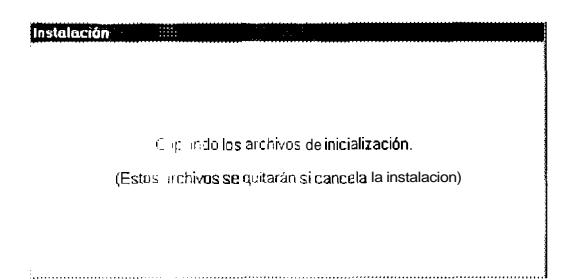

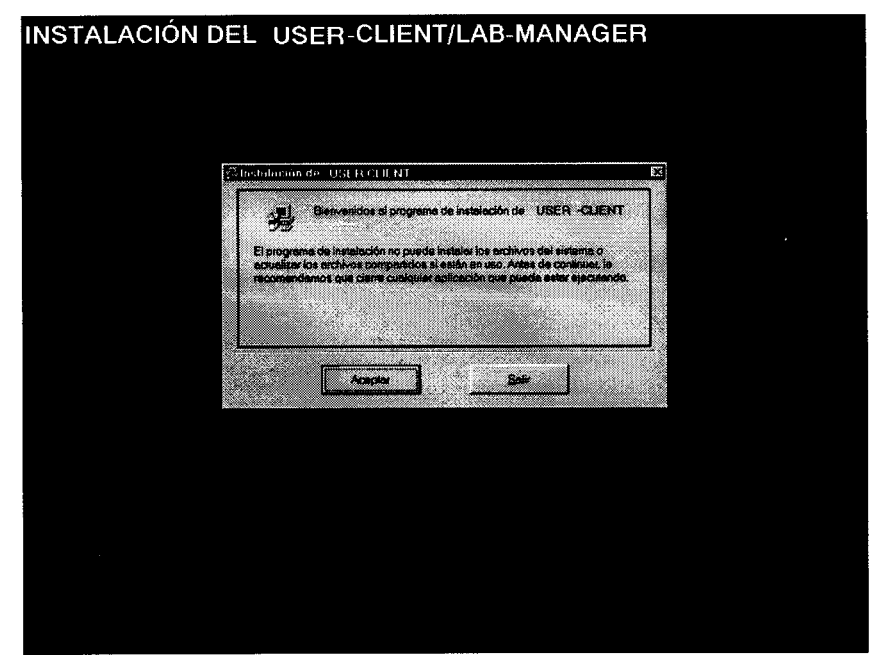

3) Una vez que los archivos de inicialización se han copiado aparece la ventana de

bienvenida **<sup>3</sup>**

Posteriormente se solitica que el usuario indique la carpeta en la cual va a

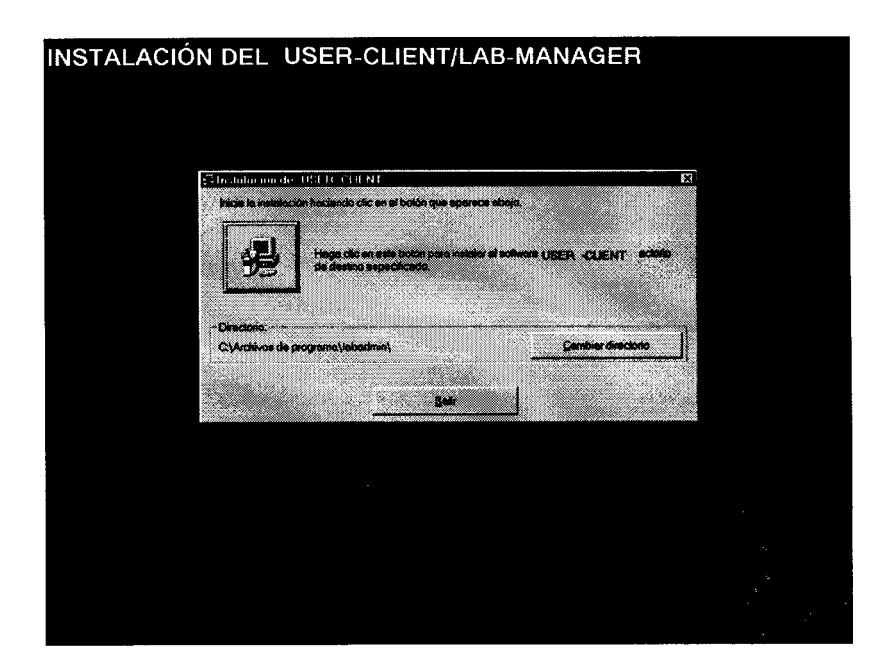

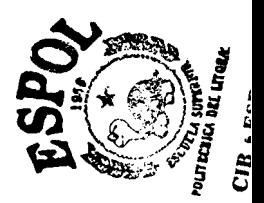

*Tdpico Programacidn ClientdServidor* **171** 

almacenar 10s archivos del sistema.

Haciendo click sobre el icono se inicia la instalación de la aplicación

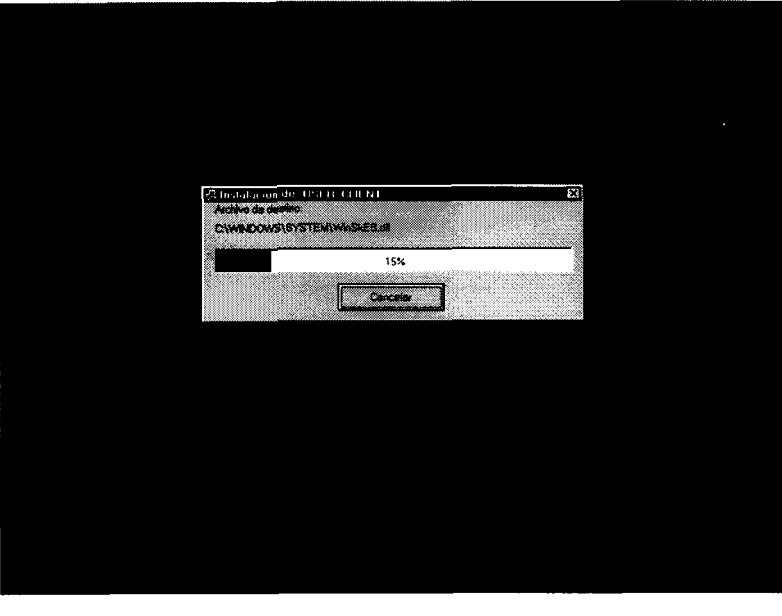

**3** 

*6)* Una vez fianlizada la copia de 10s archivos necesarios para que la aplicacion se ejecute, se crean automaticamente 10s accesos directos en el menu inicio de Windows y una entrada en el registro de cuya función es ejecutar el programa ncad.exe cada vez que se crague en emoria el sistema operativo.

# 8.3 LAB MANAGER ADMIN-CLIENT

### **8.3.1 ADMIN-CLIENT Requerimientos de Hardware y Software**

Microprocesador Pentium de 200 *Mhz.* 

**32 MB** en RAM.

**2 MB** de disco duro.

Tarjeta de Red ethernet de 10 Mbps.

Monitor 14 ' a color.

Tarjeta de video de 1 **MB** *o* superior.

*a* 

Sistema Operativo Microsoft Windows 95 *o* superior.

# 8.3.2 ADMIN-CLIENT Manual de instalación del sistema

1) Ejecute el programa setup.exe que viene junto con 10s archivos de instalacion de la aplicación.

**2)** Aparecera un ventana que le indicara que el programa de instalacion esta preparándose para instalar la aplicación en su disco duro.

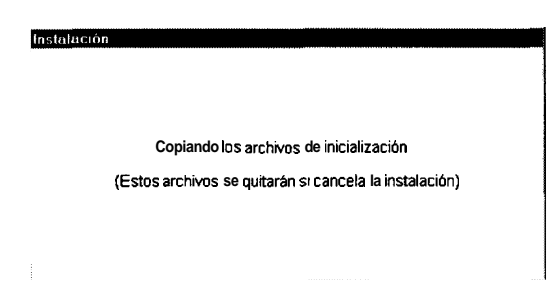

**3)** Una vez que 10s archivos de inicializacibn se han copiado aparece la ventana de bienvenida

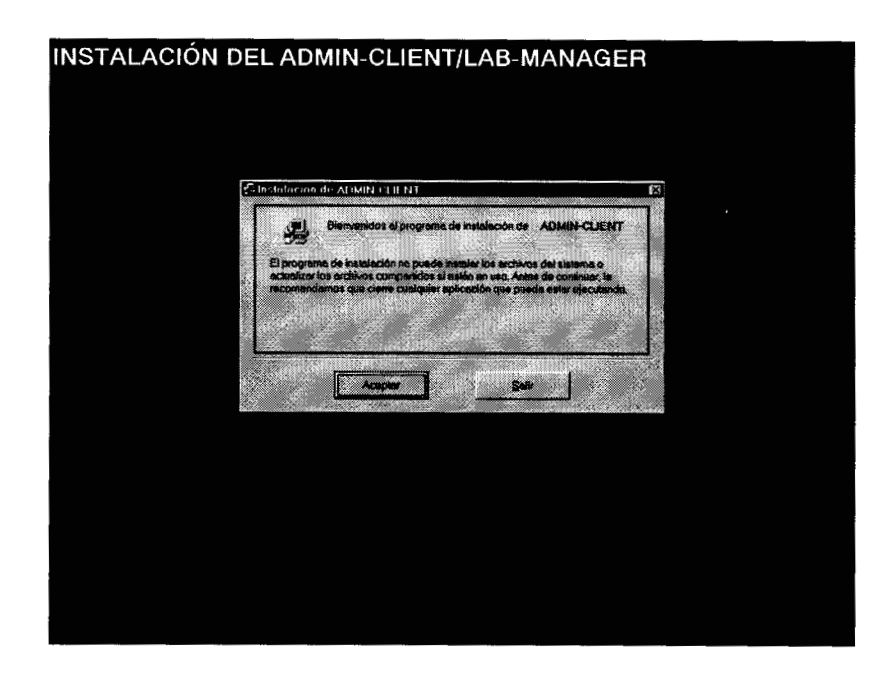

Posteriormente se solitica que el usuario indique la carpeta en la cual va a

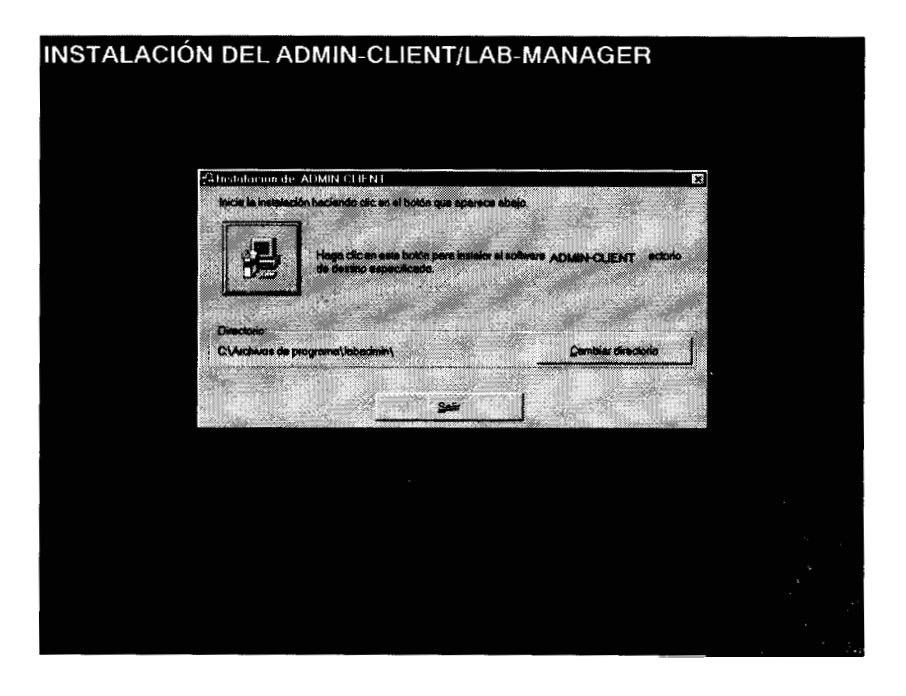

*Tdpico Programación Cliente/Servidor* 174

almacenar 10s archivos del sistema.

- Chestaturan de ADMIN CLIENT B **MAGISTEVATION**  $15%$ Concess 1
- 5) Haciendo click sobre el icono se inicia la instalacion de la aplicación

6) Una vez fianlizada la copia de los archivos necesarios para que la aplicación se ejecute, se crean automaticamente 10s accesos directos en el menu inicio de Windows.

### **8.3.3 ADMIN-CLIENT Manual del Usuario**

#### *8.3.3.1 Inicio de sesia'n*

El programa ADMIN-CLIENT solicita a1 usuario que ingrese un user **y** un password valido antes de comenzar a utilizar el programa, para ello el programa muestra una ventana de diálogo en la que el usuario ingresa la información requerida. Una vez llenos 10s cuadros de texto se procede a pulsar el boton aceptar para proceder a la validacion de 10s mismos, si no se desea utilizar el programa se puede pulsar el botón cancelar para terminar la ejecucion del mismo.

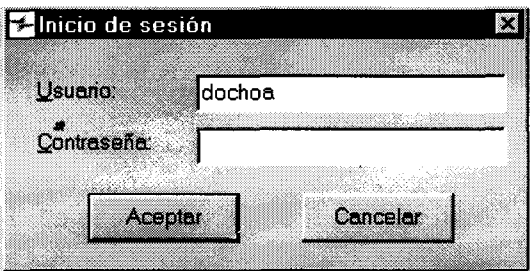

Si la validación resulto exitosa se muestra la ventana principal del programa, esta ventana es la que contiene todos 10s elementos de interfaz grafica que permitiran a1 usuraio interacutar con el programa

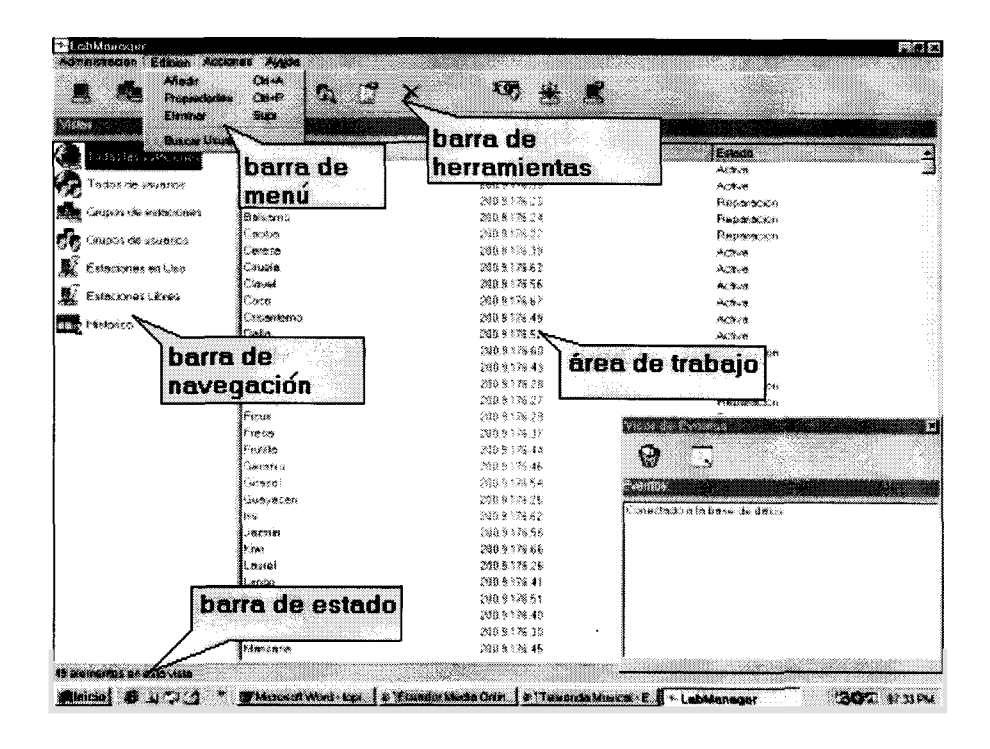

### *8.3.3.2 Agregando Usuarios a1 sistema*

Antes de ingresar un usuario al sistema, debe de comprobarse que este tenga una cuenta de correo válida en el servidor sobre le cual se hace la validación de acceso (caso contrario no podra hacer us0 de las estaciones del ningim laboratorio) ,si esta condicidn se cwnple, se puede proceder a ingresar 10s datos de este usuario en la base de datos. Las opciones que nos permite ingresar un nuevo usuarios son nuevo usuario que se encuentra dentro del menu administracidn **y** o la opcidn agregar del menu contextual, cuando se presentan en el Area de trabajo la lista de todos 10s usuarios

A1 seleccionarla, aparece la ventana nuevo usuario, en ella debemos ingresar la información referente al usuario, estas son algún dato que lo identifique, como sus nombre y apellidos, el username de la cuenta de correo que posee, el tipo de usuario, el cual puede ser normal, invitado *o* especial, y el tiempo (solo si es un usuario normal) que tiene de us0 diario de un computador, posteriormente se debe pulsar el botón aiiadir para aiiadir el registro correspondiente en la base de datos.

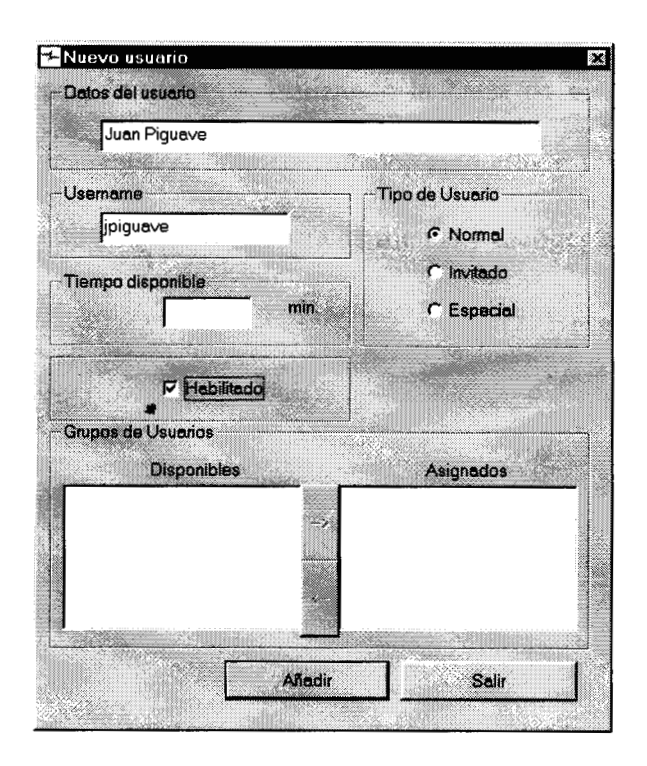

Si no se presenta ningún problema en el proceso de creación del usuario, se desplegara la lista de 10s grupos de usuarios que existen en el sistema, por medio de 10s botones de direccion se puede agregar el usuario a uno *o* mas grupos de usuarios ( no mas de un grupo normal), y haciendo click en el boton actualizar se registran 10s cambios.

#### *8.3.3.3 Cambiando las propiedades de un usuario*

Para cambiar la propiedades de un usuario, primero hay que buscarlo, para ello el ADMIN-CLIENT provee de varias herramientas, una manera es navegando a través de los grupos de usuarios, utilizando la barra de navegación, y cuando el registro deseado aparezca el area de trabajo, marcarlo y utilizar ya sea el menu contextual  $o$  el menu edición de la barra de menus y escoger la opción propiedades.

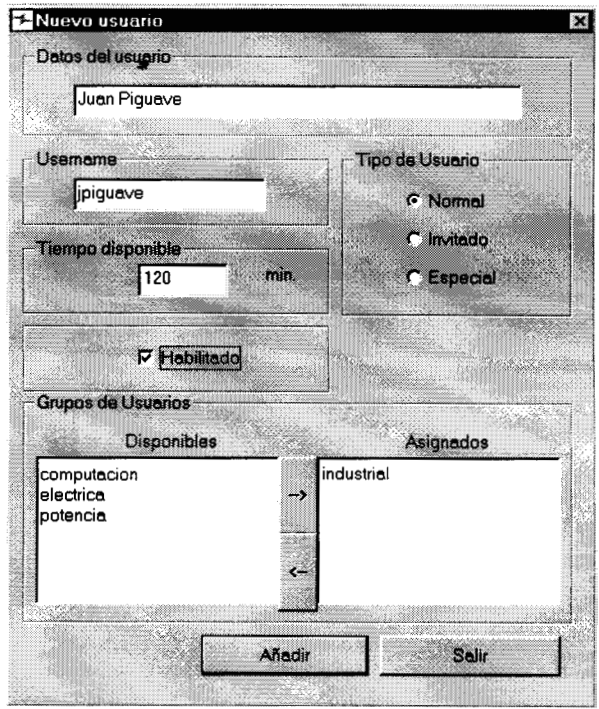

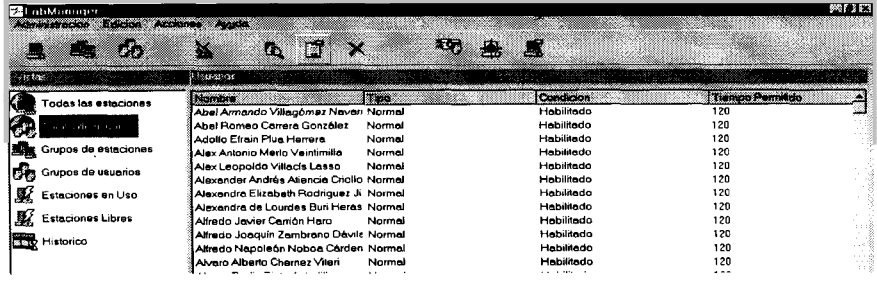

Otra es utilizando la opcion de busqueda, a la cual se tiene acceso pulsando el boton buscar usuario del la barra de herramientas, cuando se hace la busqueda, aparece la ventana buscar usuario, en la cual se ingresan **10s** nombres o apellidos del usuario, se oprime *el botón buscar*, y el ADMIN-CLIENTE, presenta aquellos registros que coincidan con el criterio de busqueda

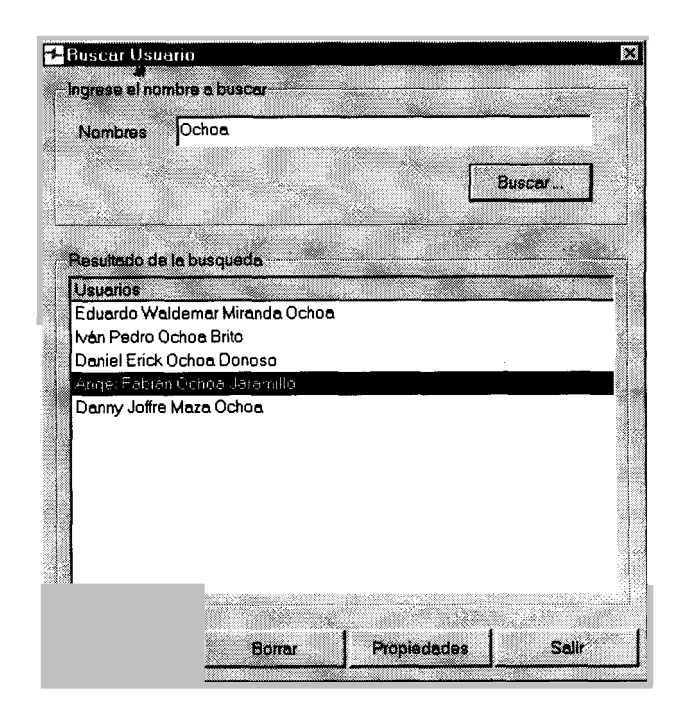

Se marca el registro deseado y se oprime el boton propiedades. Sin importar la forma como se haya hecho a continuacion aparece la ventana de propiedades del usuario, esta ventana tiene basicamente el mismo contenido que la ventana nuevo usuario

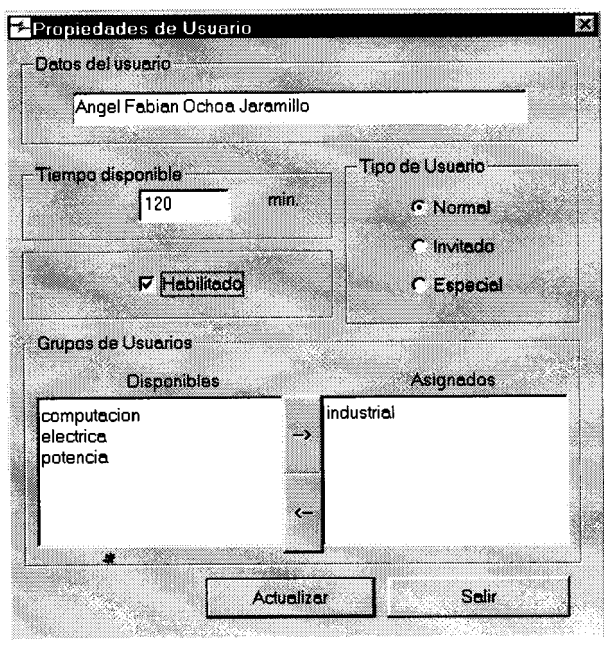

Y salvo el username (que es único para cada usuario), brinda la oportunidad de cambiar cualquier otra caracteristica del usuario, una vez que se haya realizado algún cambio se debe pulsar el boton actualizar para que estos tengan efectos.

### *8.3.3.4 Agregando un usuario a un grupo de usuarios*

Como ya se menciono anteriormente, se puede añadir un usuario a un grupo por medio de las ventanas nuevo usuario **y** propiedades de usuario, una vez en pantalla

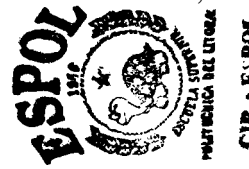

manipulando las lista de grupos disponibles **y** asignados, se puede asignar o eliminar a un usuario de un grupo de usuarios, una tercera alternativa es utilizar la opcion añadir del menu contextual que se presenta al hacer click con el botón secundario del mouse, sobre el área de trabajo cuando esta en pantalla la lista de todos **10s** grupos de usuarios del sistema.

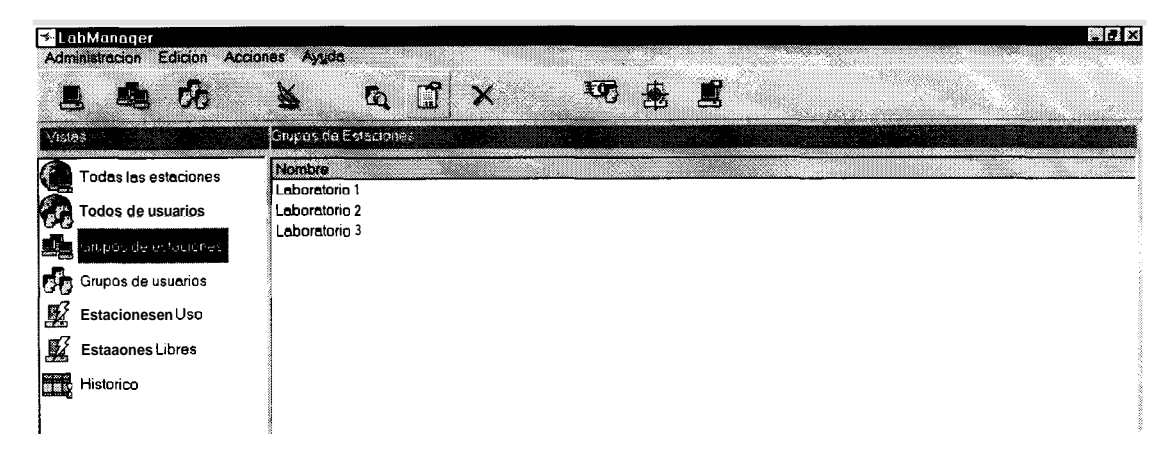

De inmediato aparece la ventana agregar usuarios a grupo, esta ventana dispone de una opcion de busqueda, que facilita el trabajo de encontrar el registro correcto,

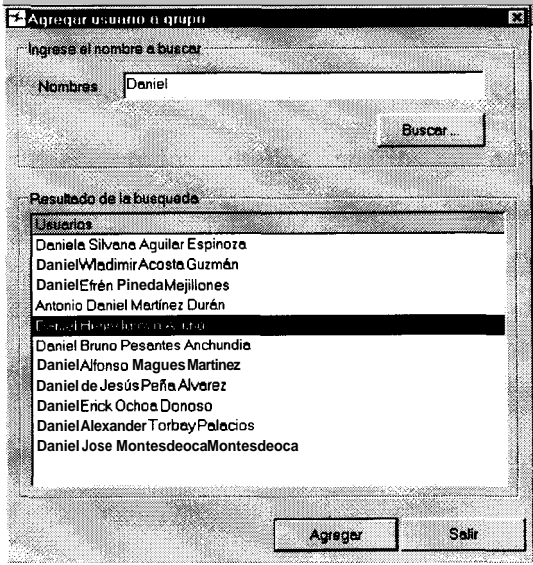

una vez encontrado el usuario que queremos aiiadir a1 grupo, se presiona el boton agregar.

#### *8.3.3.5 Eliminando un usuario*

Para eliminar un usuario se realiza el mismo procedimiento de búsqueda explicado en la seccion anterior, per0 esta vez se escoge en la ventana buscar usuario la opcion borrar, o sin0 en el menu contextual o en el menu edicion la opcion eliminar, por medio de la barra de herramientas también se pueden eliminar usuarios utilizando el botón eliminar

#### *8.3.3.6 Creando un grupo de usuarios*

Existen dos tipos de grupos de usuarios que se pueden crear, un grupo normal o un grupo seminario, el grupo normal es aquel grupo que va a permanecer activo por tiempo indefmido **y** que agrupa a 10s usuarios que tienen alguna caracteristica en común (en el caso de la FIEC, se ha agrupado los usuarios en función de las carreras a las que pertenecen), un grupo de tipo seminario es aquel que tiene fecha de inicio y fin, a el pertenecen todos aquellos usuarios que estén tomando una clase independientemente del grupo normal a1 que pertenezcan, por regla general un usuario puede pertenecer hasta a un grupo normal **y** a un ilimitado numero de grupos seminarios. La ventana de creación es común a ambos grupos, para desplegarla en pantalla, se puede usar la opcion nuevo grupo de usuarios del menú

administración, el botón nuevo grupo de usuarios de la barra de herramientas, o la opción agregar del men6 contextual, cuando se presentan en el área de trabajo la lista de 10s grupos de usuarios.

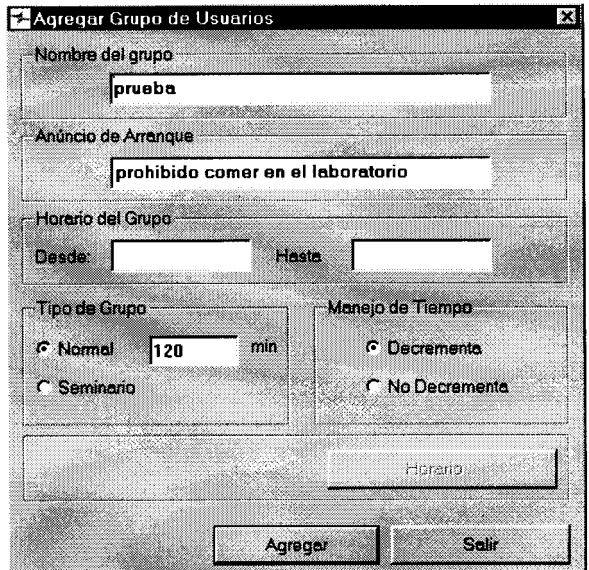

La ventana agregar grupo de usuarios solicita que la siguiente información sea ingresada: el nombre del grupo, un anuncio de arranque, el cual es presentado a 10s usuarios cada vez que utilizan el cornputador, el horario del grupo (esto solo se utiliza cuando se trta de un seminario), el tip0 de grupo normal o seminario, cuando un grupo es normal se puede ingresar el tiempo de uso que se les permite a los usuarios pertenecientes a ese grupo, y si el grupo decrementa o no decrementa tiempo de uso a el usuario. Para crear el grupo se presiona el boton agregar, si todo el proceso culmina de manera exitosa se habilita el boton horario, **y** el boton agregar cambia su leyenda por actualizar.

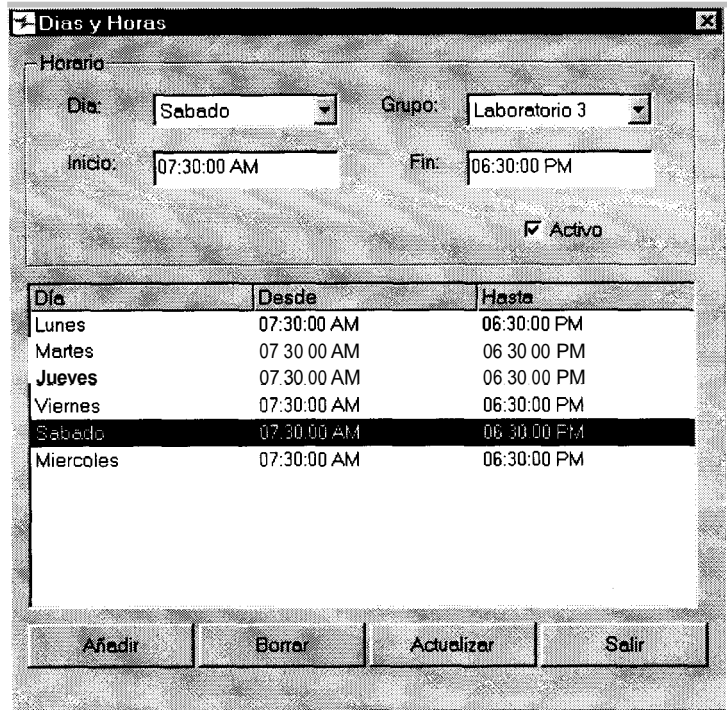

La ventana dias y horas permite asignar a cada grupo de usuarios uno *o* mas laboratorios, durante ciertos dias de la semana y durante ciertas horas, en el caso de 10s grupos de tipo seminario estos horarios no se pueden cmar, en el caso de que el administrador del sistema cometa un error al ingresar la información, el sistema responde con un mensaje de error, en cuanto a 10s grupos normales 10s horarios se pueden cruzar entre si y con 10s horarios de 10s seminarios. Los horarios pueden ser ingresados, eliminados *o* cambiados por medio de 10s botones que contiene esta ventana.

#### *8.3.3.7 Cambiando las propiedades de un grupo de usuarios.*

Primero hay que buscar el grupo de usuarios que se desea modificar, marcarlo y utilizar alguna de ñas siguientes opciones: oprimir el botón propiedades de la barra de herramientas, hacer click sobre la opción propiedades del menu contextual, o utilizar la opcion propiedades del menu edici6n. **A** continuacion aparecera la ventana de propiedades de grupo de usuarios.

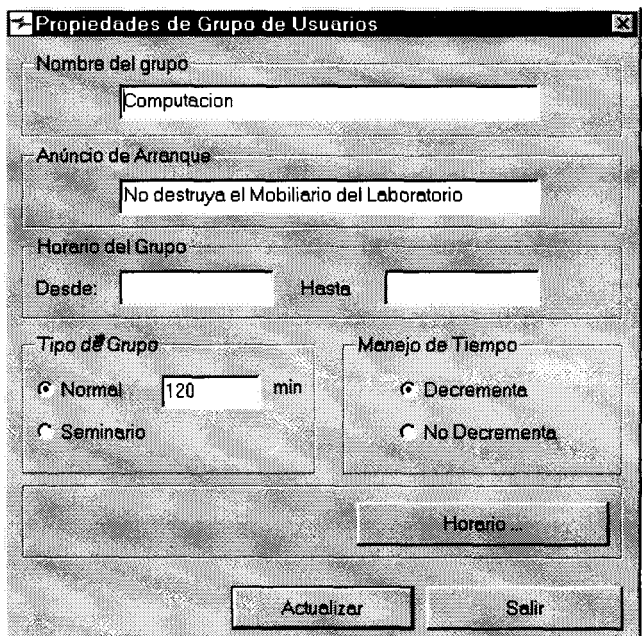

Esta ventana permite cambiar **10s** parametros que defmen a1 grupo, una vez hecho el cambio deseado se debe oprimir el botón actualizar, cabe destacar que un cambio en el tip0 de grupo, causa que todos 10s horarios se borren, asi que se debe de tener mucho cuidado en esas situaciones.

#### *8.3.3.8 Eliminando un grupo de usuarios*

Para eliminar un usuario se realiza el mismo procedimiento de búsqueda explicado en la seccion anterior, **y** se puede escoger el en el menu contextual o en el menu edicion la opci6n eliminar, o utilizando el boton eliminar de la barra de herramientas.

#### *8.3.3.9 Aiiadiendo una nueva estacibn a1 sistema*

Para añadir una estación de trabajo (computadora) al sistema se emplea alguno de 10s siguientes mdtodos: en el menu administrar de la barra de menus hacer click sobre la opci6n nueva estacion, cuando todas la estaciones esthn listadas en el area de trabajo utilizar la opci6n aiiadir del menu contextual, o presionar el both nueva *s*  estacion de la barra de herramientas.

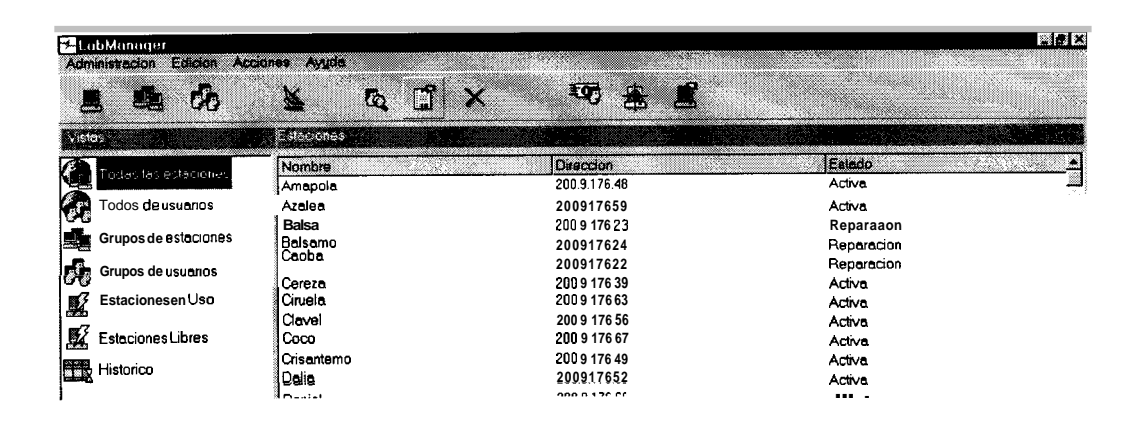

En todos los casos aparecerá la ventana nueva estacion, en esta ventana se introducen 10s siguientes datos: el nombre de la estacion, la direccion ip de la estacion, el estado de la estacion ( activa, dafiada, en reparacion), **y** el grupo de estaciones a el cual pertenece. Una vez ingresados todos estos datos se procede a presionar el boton agregar para que 10s cambios queden registrados en la base de datos del sistema.

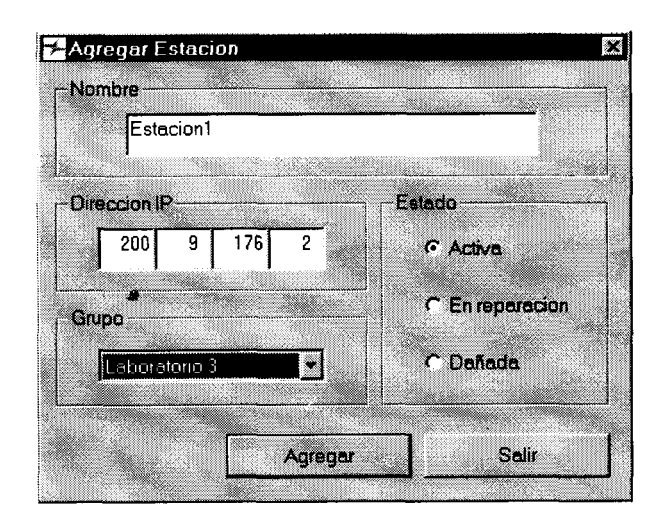

### *8.3.3.1 0 Cambiando las propiedades de una estacidn*

Primer0 hay que buscar la estacion que se desea modificar, marcarla **y** utilizar alguna de ñas siguientes opciones: oprimir el boton propiedades de la barra de herramientas, hacer click sobre la opción propiedades del menu contextual, o utilizar la opci6n propiedades del menu edicion.

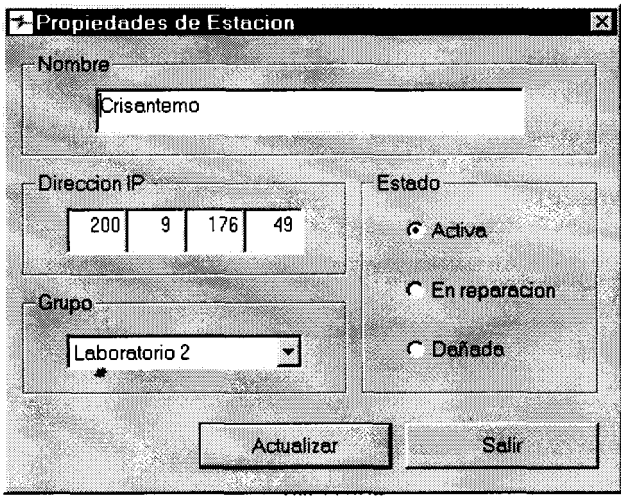

A continuación aparecera la ventana de propiedades de estación. Esta ventana permite alterar toda la información referente a la estación, para que los cambios tengan efecto, presione el boton actualizar.

### *8.3.3.11 Eliminando una estacidn*

Para eliminar una estación se realiza el mismo procedimiento de busqueda explicado en la seccion anterior, se puede escoger en el menu contextual o en el

menu edici6n la opci6n eliminar, *o* utilizando el boton eliminar de la barra de herramientas.

#### *8.3.3.12 Creando un grupo de estaciones*

Agregar un nuevo grupo de estaciones implica tomar alguna de las siguientes acciones: en el menu administrar de la barra de menues hacer click sobre la opcion nuevo grupo de estaciones, cuando todas los grupos de estaciones están listadas en el área de trabajo utilizar la opción añadir del menu contextual, o presionar el botón nuevo grupo de estaciones de la barra de herramientas.

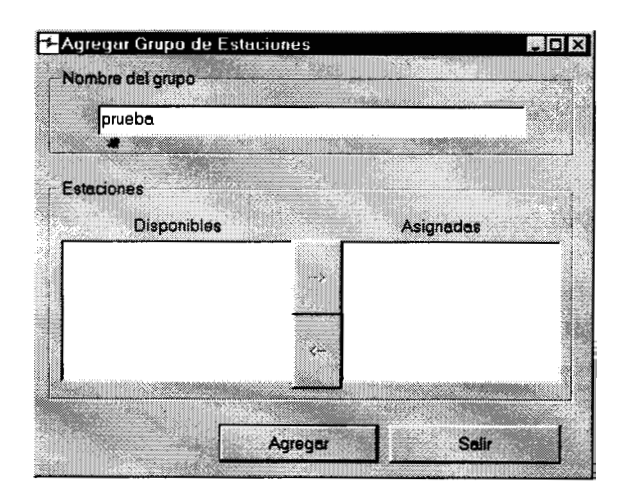

En la ventana Agregar Grupo de Estaciones, se debe primero ingresar el nombre del grupo y presionar el boton agregar, a continuación aparecen listadas las estaciones disponibles, por medio de 10s botones que tienen las flechas se las asigna *o* elimina del grupo antes creado. Para finalizar oprimir el botón actualizar.

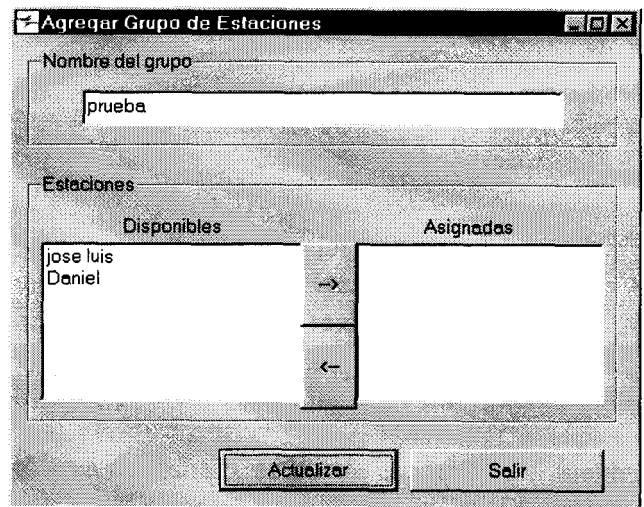

### *8.3.3.13 Cambiando las propiedades de un grupo de estaciones*

Primero hay que buscar el grupo de estaciones que se desea modificar, marcarla y utilizar alguna de las siguientes opciones: oprimir el boton propiedades de la barra de herramientas, hacer click sobre la opci6n propiedades del menu contextual, *o* 

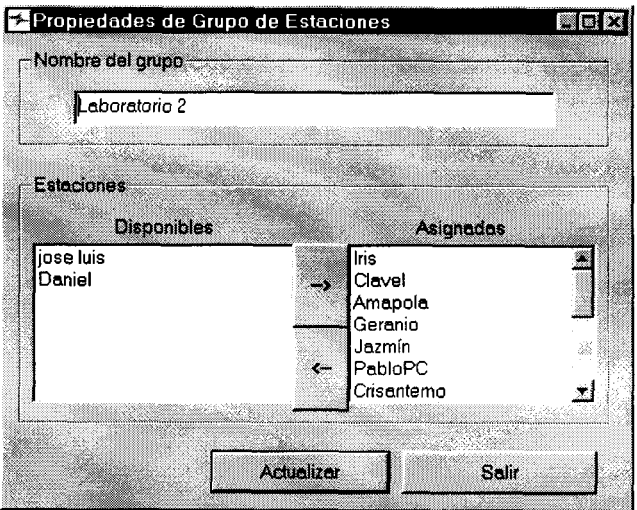

utilizar la opcion propiedades del menu edici6n.

A continuación aparece la ventana de propiedades de **grupo** de estaciones. Esta ventana permite cambiar el nombre del grupo de estaciones, y asignar o eliminar estaciones de un grupo, para que los cambios tengan efecto, presione el botón actualizar.

#### *8.3.3.14 Eliminando un grupo de estaciones*

Para eliminar un grupo de estaciones se realiza la busqueda del grupo de estaciones que se desea modificar por medio de la barra de navegaci6n , cuando 10s grupos se esten listados en el area de trabajo, se puede escoger en el menu contextual o en el menu edición la opcion eliminar, o utilizando el botón eliminar de la barra de herramientas. **<sup>I</sup>**

#### *8.3.3.15 Operaciones sobre las estaciones en us0*

Cuando una estacion ha sido asignada a un usuario y este ha pasado el proceso de validación automáticamente aparece en pantalla, para poder observar que maquinas estan siendo utilizadas se debe hacer click sobre el icono Estaciones en uso de la barra de navegación.

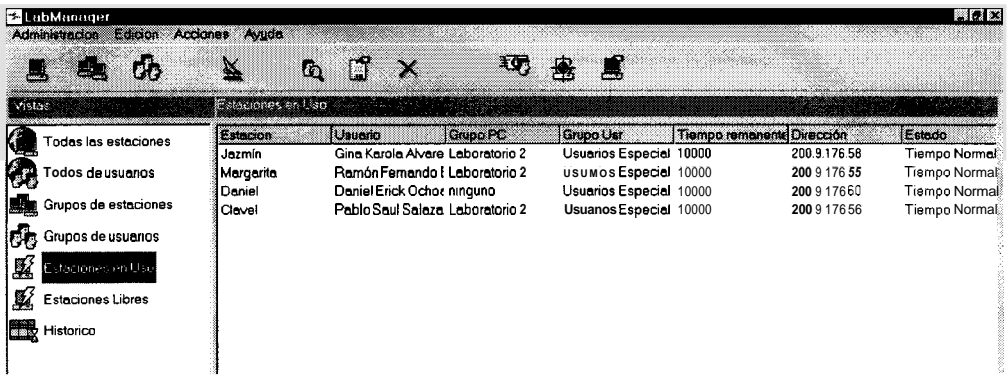

sobre una estacion en uso se pueden hacer ciertas operaciones a las cuales se tiene acceso a través del menu acciones de la barra de menus o por medio del menu contextual, estas opciones son:

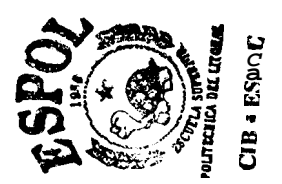

### *8.3.3.16 Apagar estacih*

Con esta opci6n se puede apagar intempestivamente la estacion de un usuario, se utiliza cuando un usuario sale del laboratorio y no deja apagada su estacion.

### *8.3.3.1* **7** *Reiniciar estacion*

Esta opcion reinicia la estacion de un usuario, es util cuando existe algún problema

con el sistema operativo de la estacion

### *8.3.3.18 Enviar mensaje*

Esta opcion permite enviar un mensaje a uno o mas usuarios de 10s laboratorios, para ello se dispone de una ventana donde se escribe el mensaje y se puede observar si el mensaje fue recibido correctamente a el o 10s usuarios.

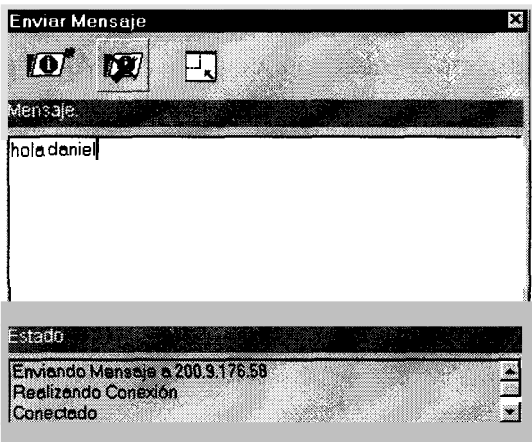

## *8.3.3.19 Restricciones de la estacidn*

Esta opci6n permite agregar, eliminar o consultar las restricciones de ejecucion de programas que se ha establecido para una estacion, cabe sefialar que estas restricciones existen únicamente mientras la estación se encuentre encendida, una vez apagada se borran.

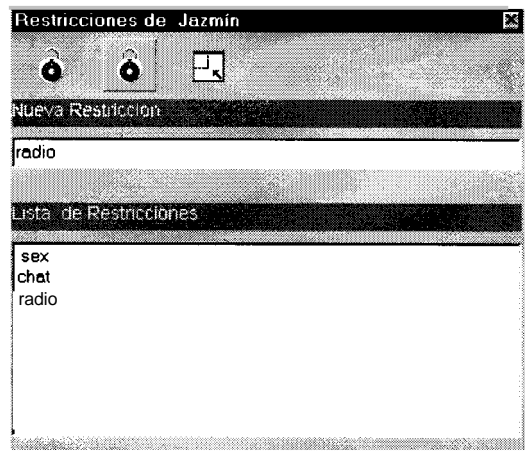

### *8.3.3.20 Recursos*

/

Esta opcion permite observar 10s recurso con 10s que cuenta una estacion: la cantidad de memoria RAM, es espacio ocupado **y** disponible en las diferentes unidades de almacenamiento del computador, ademas de la versión del sistema operativo.

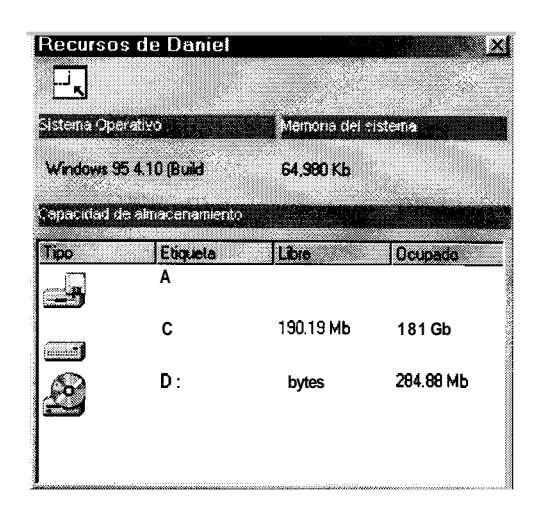

#### *8.3.3.21 Procesos*

La opcion proceso permite observar que apliaciones se estan ejecutando, en caso de hay problemas con alguna aplicacion, o que se este haciendo **us0** indebido de el computador, un porceso puede ser eliminado de memoria haciendo click sobre la equis  $(X)$ 

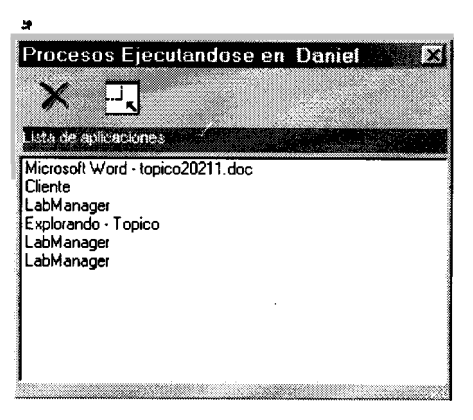

### *8.3.3.22 Mostrar Eventos*

Esta opci6n permite observar cualquier evento que este ocurriendo dentro de 10s laboratorios, por ejemplo, una maquinas con problemas y también permite visualizar 10s mensajes que 10s usuarios envian a1 administrador del sistema.

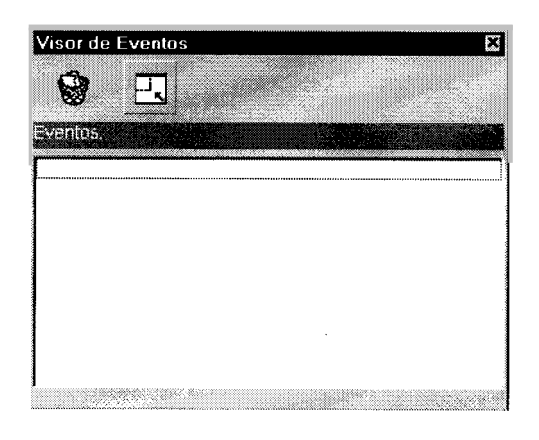

#### *3*  **8.3.4 ADMIN-CLIENT Descripcibn de las herramientas utilizadas**

Microsoft Visual Basic 5.0

# **9 APENCIDE LAB-IMAGE**

 $\hat{\mathbf{z}}$ 

### 9.1 LAB-IMAGE Image-Server

#### **9.1.1 Image-Server Requerimientos de Hardware y Software:**

Microprocesador **486** de **66** *MHZ.* 

**8 MI3** en RAM.

50 **MB** espacio libre de disco duro.

Tarjeta de Red ethernet de 10 **Mbps.** 

Monitor **14** ' a color .

Tarjeta de video de **1 MI3** o superior.

Sistema Operativo Microsoft Windows 95 o superior.

×

### **9.1.2** Image-Server Manual de configuración del sistema operativo

Para que el Image-Server se ejecute de manera adecuada se necesita hacer ciertos cambios en la configuración del sistema operativo:

Elimine cualquier proceso que se carge en memoria a1 arrancar el computador En el panel de control cambie la imagen del puntero del mouse por el que se encuentra en el archivo target.cur que viene junto con el programa a1 instalarlo

Utilizando la herremienta poledit ( que viene junto con 10s instaladores del sistema operativo ) haga invisible 10s iconos del escritorio.

Edite con el progama paint (que viene junto con el sistema operativo) los archivos 1ogos.sys y 1ogosw.sys asegurese de colocar una imagen de color negro en ambos. Edite el archivo msdos.sys **y** coloque un cero junto a la linea autoscan.

Añadir un acceso directo al programa IMAGE-SERVER en la carpeta c:\windows\escritorio\inicio.

Configurar todos los componentes del LAB-IMAGE con la misma configuración regional

### **9.1.3** Image-Server Manual de instalación del sistema

1) Ejecute el programa setup.exe que viene junto con 10s archivos de instalacion de la aplicacion.

**2)** Aparecera un ventana que le indicara que el programa de instalacion esta

Copiando **10s** archwos de inicializaci6n **(Estos** archms **se** quitaran **SI** cancela la instalacibn)

Instalación
preparándose para instalar la aplicacion en su disco duro.

**3)** Una vez que 10s archivos de inicializacion se han copiado aparece la ventana de bienvenida

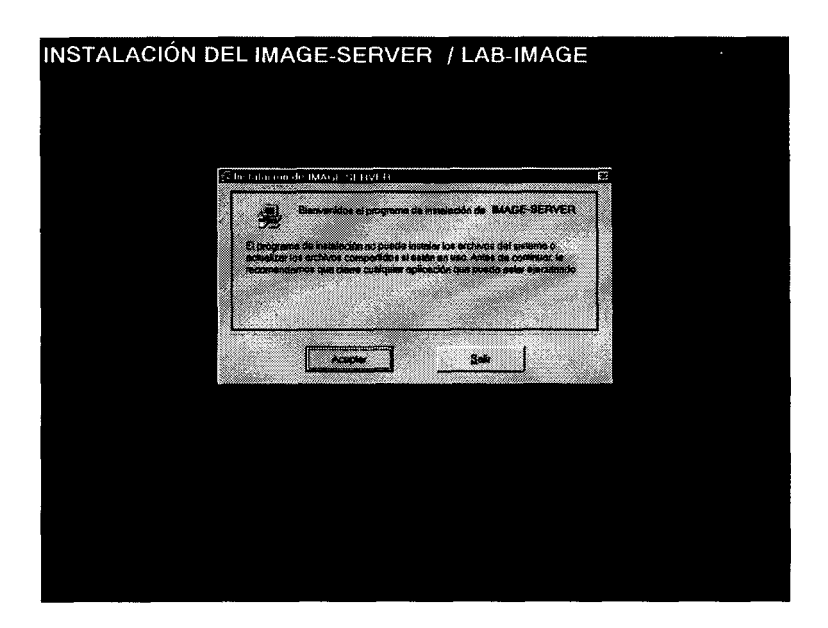

Posteriormente se solicita que el usuario indique la carpeta en la cual va a

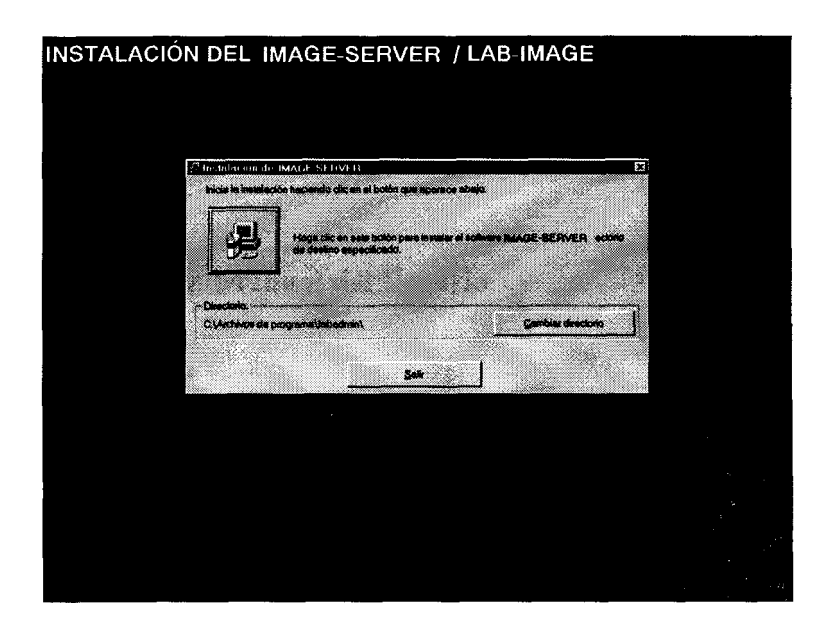

*Tdpico Programacidn Cliente/Servidor* 201

almacenar **10s** archivos del sistema.

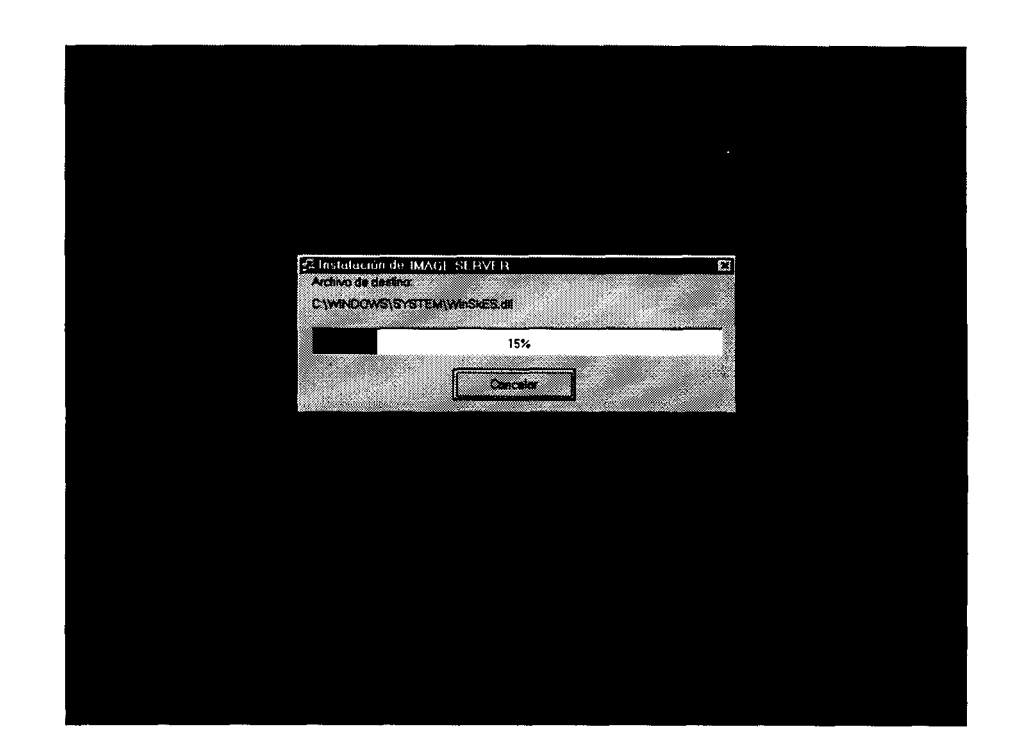

Haciendo click sobre el icono se inicia la instalacion de la aplicacion

**6)** Una vez fmalizada la copia de **10s** archivos necesarios para que la aplicacion se ejecute, se crean automáticamente los accesos directos en el menú inicio de Windows.

### **9.1.4 Image-Server Manual del Usuario**

El sistema IMAGE-SERVER, brinda a1 usuario una interfaz que le permite administrar el sistema de manera local **y** configurar 10s parhetros de conexion con

el ADMIN-CLIENT. La ventana principal del IMAGE-SERVER, presenta una la lista de las diapositivas que el sistema esta proyectando, y ma serie de botones que permiten cambiar las caracteristicas de la exposicion de las diapositivas y parametros de la conexion con el ADMIN-CLIENT

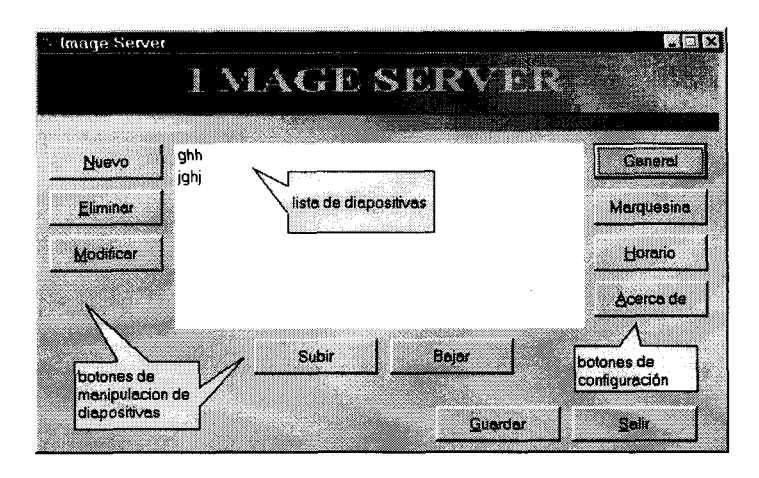

#### **9.1.5 Configurando laconexi6n con el ADMIN-CLIENT**

Si el sistema se esta ejecutando por primera vez despues de su instalación, se hace necesario configurar los parámetros de la conexion con el ADMIN-CLIENT, para el usuario debe hacer click sobre el boton general de la ventana principal.

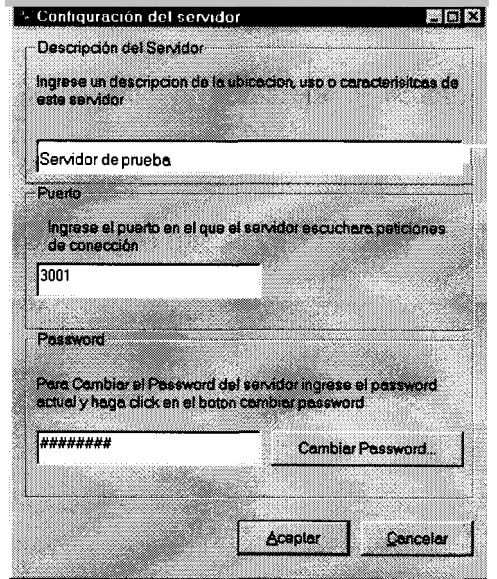

A continuación aparece la ventana **configuración del servidor**, en la cual el usuario debe de ingresar: una fiase que describa a1 servidor, el puerto en el cual escuchar las peticiones del ADMIN-CLIENT, y el password de conexion.

## *9.1.5.1 Administracidn local de las diapositivas*

;T

**A** fin brindar una herramienta que permita dar soporte de manera local a1 sistema (lo cual es muy util si por alguna raz6n **se** pierde la conexion de red ), el IMAGE-SERVER cuenta con opciones que realizan las mismas operaciones que las que se ejecutan de rnanera remota desde el ADMIN.CLIENT, estas son:

#### *9.1.5.2 Aiiadir una nueva diapositiva*

Para ello se oprime el botón Nuevo, y aparece la ventana nueva diapositiva, en ella se ingresa el nombre de la diapositiva, el tipo de transicion, el tiempo de exposicion, y el archivo de imagen que se va a mostrar.

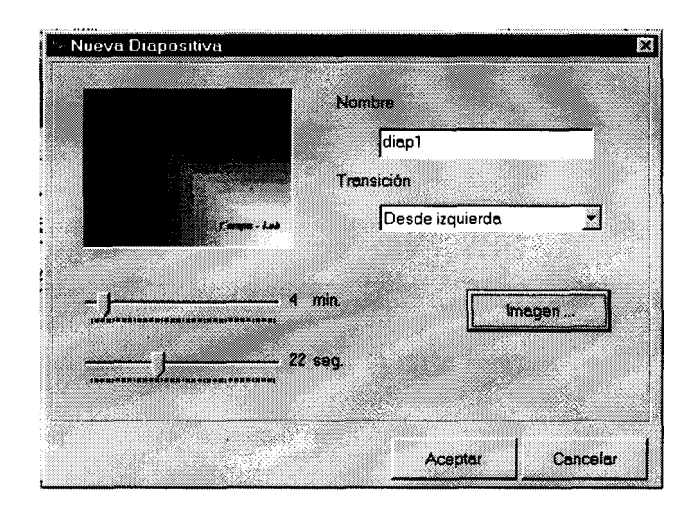

### *9.1.5.3 Eliminar una diapositiva*

Para eliminar una diapositiva se la selecciona de la lista y se oprime en botón *2#*  eliminar.

### *9.1.5.4 Cambiar las propiedades de una diapositiva*

Para cambiar las propiedades de una diapositiva, se la selecciona y se oprime el boton modificar, a continuación aparecerá una ventana en la que el usuario podra cambiar ya sea el nombre, el tiempo de exposicion, el tipo de transicion *o* la imagen que se expone.

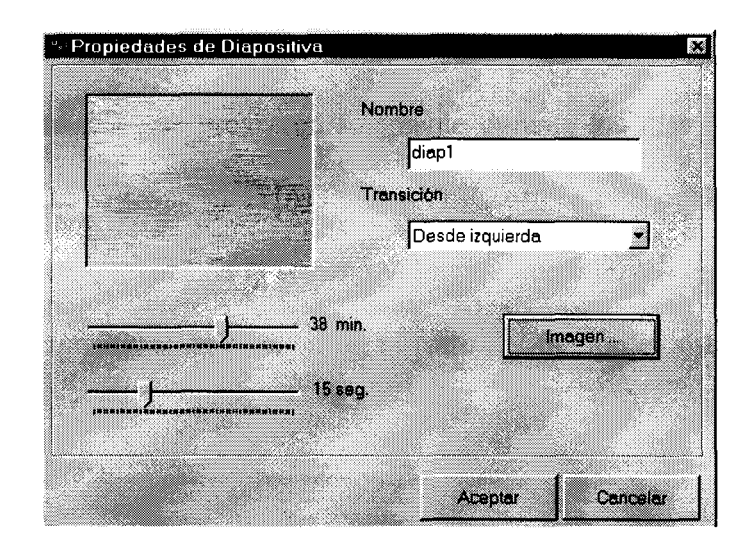

### *9.1.5.5 AAadir y modificar marquesina*

La marquesina es el texto que aparece en la larte inferior del IMAGE-SERVER a1 mostrar las imagenes, para ingresar una nueva marquesina o modificar una ya existente, se oprime el botón marquesina, en la ventana modificar marquesina se puede cambiar el texto que en ella se presenta y la velocidad con la cual se desplazan las letra en el monitor.

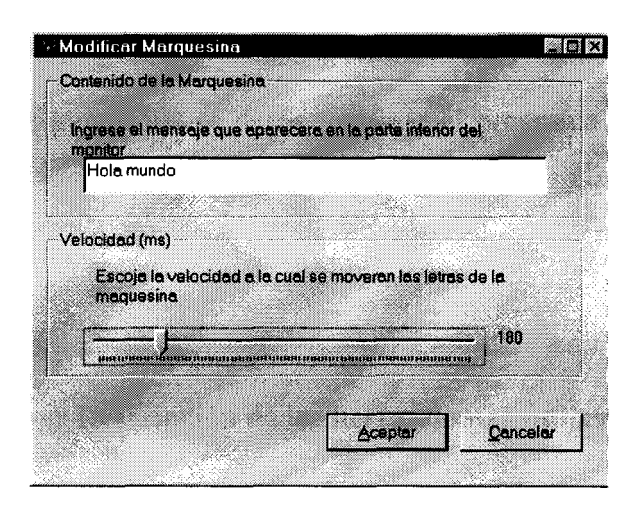

### *9.1.5.6 Asignacibn de un horario*

Para que las imagenes se proyecten solamente durante 10s dias que interesen a1 administrador del sistema, el IMAGE-SERVER, ofiece una opcion que permite indicar al sistema, que dias de la semana y durante que intervalo de horas se van a presentar las diapositivas en el monitor, el resto del tiempo el sistema permanece en espera.

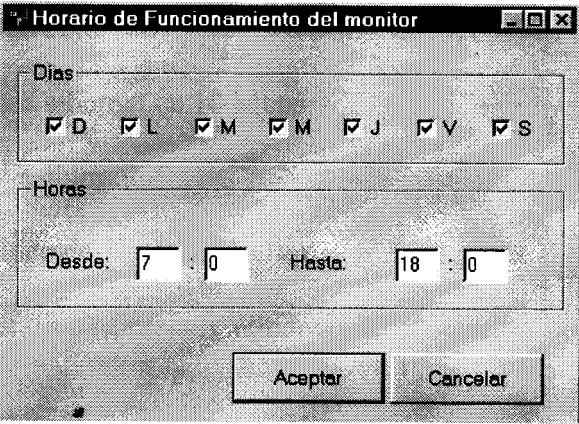

Para que los cambios sean almacenados en los archivos de configuración se debe en la ventana principal oprimir el boton Guardar, si **no** se desea guardar 10s cambios *o* una vez guardados se desea terminar el programa se debe oprimir el boton salir.

### **9.1.6 Image-Server Descripcibn de las herramientas utilizadas**

Microsoft Visual Basic 5.0

## 9.2 LAB-Image Admin-Client:

### **9.2.1 Admin-Client Requerimientos de Hardware y Software:**

Microprocesador Pentium de 200 **Mhz.** 

**32 MB** en RAM.

**2 MB** de disco duro.

Tarjeta de Red ethernet de 10 Mbps.

Monitor  $14'$  a color.

Tarjeta de video de 1 **MB** *o* superior.

*2l* 

Sistema Operativo Microsoft Windows 95 *o* superior.

## **9.2.2 Admin-Client Manual de instalación del sistema**

1) Ejecute el programa setup.exe que viene junto con 10s archivos de instalacion de la aplicacion.

2) Aparecerá un ventana que le indicara que el programa de instalacion esta preparandose para instalar la aplicacion en su disco duro.

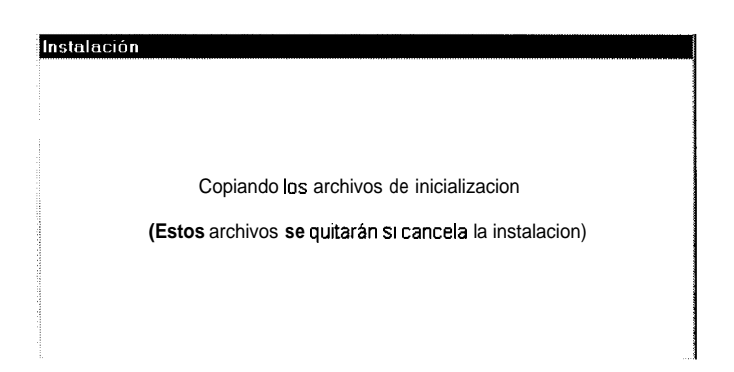

**3)** Una vez que 10s archivos de inicializacion se han copiado aparece la ventana de bienvenida

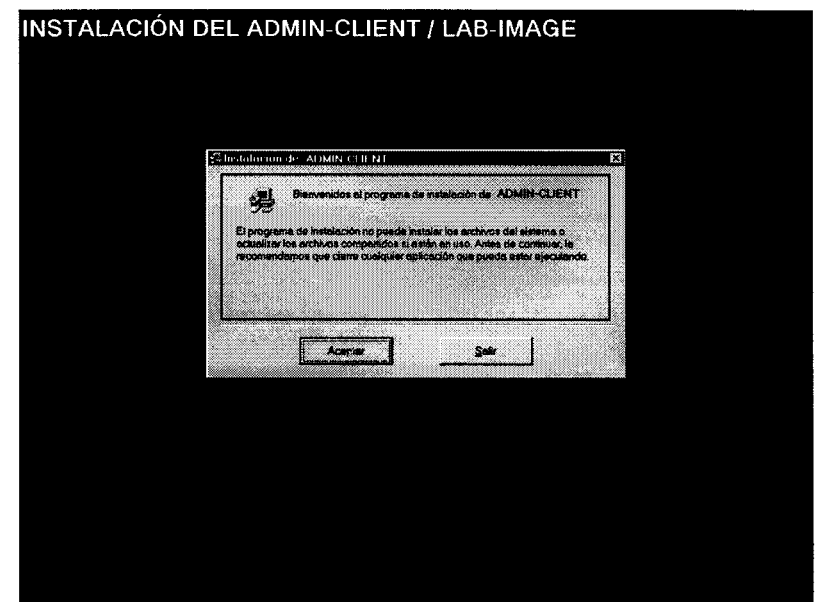

**4)** Posteriormente se solitica que el usuario indique la carpeta en la cual va a almacenar 10s archivos del sistema.

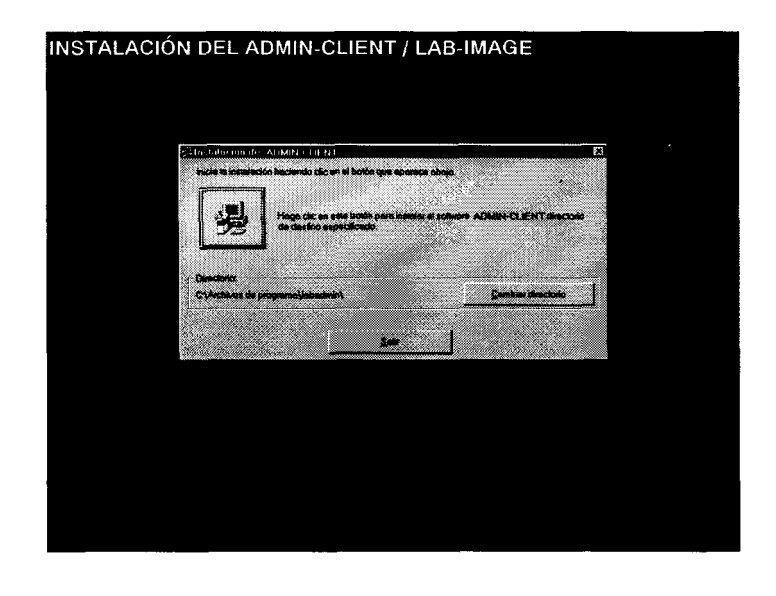

*5)* Haciendo click sobre el icono se inicia la instalacion de la aplicacion

**2** 

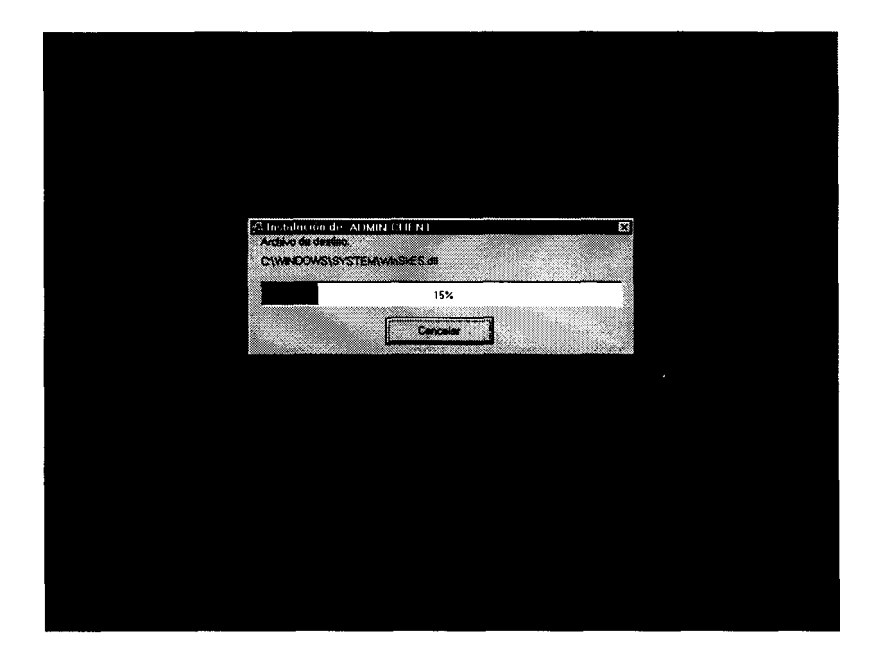

Una vez fianlizada la copia de los archivos necesarios para que la aplicación se ejecute, se crean automaticamente 10s accesos directos en el menu inicio de Windows. *<sup>a</sup>*

### **9.2.3 Admin-Client Manual del Usuario**

#### *9.2.3.1 Descripcio'n del us0 delprograma*

Luego de haber terminado la instalación se podrá hace uso del ADMIN-CLIENT.

Para ello haga clic en el menú de *Inicio*, luego seleccione *Programas* y haga clic en *Admin-Client* (si he instalado en otro grupo siga seleccionando **10s** grupos hasta llegar a1 correcto).

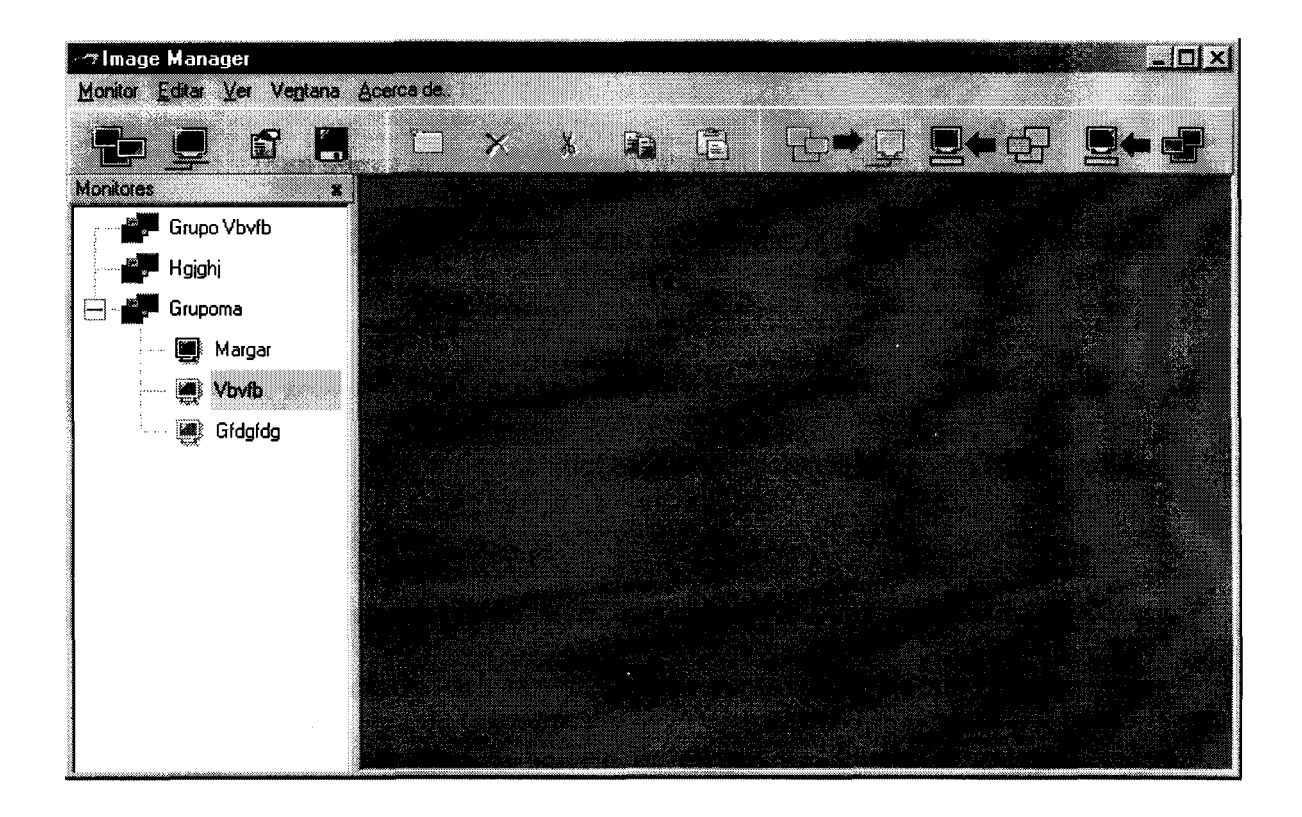

S)

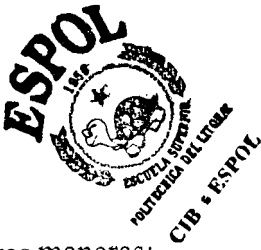

#### *9.2.3.2 Crear un nuevo grupo de diapositivas.*

Para crear un nuevo grupo de diapositivas existen tres maneras:

- *0* Hacer clic en el menu Monitor y luego seleccionar la opci6n Nuevo y hacer clic sobre Grupo.
- *0* Hacer clic sobre el icono correspondiente a Nuevo **Grupo.**
- Hacer clic con el botón derecho del mouse seleccionar la opción Nuevo y hacer clic sobre Grupo.

Cualquiera de estas acciones hara que le aparezca una ventana donde deberá ingresar la informaci6n del nuevo grupo, como son: Nombre, Marquesina, velocidad de la marquesina, y horario en el que funcionará el grupo, y luego

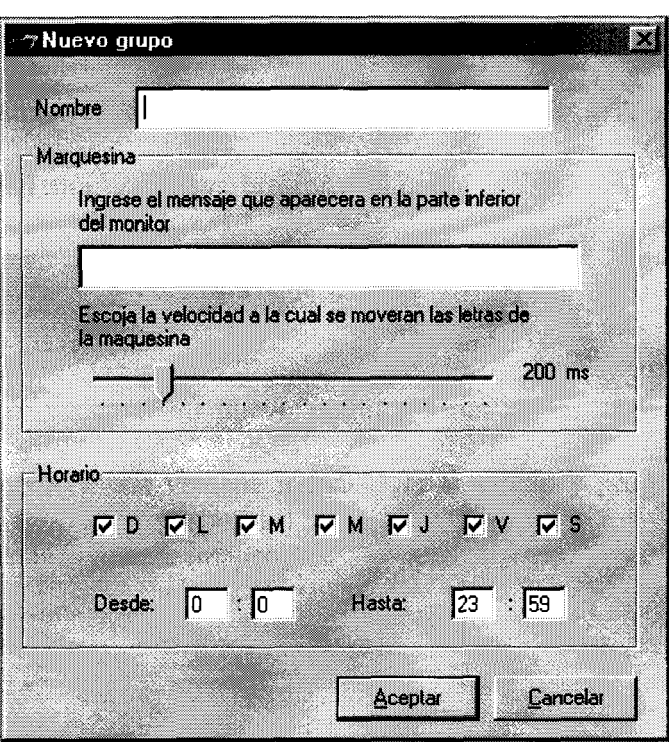

presione el boton ACEPTAR.

Como se ve en la siguiente imagen.

#### *9.2.3.3 Crear Un Nuevo Monitor*

Para crear un nuevo monitor debe seleccionar un grupo **y** luego realizar una de 10s siguientes pasos

- Hater clic en el menú Monitor y luego seleccionar la opción Nuevo y hacer clic sobre Monitor.
- Hacer clic con el boton derecho del mouse seleccionar la opcion Nuevo **y** hacer clic sobre Monitor.
- En el caso de que no existan grupos o no desee elegir uno existente puede utilizar el icono correspondiente a Nuevo Monitor.

Cualquiera de estas acciones hara que le aparezca una ventana donde deberá ingresar la información del nuevo monitor, como son: Nombre, Dirección IP, Puerto, marcar la opción de crear grupo o elegir grupo, Password y una descripción del monitor, luego presionar el botón CREAR.

El Password que se introduce debe ser el mismo con el cual el Image-Server he creado.

El proceso de crear un nuevo monitor toma varios segundos, mientras esto ocurre le aparecera una ventana indichdole el estado **y** progreso de la creacion. como se ve en la siguiente imagen.

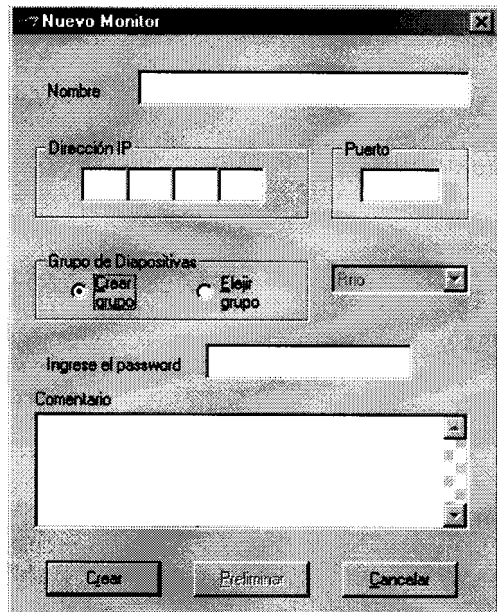

*9.2.3.4 Crear Nueva Diapositiva.* 

Para crear una nueva diapositiva, primero debemos seleccionar un grupo y luego seguir una de 10s siguientes pasos:

- Hacer clic con el botón derecho del mouse sobre la ventana del Grupo, y luego clic sobre la opci6n Nueva Diapositiva.
- Hacer clic sobre el icono correspondiente a Nueva Diapositiva. (Este icono solo se activa cuando se selecciona un **grupo y** se abre la ventana de dicho grupo). *0*

Esto hará que se presente una ventana donde debe introducir un nombre para identificar a la nueva diapositiva, luego debe seleccionar una transicion para la diapositiva, El botón Imagen nos permite buscar la imagen que se va a presentar, además de estos datos debe fijar el tiempo de permanencia de la imagen.

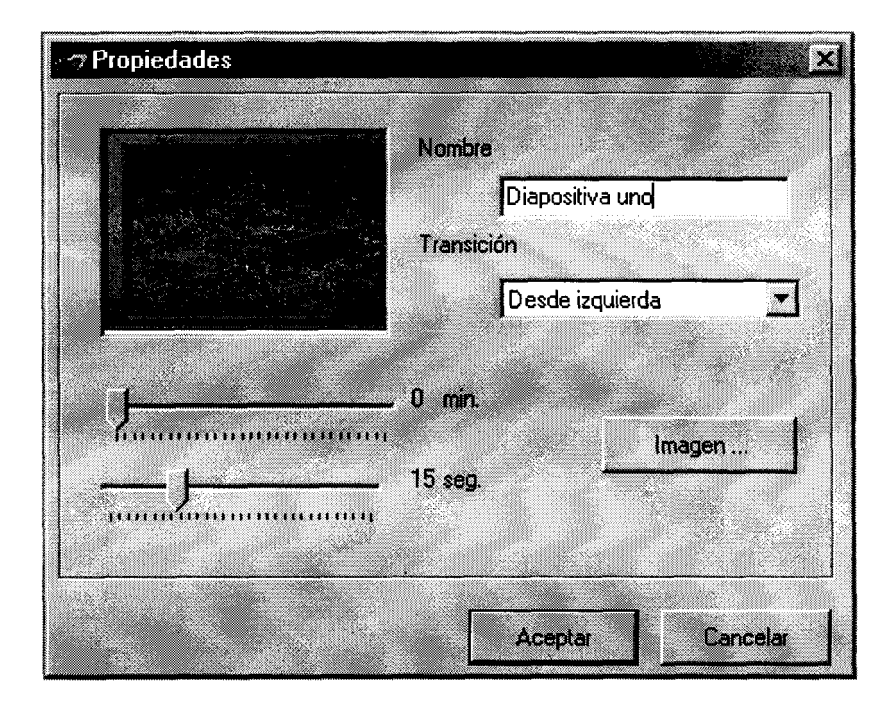

Como se ve en la siguiente imagen.

## *9.2.3.5 Propiedades De Un Grupo De Diapositivas 0 Monitor.*

**3** 

Para ver las propiedades de un grupo de diapositivas o monitor se debe primero seleccionar el grupo o monitor **y** luego seguir uno de estos pasos:

- Hacer clic en el men6 Monitor **y** luego hacer clic sobre Propiedades.
- Hacer clic con el botón derecho del mouse y luego hacer clic sobre Propiedades.
- Hacer clic sobre el icono correspondiente a Propiedades.

En el caso de las propiedades de un grupo, aparecera una ventana que le permite a1 usuario verificar y/o modificar cualquier valor del grupo.

Como se ve en la siguiente imagen.

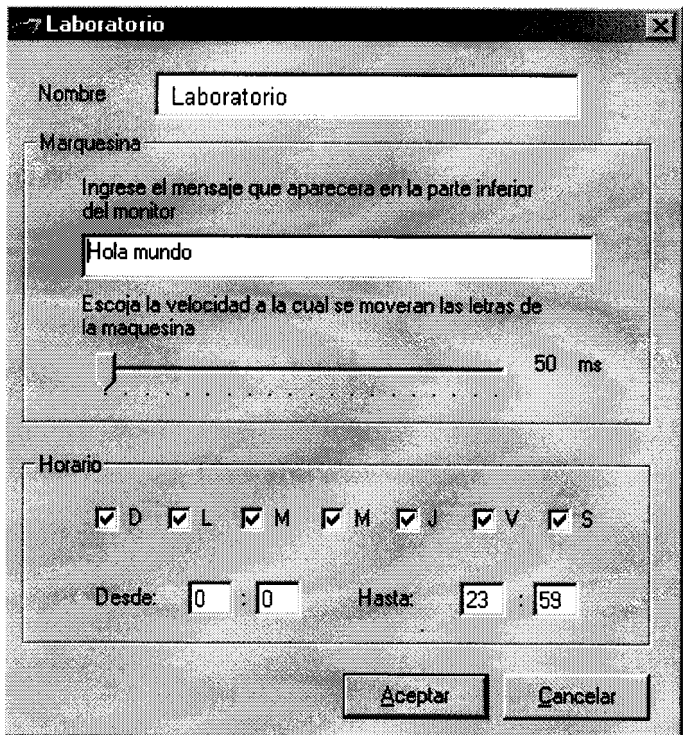

En el caso de las propiedades de un monitor, aparecerá una ventana que le mostrará además de los datos del monitor, la información de pantalla del monitor, pero no le permite modificarla.

Como se ve en la siguiente imagen.

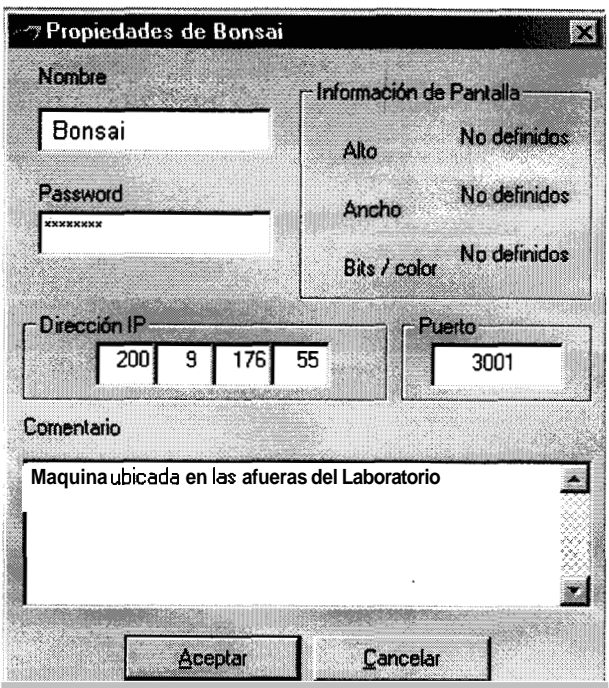

## *9.2.3.6 Propiedades De"Una Diapositiva.*

Para ver las propiedades de una diapositiva se debe seleccionar la diapositiva deseada dentro del grupo correspondiente **y** luego hacer clic con el boton derecho del mouse **y** clic sobre la opci6n Propiedades.

Como se ve en la siguiente imagen.

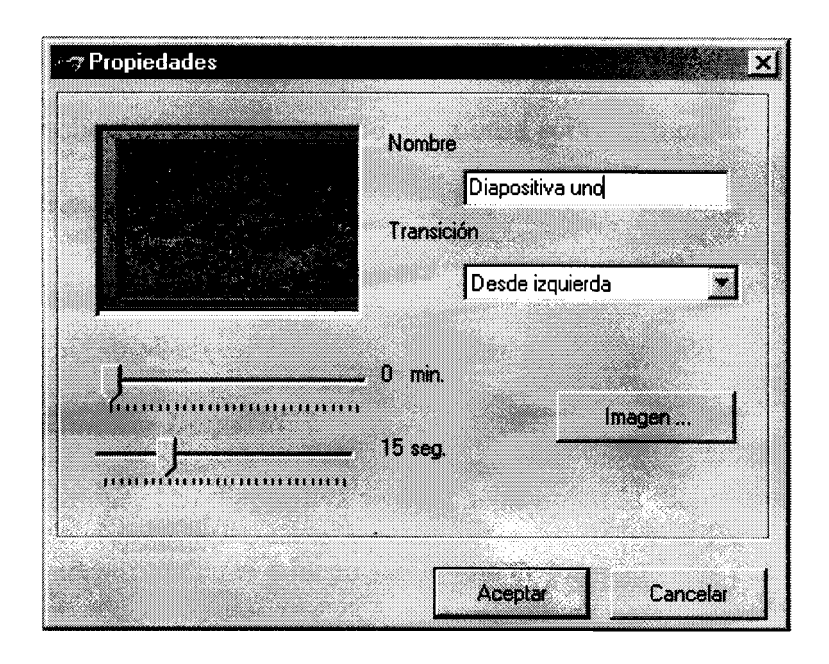

## *9.2.3.7 Quitar Grupo De Diapositivas.*

Para quitar un grupo de diapositivas primero debemos seleccionar el grupo y luego seguir una de 10s siguientes pasos:

- *0*  Hacer clic en el menú Monitor y luego clic en la opción Quitar Grupo.
- *0*  Hacer clic con el botón derecho del mouse sobre el grupo y luego clic sobre la opci6n Quitar Grupo.

Si el **grupo** contiene monitores, entonces sele pedira confirmar si desea borrar 10s monitores que este contiene.

### *9.2.3.8 Quitar Monitor.*

Para quitar un monitor primero debemos seleccionar el monitor y luego seguir una de 10s siguientes pasos:

- Hacer clic en el menu Monitor y luego clic en la opción Quitar Monitor.
- *0*  Hacer clic con el botón derecho del mouse sobre el monitor y luego clic sobre la opción Quitar Monitor.

Esta acción no le pedira ninguna confirmación.

### *9.2.3.9 Eliminar Diapositiva.*

Para eliminar una diapositiva se debe seleccionar la diapositiva deseada dentro del grupo correspondiente y luego seguir uno de 10s siguientes pasos:

- Hacer clic con el boton derecho del mouse sobre la diapositiva y luego clic sobre la opción Eliminar.
- Hacer clic sobre el icono correspondiente a Eliminar Diapositiva. *0*

Esta acción no le pedirá ninguna confirmación.

## *9.2.3.10 Arrastrar Monitores.*

Los Monitores que pertenecen a un **grupo** 10s puede arrastrar a otro grupo de dos maneras:

- Uno a uno.- seleccionando el monitor deseado y arrastrandolo al grupo de destino.
- Todos.- seleccionando el grupo de diapositivas que contienen a 10s monitores **y**  luego arrastrando el grupo al grupo de destino. Esta acción le pedirá que *0*

confirme si realmente desea mover 10s monitores **y** luego si desea borrar el grupo de origen o no.

#### *9.2.3.11 Cortar Copiar Y Pegar Diapositivas.*

Las diapositivas se pueden cortar o copiar de un grupo para ser pegadas en otro diferente o en el mismo grupo. Para esta accion se debe primero seleccionar la diapositiva desea **y** luego seguir una de **10s** siguientes pasos:

- Hacer clic en el menu Editar y luego clic en la opción Cortar o Copiar.
- *<sup>0</sup>*Hacer clic en el icono correspondiente a Cortar o Copiar.
- *<sup>0</sup>*Hacer clic con el boton derecho del mouse **y** luego clic en la opcion Cortar o Copiar.

Luego de realizar alguno de los métodos anteriormente mencionados, se debe seleccionar el grupo en el cual se desea pegar la diapositiva y después realizar uno de 10s siguientes pasos:

- *0* Hacer clic en el menu Editar **y** luego clic en la opcion Pegar.
- *0*  Hacer clic en el icono correspondiente a Pegar.
- *0*  Hacer clic con el botón derecho del mouse y luego clic en la opción Pegar.

#### *9.2.3.12 Guardar Cambios En Un Grupo.*

Después de realizar algún cambio en un grupo de diapositivas, Ud. debe guardar 10s cambios, para ello puede realizarlo de dos maneras:

- *0*  Hacer clic sobre el icono correspondiente a Guardar.
- *0*  Cerrar la ventana del grupo a1 cual le realizo 10s cambios, en este momento se le preguntará si desea guardar los cambios, a lo cual debe contestar afirmativamente.

#### 9.2.3.13 Guardar Informacibn De La Aplicación.

Luego de crear un grupo o monitor Ud. puede guardar la informacion antes de salir, para ello debe de hacer clic en el icono correspondiente a Guardar. Cabe seiialar que la informacion respectiva se guarda automaticamente en el momento que se cierre la aplicacion.

#### *9.2.3.14 Actualizar Monitores* **<sup>3</sup>**

Para realizar la actualizacion de 10s monitores se debe seleccionar el grupo a1 cual pertenecen **y** luego realizar uno de 10s siguientes pasos:

- *<sup>0</sup>*Hacer clic con el boton derecho sobre el grupo **y** luego clic en la opcion Actualizar.
- Hacer clic sobre el icono correspondiente a Actualizar. *0*

La aplicación tratara de comunicarse con cada uno de los monitores que pertenezcan al grupo y los actualizara de manera automática. Esta acción puede tomar varios segundos, mientras tanto se presenta una ventana que nos indica el estado actual de la actualizacion **y** el progreso de la misma.

Cabe seiialar que la opción de actualización solo se activa cuando un grupo es seleccionado. Se recomienda que se actualicen 10s monitores cada vez que se le realice cambios a1 grupo a fin de que 10s monitores mantengan siempre la informacion correcta.

#### *9.2.3.1 5 Restaurar Monitor.*

Para realizar esta accion se debe seleccionar primero el monitor a ser restaurado y luego hacer clic con el botón derecho sobre el monitor y luego clic en la opcion Restaurar.

La aplicacion tratará de comunicarse con el monitor y lo restaurara de manera automatica. Esta accion puede tomar varios segundos, mientras tanto, se presenta una ventana que nos indica el estado actual de la restauracion y el progreso de la misma. **3** 

Cabe seiialar que la opción Restaurar solo se activa cuando un monitor es seleccionado.

#### *9.2.3.1 6 Sincronizador.*

Si se desea elegir un monitor como el sincronizador del grupo, debemos primero elegir el monitor que realizara esta labor y hacer clic con el both derecho del mouse sobre el mismo **y** luego clic sobre la opcion Sincronizador.

Si el grupo no tiene sincronizador, Admin-cliente correra un programa que realizara la sincronizacion para aquellos monitores que no tengan uno.

#### 9.2.3.17 Descargar Con Imágenes.

Para realizar esta accion se debe seleccionar primero el monitor a ser descargado y luego realizar uno de 10s siguientes pasos:

- Hacer clic en el menu Monitor **y** luego clic en la opción Ver con irnagenes.
- Hacer clic en el icono correspondiente a Descargar con imagenes.

Esta acción puede tomar varios segundos, mientras tanto se presentara una ventana indicando el estado y el progreso de la descarga.

Cabe sefialar que la opcion de Descarga con imagenes solo se activara despuds de seleccionar un monitor. *<sup>a</sup>*

#### *9.2.3.18 Descargar Sin Imrtgenes.*

Para realizar esta acción se debe seleccionar primero el monitor a ser descargado y luego realizar uno de 10s siguientes pasos:

- Hacer clic en el menu Monitor y luego clic en la opcion Ver sin imagenes.
- Hacer clic en el icono correspondiente a Descargar sin imagenes.

Esta acción puede tomar varios segundos, mientras tanto se presentará una ventana indicando el estado y el progreso de la descarga.

Cabe señalar que la opción de Descarga sin imagenes solo se activara después de seleccionar un monitor.

## **9.2.4 Admin-Client Descripcibn de las herramientas utilizadas**

 $\omega$ 

Microsoft Visual Basic 5.0

# **REFERENCIAS BIBLIOGRAFICAS**

#### **a) Libro**

Kay A. Robbins, Steven Robbins Unix Programacion Práctica Ira. edición pp: **333-427** 

**b) Libro**  Nabajyoti Barkakati The waite group's Turbo C Bible Publicado 1989

#### **c) Libro**

Douglas **E.** Comer / Texto Guia Topico I Internetworking with TCP/IP Vol. I: Principles. Protocols, and Architecture Publicado 1995 pp: 179-227

#### **d) Libro**

Douglas E. Comer, David L. Stevens Internetworking with TCP/IP Vol. 111, Client-Server Programming and Applications--BSD Socket Version Publicado 1996

#### *e)* **Libro**

Douglas E. Comer, David L. Stevens Texto Guia Tópico II Internetworking with TCP/IP Vol. III, Client-Server Programming and Applications-Winsockversion Publicado 1996

**f) Libro** *9*  David Pitts, Bill Ball Red Hat Linux 6 Unleashed Publicado 1999